\* Информация, приведенная <sup>в</sup> данном Руководстве, может частично не соответствовать функциям данного телефона. Это зависит от установленного программного обеспечения <sup>и</sup> от оператора сотовой сети.

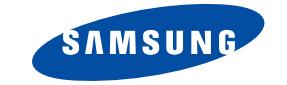

**Телефон SGH-C200 с поддержкой GPRS**

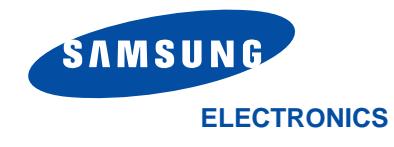

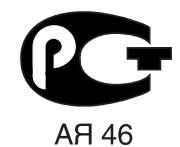

C C C Минсвязи России

World Wide Webhttp://www.samsungmobile.com

Printed in KoreaCode No.: GH68-05525ARussian. 10/2004. Rev. 1.0

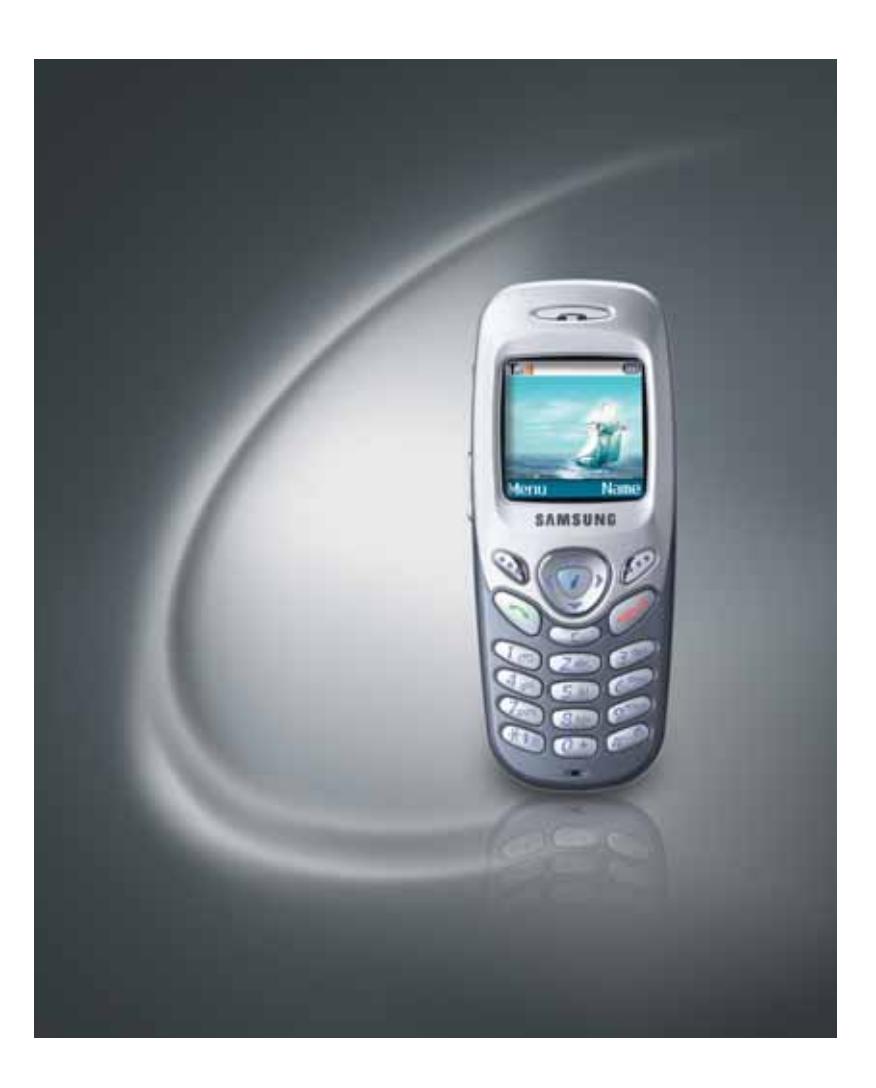

# **Coдержание**

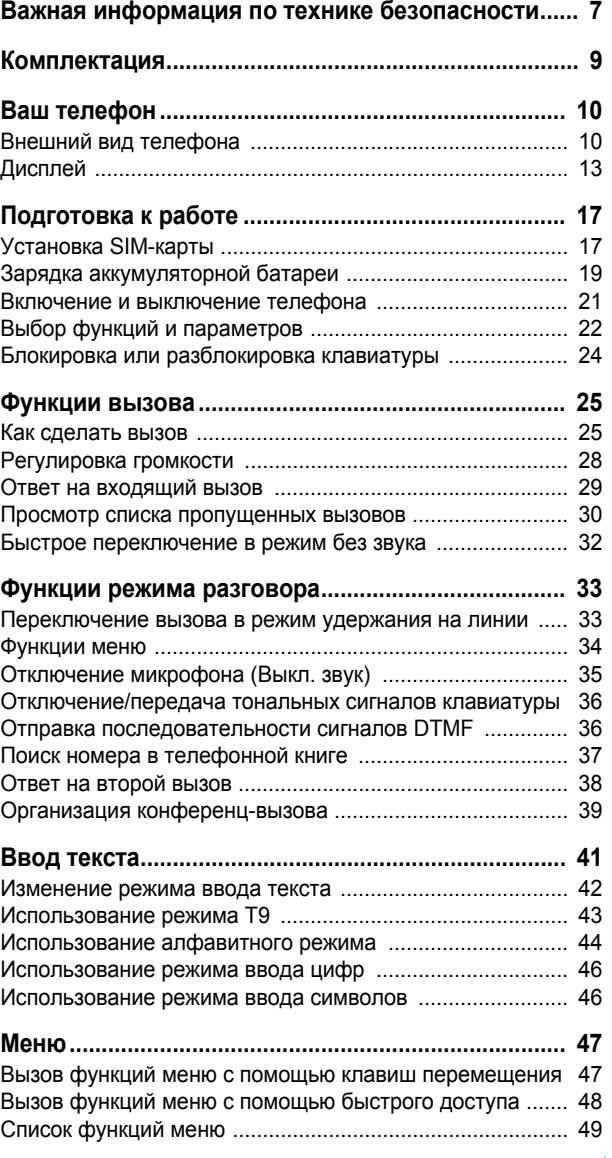

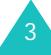

## Содержание

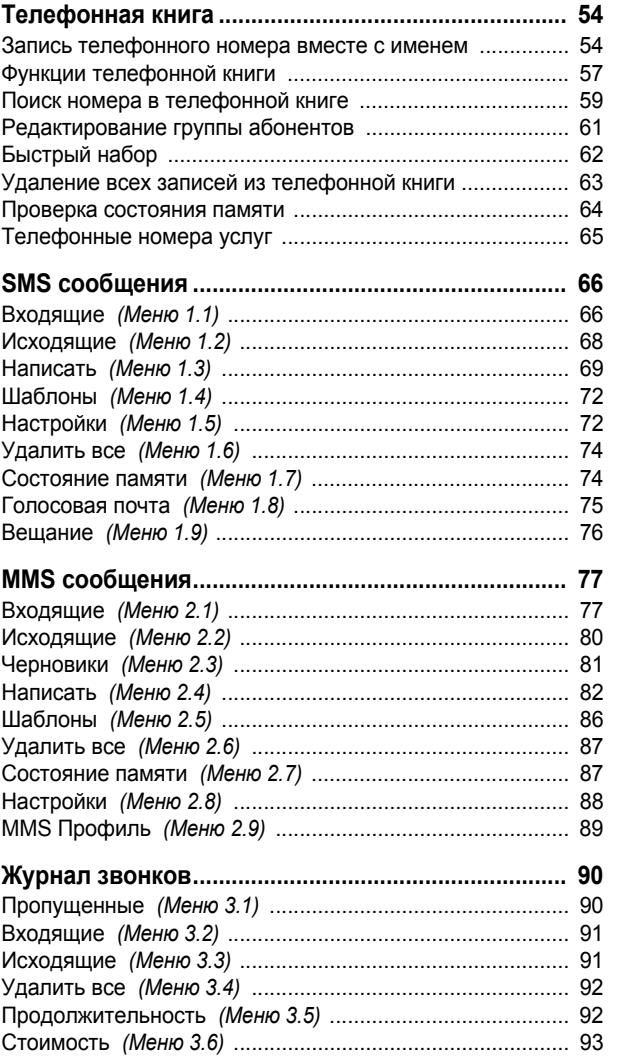

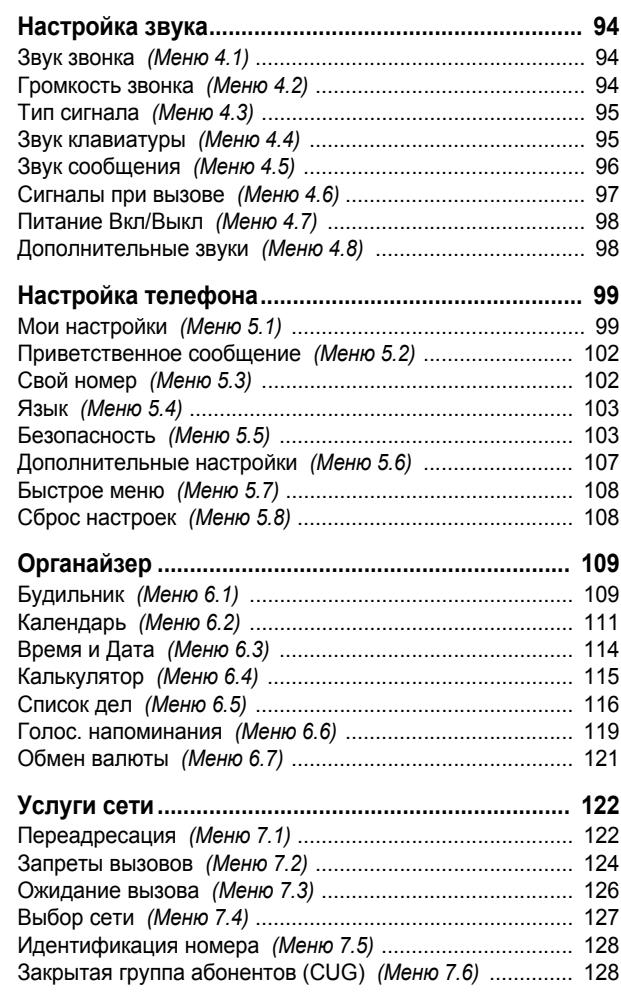

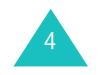

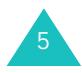

## Содержание

## **Coдержание**

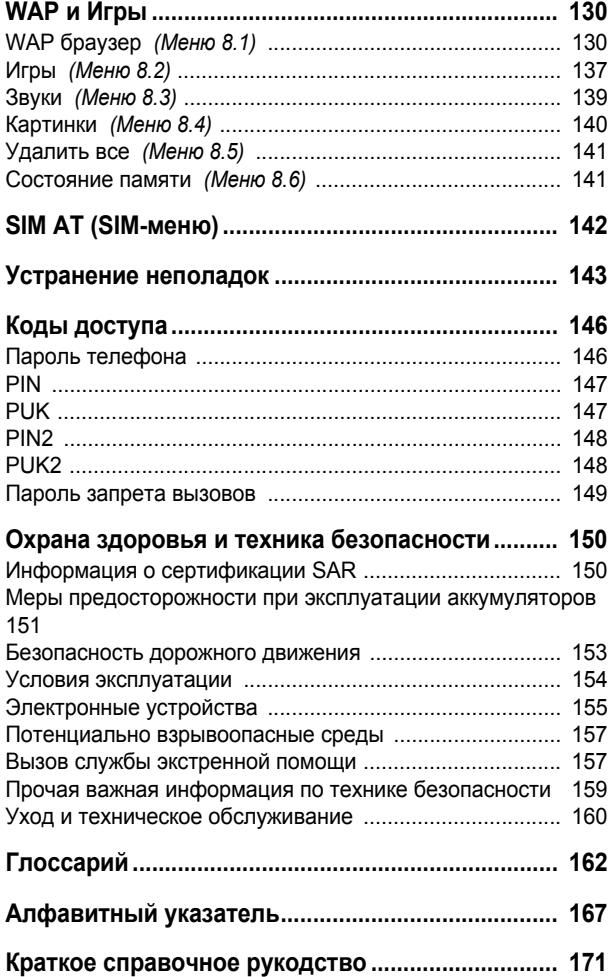

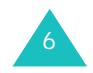

# **Важная информация по технике безопасности**

Ознакомьтесь с приведенными ниже правилами техники безопасности перед началом работы <sup>с</sup> телефоном. Нарушение этих правил опасно или преследуется по закону.

### **Безопасность дорожного движения**

Не пользуйтесь мобильным телефоном за рулем движущегося автомобиля; остановите автомобиль, чтобы поговорить по телефону.

#### **Выключайте телефон на автозаправочных станциях**

Не пользуйтесь телефоном на автозаправочных станциях (станциях техобслуживания), <sup>а</sup> также вблизи топливных или химических объектов.

#### **Выключайте телефон <sup>в</sup> самолете**

Мобильные телефоны являются источником радиопомех. Их использование в самолетах незаконно и опасно.

## **Выключайте телефон <sup>в</sup> больницах**

Выключайте телефон рядом <sup>с</sup> медицинским оборудованием. Строго соблюдайте все установленные правила <sup>и</sup> инструкции.

## **Радиопомехи**

Все мобильные телефоны подвержены воздействию радиопомех, ухудшающих качество связи.

## **Особые правила**

Соблюдайте любые особые предписания, действующие <sup>в</sup> той или иной ситуации, <sup>и</sup> обязательно выключайте телефон везде, где его использование запрещено, может вызывать помехи или создает угрозу безопасности (например, <sup>в</sup> больницах).

### **Разумное использование**

Во время разговора радиотелефон должен находиться <sup>в</sup> обычном положении (рядом <sup>с</sup> ухом). Не дотрагивайтесь без необходимости до антенны при включенном телефоне, особенно во время разговора.

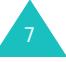

### **Вызов службы экстренной помощи**

Убедитесь <sup>в</sup> том, что телефон включен <sup>и</sup> находится <sup>в</sup> зоне обслуживания сотовой сети. Введите местный номер экстренной службы, затем нажмите клавишу  $\sim$ . Для вызова экстренной службы необходимо предварительно отключить некоторые функции телефона (если они включены). Как можно точнее сообщите всю необходимую информацию. Не прекращайте вызов до тех пор, пока не получите разрешение от оператора.

#### **Водонепроницаемость**

Телефон не является водонепроницаемым. Избегайте попадания влаги.

#### **Аксессуары <sup>и</sup> батареи**

Пользуйтесь только аксессуарами <sup>и</sup> батареями, рекомендованными компанией Samsung. Использование Любых принадлежностей, отличных от рекомендованных, может привести <sup>к</sup> выходу телефона из строя <sup>и</sup> представляет угрозу безопасности.

### **Квалифицированное обслуживание**

Доверяйте установку <sup>и</sup> ремонт телефона только квалифицированному персоналу авторизованных сервисных центров Samsung.

Более подробную информацию по технике безопасности см. в разделе «Охрана здоровья <sup>и</sup> техника безопасности» на стр. 150.

## **ВНИМАНИЕ!**

При установке батареи неправильного типа существует опасность взрыва

Утилизируйте использованные батареи <sup>в</sup> соответствии с существующими правилами

# **Комплектация**

Состав комплекта поставки

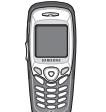

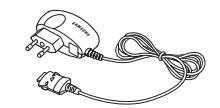

Телефон Зарядное устройство

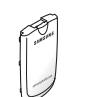

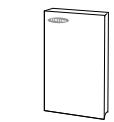

Аккумуляторная

батарея Руководство пользователя

9

**Примечание**. Состав комплекта поставки телефона <sup>в</sup> разных странах может отличаться.

Кроме того, у местных дилеров Samsung можно приобрести следующие дополнительные принадлежности:

- Телефонная гарнитура
- Простой комплект громкой связи
- Автомобильное зарядное устройство
- Ремешок для переноски
- Комплект для передачи данных

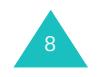

# **Ваш телефон**

## **Внешний вид телефона**

На приведенном ниже рисунке показаны основные компоненты телефона:

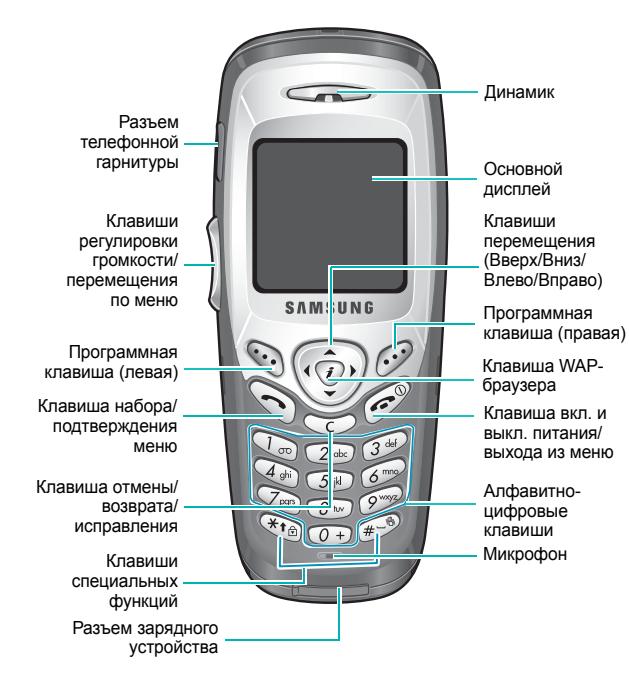

#### **Клавиша Описание**

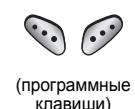

 $\begin{pmatrix} \cdot & \cdot \\ \cdot & \cdot \\ \cdot & \cdot \end{pmatrix}$ 

 $\binom{1}{i}$ 

 $\mathcal{C}$ 

 $\mathbb{C}$ 

Выполняют функции, названия которых отображаются над ними <sup>в</sup> нижней строке дисплея.

В режиме меню для перехода между пунктами меню <sup>и</sup> записями телефонной книги служат клавиши «Вверх» <sup>и</sup> «Вниз», для возврата к предыдущему уровню меню <sup>и</sup> выбора текущего меню – клавиши «Вправо» <sup>и</sup> «Влево» соответственно.

В режиме ожидания обеспечивают непосредственный доступ <sup>к</sup> наиболее часто используемым пунктам меню. Подробнее <sup>о</sup> клавишах быстрого доступа см. на стр. 108.

В режиме ожидания обеспечивает запуск WAP-браузера (WAP – англ. аббревиатура «Протокол беспроводных приложений»).

Служит для посылки вызова или ответа на вызов.

В режиме ожидания обеспечивает доступ к журналу вызовов. В режиме меню служит для выбора функции меню или для сохранения введенной информации (например, имени) <sup>в</sup> памяти телефона или на SIM-карте.

Служит для удаления символов <sup>с</sup> дисплея. В режиме меню служит для возврата на предыдущий экран.

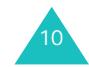

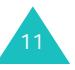

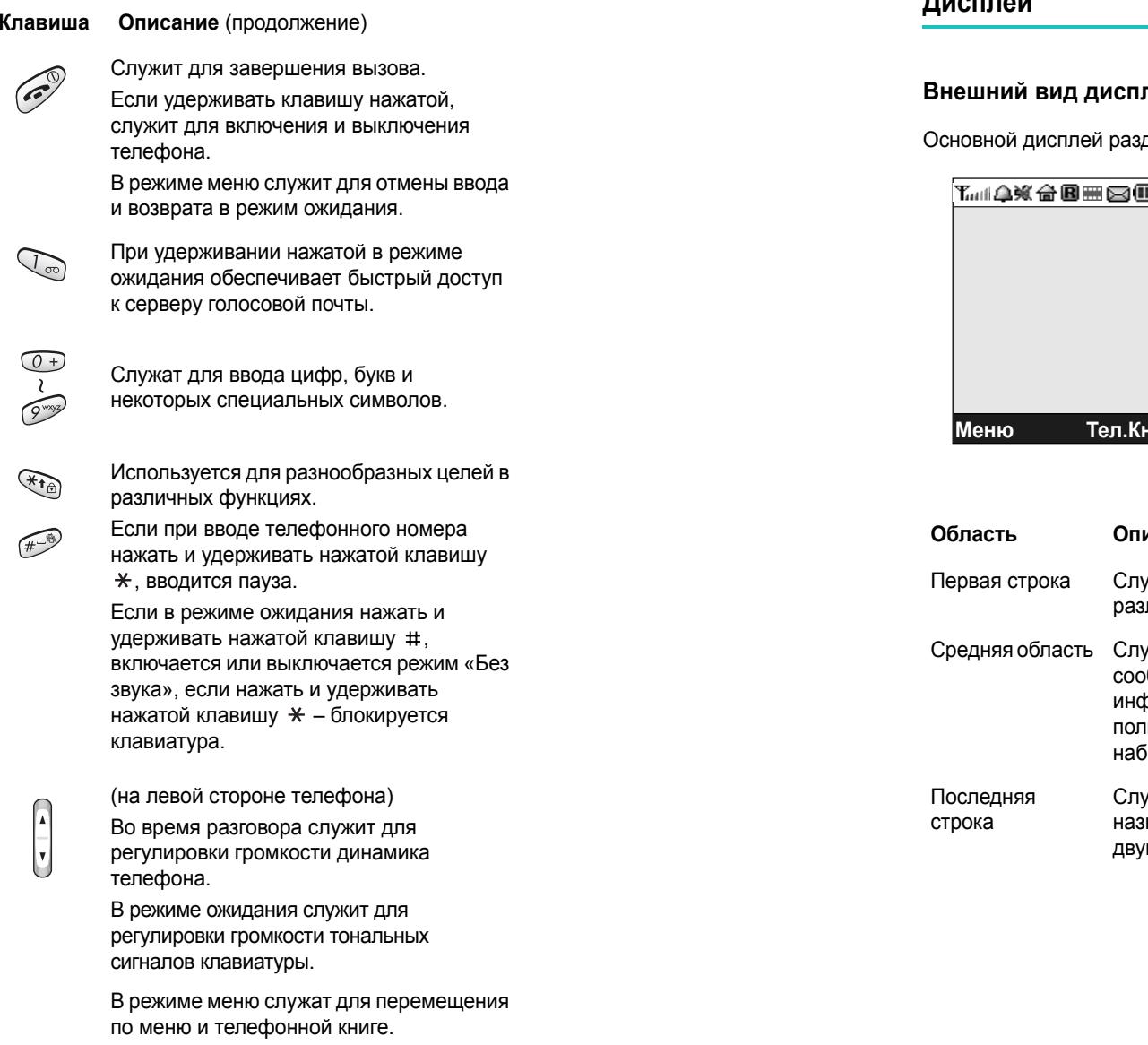

# **Дисплей**

## **вид дисплея**

делен на три области:

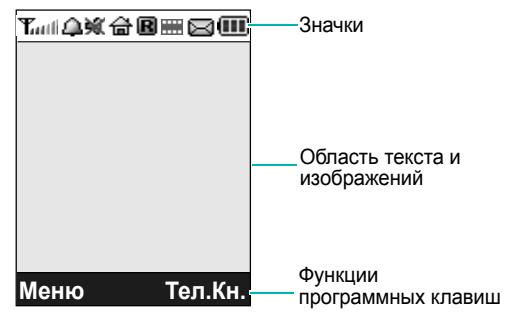

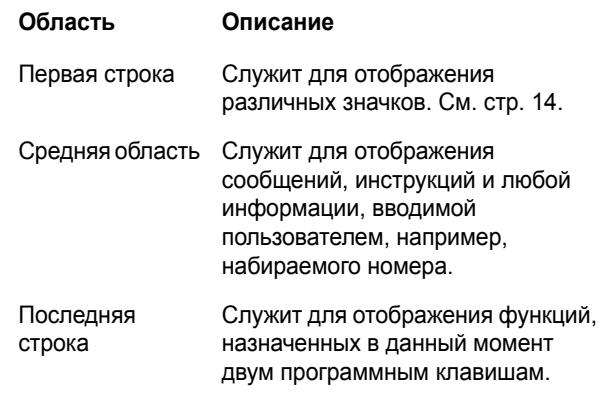

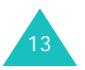

#### **Значки на дисплее**

**Значок Описание**

- Служит для отображения мощности **Tauth** принимаемого сигнала. Чем больше полосок, тем сильнее сигнал.
- $\mathcal{C}^{\bullet}$ Отображается во время разговора. Если SIM-карта поддерживает услугу ALS (двухлинейное подключение), этот значок может отображаться <sup>с</sup> номером 1 или 2 либо с обоими номерами. Например,  $\,$  , или 612.
- К. Появляется при нахождении телефона вне зоны действия сети. Если отображается этот значок, посылка и прием вызовов невозможны.
- Отображается при наличии новых или 國 непрослушанных голосовых сообщений. Если SIM-карта поддерживает услугу ALS (двухлинейное подключение), этот значок может отображаться в виде  $\left[\mathbf{x}\right],\left[\mathbf{x}\right],\left[\mathbf{x}\right]$
- Отображается при наличии новых или ⊠ непрочитанных сообщений.
- Отображается при наличии полученных **The** новых или непросмотренных мультимедийных сообщений.
- Отображается при установке будильника Δ на определенное время.

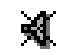

14

Отображается при отключении звука.

#### **Ваш телефон**

### **Значок Описание** (продолжение)

- Отображается при включенной e переадресации вызовов. Если SIM-карта поддерживает услугу ALS (двухлинейное подключение), этот значок может отображаться <sup>с</sup> номером 1 или 2 либо <sup>с</sup> обоими номерами. Например, 1<del>19</del>, или . . . . .
- Отображается, когда пользователь R находится за пределами зоны обслуживания домашней сети <sup>и</sup> зарегистрирован <sup>в</sup> другой сети, например, в другой стране.
- Отображается, если установлено G соединение <sup>с</sup> сетью GPRS.
- Отображается при нахождении <sup>в</sup> зоне G. обслуживания домашней сети. (Только <sup>в</sup> том случае, если поддерживается поставщиком услуг.)
- Отображается при нахождении <sup>в</sup> зоне 旧 обслуживания сети предприятия. (Только <sup>в</sup> том случае, если поддерживается поставщиком услуг.)
- 图 Отображается, если для входящих вызовов задан тип сигнала **Вибрация** или **Вибрация затем мелодия**. Подробнее см. стр. 95.
	- Отображается при включении режима «Без звука».
- Отображает уровень заряда аккумулятора. ФD Чем больше полосок, тем выше уровень заряда аккумулятора.

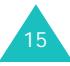

## **Подсветка**

Предусмотрена подсветка дисплея <sup>и</sup> клавиатуры. При нажатии любой клавиши подсветка включается на время, заданное <sup>в</sup> пункте меню **Подсветка**. Для экономии аккумуляторов через 1 минуту дисплей выключается.

Для задания времени работы подсветки служит параметр **Подсветка** (**Меню 5.1.5**). Подробнее см. стр. 101.

# **Подготовка <sup>к</sup> работе**

# **Установка SIM-карты**

При подписке на услуги сотовой сети пользователь получает SIM-карту <sup>с</sup> записанными данными об абоненте, такими как персональный идентификационный код PIN, список доступных дополнительных услуг и т.п.

**Внимание!** Вставляя или вынимая SIM-карту, будьте осторожны: SIM-карту <sup>и</sup> ее контакты можно повредить, поцарапав или согнув их.

> Храните SIM-карты <sup>в</sup> местах, недоступных для детей.

- 1. Если телефон включен, выключите его, удерживая нажатой клавишу до появления заставки выключения питания.
- 2. Снимите аккумулятор. Для этого выполните следующие операции:
	- ➀ Нажмите расположенную над аккумулятором защелку на задней панели телефона <sup>и</sup> удерживайте ее нажатой.

➁ Снимите аккумулятор как показано на рисунке.

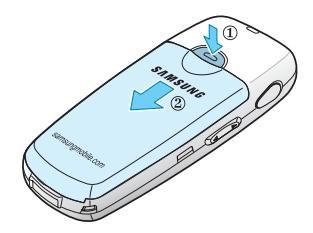

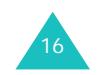

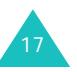

#### **Подготовка <sup>к</sup> работе**

#### **Подготовка <sup>к</sup> работе**

3. Вставьте SIM-карту <sup>в</sup> гнездо SIM-карты до надежной фиксации как показано на рисунке.

Убедитесь <sup>в</sup> том, что позолоченные контакты на лицевой стороне карты обращены внутрь телефона.

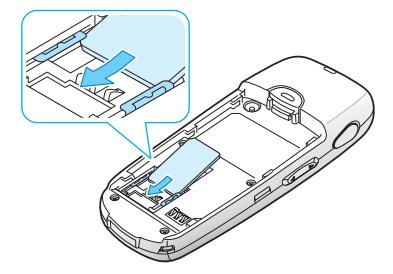

**Примечание**. Если требуется извлечь SIM-карту, сдвиньте ее как показано на рисунке и извлеките из гнезда.

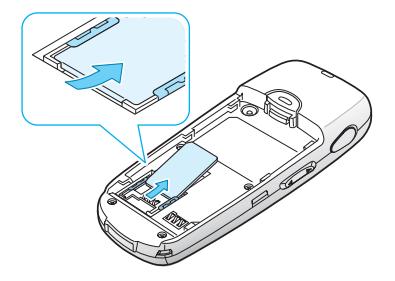

4. Установите аккумулятор на телефон. Убедитесь <sup>в</sup> том, что все боковые выступы на аккумуляторе вошли <sup>в</sup> соответствующие гнезда на телефоне.

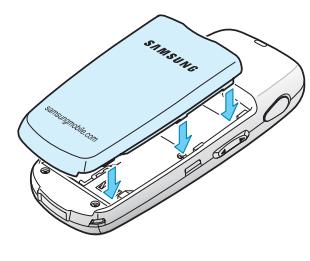

18

5. Сдвиньте аккумулятор вверх <sup>в</sup> направлении защелки до фиксации.

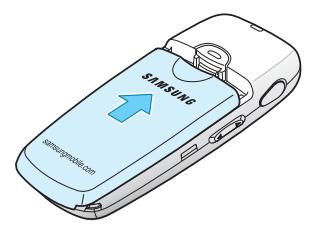

# **Зарядка аккумуляторной батареи**

Данный телефон рассчитан на питание от литийионного аккумулятора. Для зарядки аккумулятора служит зарядное устройство, входящее <sup>в</sup> комплект поставки телефона. Применяйте только рекомендованные аккумуляторы и зарядные устройства. Дополнительную информацию можно получить у местного дилера Samsung.

Зарядное устройство позволяет пользоваться телефоном во время зарядки аккумулятора, но зарядка при этом замедляется.

**Примечание**. Перед началом работы <sup>с</sup> телефоном необходимо полностью зарядить аккумулятор. Полная зарядка разряженного аккумулятора занимает приблизительно 200 мин.

1. Подсоедините разьем зарядного устройства <sup>к</sup> разъему на нижней панели телефона <sup>с</sup> установленным аккумулятором.

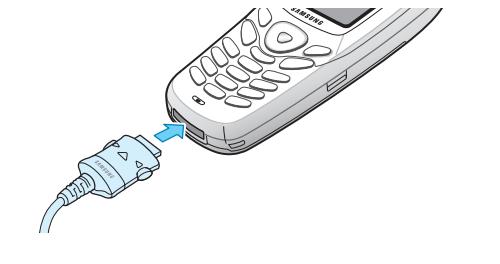

19

#### **Подготовка <sup>к</sup> работе**

2. Подключите зарядное устройство <sup>к</sup> стандартной розетке сети переменного тока.

Во время зарядки значок аккумулятора в правом верхнем углу экрана периодически заполняется, показывая, что аккумулятор заряжается.

3. После завершения зарядки (значок аккумулятора полностью заполнен <sup>и</sup> отображается сообщение «Батарея заряжена») отсоедините зарядное устройство от электрической розетки <sup>и</sup> от телефона, нажав на серые выступы по обеим сторонам разъема и отсоединив разъем.

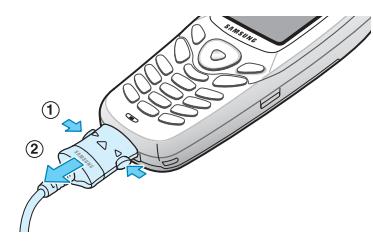

**Примечание**. Если требуется снять аккумулятор <sup>с</sup> телефона во время зарядки, необходимо предварительно отключить зарядное устройство; <sup>в</sup> противном случае возможно повреждение телефона.

## **Индикатор разрядки аккумулятора**

Когда аккумулятор разряжен <sup>и</sup> его заряда хватит только на несколько минут разговора, датчик аккумулятора информирует об этом следующими способами: мигает значок разряженного аккумулятора (  $\Box$  ), подается предупредительный звуковой сигнал, <sup>и</sup> на дисплей периодически выводится сообщение.

Когда заряда аккумулятора оказывается недостаточно для работы телефона, телефон автоматически выключается.

#### **Подготовка <sup>к</sup> работе**

## **Включение и выключение телефона**

Для включения телефона:

- 1. Нажмите клавишу СС и удерживайте ее нажатой до включения телефона.
- 2. Если телефон запрашивает пароль, введите пароль и нажмите программную клавишу **Да**. На заводеизготовителе устанавливается пароль «00000000». Подробнее см. стр. 146.

Телефон производит поиск сети, <sup>и</sup> на дисплее отображается текущая дата <sup>и</sup> время. После установления связи с сетью можно посылать и принимать вызовы.

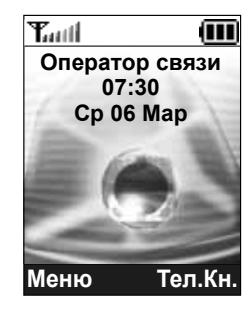

**Примечание**. Для изменения языка служит параметр меню **Язык** (**Меню 5.4**). Подробнее см. стр. 103.

Для выключения телефона:

Нажмите и удерживайте нажатой клавишу  $\curvearrowleft$  до появления заставки выключения телефона.

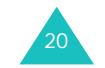

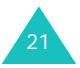

# **Выбор функций <sup>и</sup> параметров**

В телефоне предусмотрены функции, обеспечивающие индивидуальную настройку. Эти функции сгруппированы в меню и подменю, для входа в которые служат две программные клавиши  $\mathbb{Q}$  и  $\mathbb{Q}$ . Каждое меню и подменю позволяет просматривать и изменять значения параметров для определенной функции.

Функции программных клавиш зависят от текущего контекста; текущая функция обозначается расположенной прямо над программной клавишей надписью <sup>в</sup> нижней строке дисплея.

### Пример:

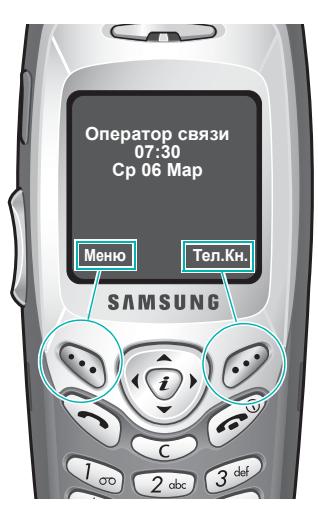

Для доступа <sup>к</sup> функциям меню нажмите левую программную клавишу. Для открытия функций телефонной книги нажмите правую программную клавишу. Для просмотра или выбора различных функций/ параметров:

1. Нажмите соответствующую программную клавишу.

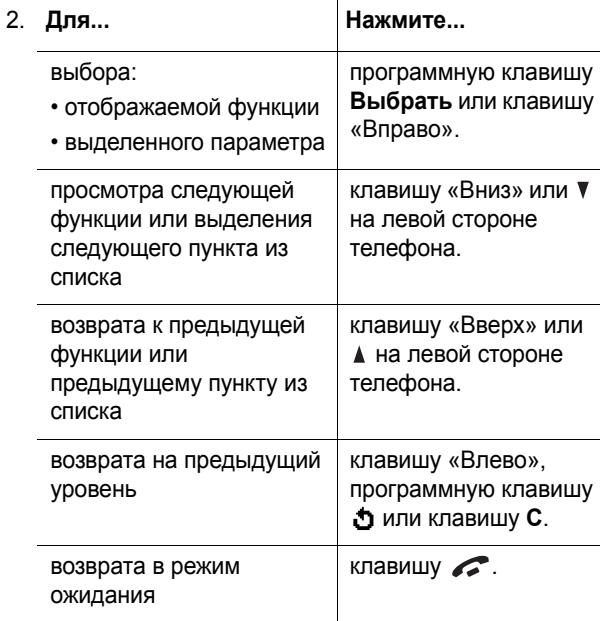

Некоторые функции требуют ввода пароля или PINкода. Введите требуемый код <sup>и</sup> нажмите программную клавишу **Да**.

**Примечание**. При открытии списка вариантов <sup>в</sup> телефоне выделяется текущий выбранный вариант. Однако при наличии только двух вариантов (например, **Включено/ Выключено**) <sup>в</sup> телефоне выделяется вариант, противоположный текущему, чтобы пользователь мог сразу выбрать этот вариант.

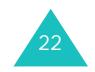

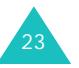

#### **Подготовка <sup>к</sup> работе**

# **Блокировка или разблокировка клавиатуры**

Во избежание случайного нажатия клавиш предусмотрена блокировка клавиатуры.

Для блокировки клавиатуры вручную <sup>в</sup> режиме ожидания нажмите клавишу  $\ast$  и удерживайте ее нажатой до появления на дисплее сообщения «Клавиатура заблокирована».

Для автоматической блокировки клавиатуры служит параметр **Автоблокировка клавиатуры** (**Меню 5.1.3**). См. стр. 100.

При заблокированной клавиатуре возможна посылка экстренных вызовов и ответ на входящие вызовы с помощью клавиатуры.

Через заданное время после завершения вызова телефон возвращается <sup>в</sup> режим заблокированной клавиатуры.

Для выхода из режима блокировки клавиатуры нажмите программную клавишу **Разблок.**, затем клавишу .

Выводится сообщение «Клавиатура активна».

# **Функции вызова**

## **Как сделать вызов**

Когда на дисплее отображается заставка режима ожидания, введите код зоны <sup>и</sup> номер телефона, затем нажмите клавишу  $\curvearrowright$  .

**Примечание**. Если вызываемый абонент не отвечает или занят и отмечен пункт **Автодозвон** <sup>в</sup> меню **Дополнительные настройки** (**Меню 5.6**), телефон автоматически повторяет набор номера максимум десять раз. Подробнее см. стр. 107.

## **Международные вызовы**

- 1. Нажмите и удерживайте нажатой клавишу **0**. Отображается символ **<sup>+</sup>**.
- 2. Введите код страны, код зоны <sup>и</sup> телефонный номер, затем нажмите клавишу  $\curvearrowright$  .

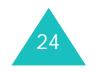

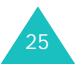

## **Исправление номера**

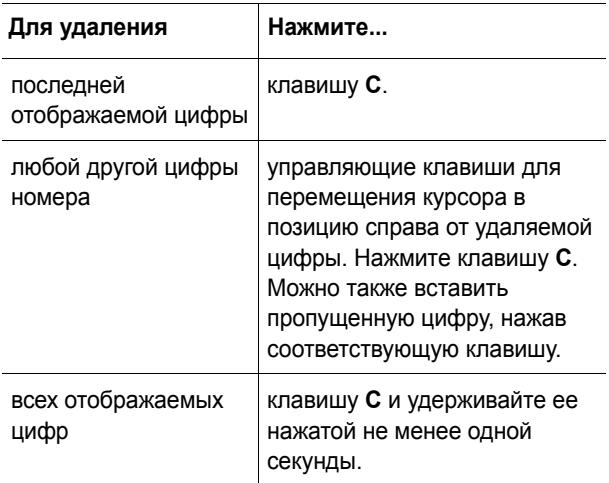

### **Завершение вызова**

Для завершения вызова нажмите клавишу , но не удерживайте ее нажатой.

## **Повторный набор последнего номера**

В телефоне хранятся набранные номера <sup>и</sup> номера вызывающих абонентов для принятых <sup>и</sup> пропущенных вызовов (если они определяются). Подробнее см. «Журнал звонков» на стр. 90.

Для повторного вызова по любому из этих номеров:

- 1. Если на дисплее отображаются какие-либо введенные символы, вернитесь в режим ожидания, нажав клавишу  $\sim$  .
- 2. Нажмите клавишу  $\bigcirc$  для отображения списка номеров последних вызовов <sup>в</sup> обратном хронологическом порядке.

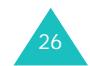

- **Функции вызова**
- 3. Для выделения требуемого номера прокручивайте список номеров клавишами «Вверх» <sup>и</sup> «Вниз» или клавишами регулировки громкости на левой стороне телефона.

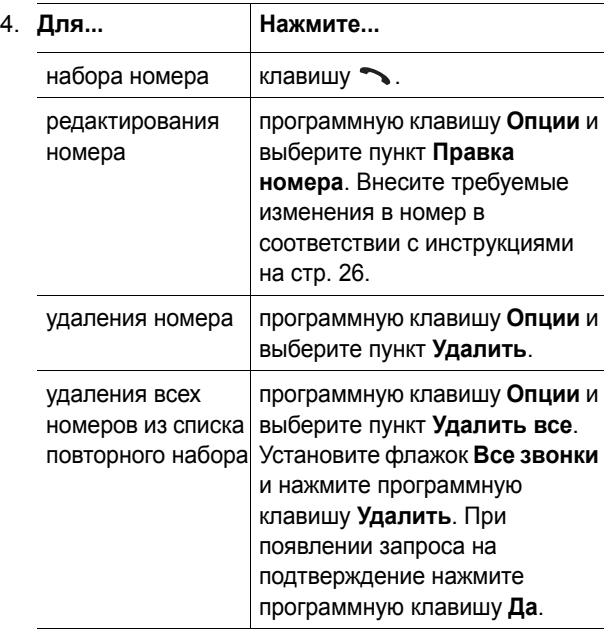

## **Вызов из телефонной книги**

Регулярно используемые номера телефонов можно сохранить <sup>в</sup> телефонной книге на SIM-карте или <sup>в</sup> памяти телефона. Для набора такого номера достаточно выбрать требуемое имя. Подробнее функции телефонной книги рассматриваются на стр. 54.

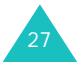

#### **Функции вызова**

## **Регулировка громкости**

Для регулировки громкости динамика во время вызова пользуйтесь клавишами регулировки громкости на левой стороне телефона.

Клавиша ≜ служит для увеличения громкости, клавиша – для уменьшения громкости.

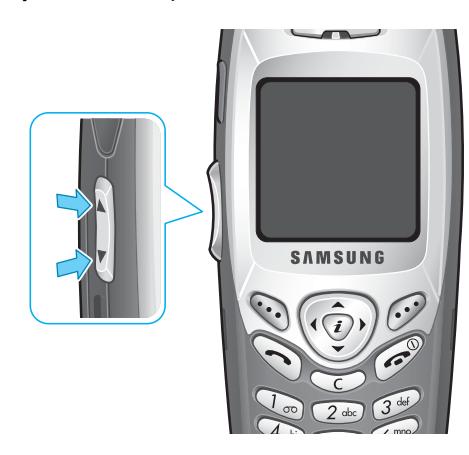

В режиме ожидания эти клавиши позволяют регулировать громкость тональных сигналов клавиатуры.

## **Ответ на входящий вызов**

При поступлении вызова подается звуковой сигнал вызова, <sup>и</sup> на дисплее отображается заставка входящего вызова.

Если можно определить номер вызывающего абонента, на дисплей выводится номер его телефона или его имя из телефонной книги.

1. Для ответа на входящий вызов нажмите клавишу или программную клавишу **Принять**.

Если в меню **Дополнительные настройки** (**Меню 5.6**) отмечен пункт **Ответ любой клавишей**, для ответа на вызов можно нажать любую клавишу, кроме клавиши **1 и программной клавиши Отказ.** См. стр. 107.

**Примечание**. Для отклонения входящего вызова нажмите клавишу ✔✔ или программную клавишу **Отказ**.

2. Для завершения вызова нажмите клавишу  $\curvearrowleft$ .

**Примечание**. Во время работы <sup>с</sup> телефонной книгой или с функциями меню также можно ответить на вызов. По завершении вызова на дисплее вновь отображается экран функции, использовавшейся до поступления вызова.

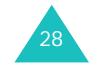

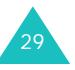

## **Просмотр списка пропущенных вызовов**

Если по какой-либо причине Вы не смогли ответить на вызов и при этом услуга определения номера поддерживается оператором и активирована у вас, можно выяснить, кто вам звонил и перезвонить этому абоненту.

Номер вызывающего абонента для пропущенного вызова отображается на экране ожидания сразу после того, как вызов был отклонен.

Для немедленного просмотра пропущенного вызова:

1. Нажмите программную клавишу **Просмотр**.

При наличии пропущенных вызовов отображается номер вызывающего абонента для последнего пропущенного вызова.

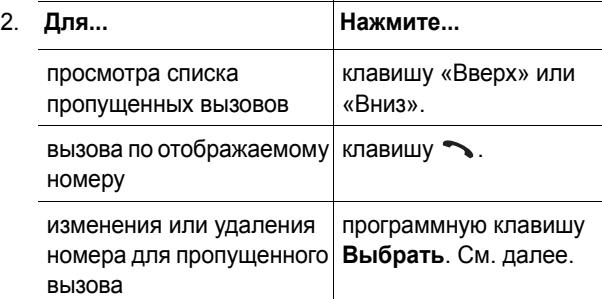

## **Правка номера для пропущенного вызова**

**Примечание**. Если номер вызывающего абонента для пропущенного вызова не определяется, вариант **Правка номера** не отображается.

- 1. Нажмите программную клавишу **Опции**.
- 30
- 2. Клавишей «Вверх» или «Вниз» выделите пункт **Правка номера**.
- 3. Нажмите программную клавишу **Выбрать**.
- 4. Внесите <sup>в</sup> номер необходимые изменения.

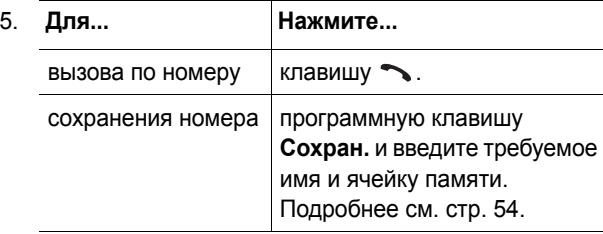

## **Удаление пропущенного вызова**

- 1. Нажмите программную клавишу **Опции**.
- 2. При необходимости клавишей «Вверх» или «Вниз» выделите пункт **Удалить**.
- 3. Нажмите программную клавишу **Выбрать**.

В любой момент можно выйти из меню «Пропущенные», нажав клавишу .

**Примечание**. К функции пропущенного вызова можно перейти <sup>в</sup> любой момент, выбрав меню **Пропущенные** (**Меню 3.1**). Подробнее см. стр. 90.

# **Функции вызова**

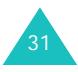

## **Быстрое переключение в режим без звука**

Режим «Без звука» удобен <sup>в</sup> случае необходимости отключения звуковых сигналов телефона (например, <sup>в</sup> театре).

В режиме ожидания нажмите клавишу  $\#$  и удерживайте ее нажатой до появления на дисплее сообщения «Режим без звука» и значка «Без звука» (" ")).

В режиме «Без звука» звуковые параметры телефона изменяются следующим образом:

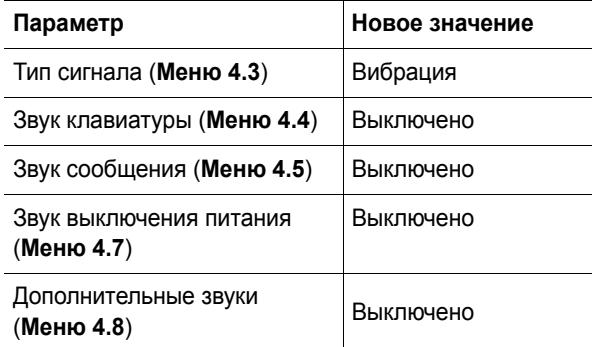

Для выхода из режима «Без звука» <sup>и</sup> восстановления предыдущих параметров звуковых сигналов снова нажмите клавишу  $\text{\#}$  и удерживайте ее нажатой до тех пор, пока не появится сообщение «Режим без звука отключен». Значок «Без звука» ('|-'||) больше не отображается.

# **Функции режима разговора**

В телефоне предусмотрен ряд управляющих функций, которые можно использовать во время разговора.

# **Переключение вызова в режим удержания на линии**

Вызов можно <sup>в</sup> любое время перевести <sup>в</sup> режим удержания. Во время текущего вызова можно совершить другой вызов, если эта услуга поддерживается сетью. При наличии активного вызова и удерживаемого вызова можно переключаться между двумя вызовами; при этом активный вызов переводится в режим удержания, <sup>а</sup> удерживаемый вызов становится активным.

Для переключения вызова <sup>в</sup> режим удержания нажмите программную клавишу **Удерж**. Вызов можно <sup>в</sup> любой момент снова сделать активным, нажав программную клавишу **Извлечь**.

Для посылки нового вызова во время текущего вызова:

1. Введите требуемый номер телефона или найдите его <sup>в</sup> телефонной книге.

Подробную информацию по поиску номера <sup>в</sup> телефонной книге см. на стр. 37.

2. Для набора номера нажмите клавишу  $\blacktriangleright$ .

Первый вызов автоматически переводится <sup>в</sup> режим удержания на линии.

Или,

- 1. Переключите текущий вызов <sup>в</sup> режим удержания на линии, нажав программную клавишу **Удерж**.
- 2. Осуществите второй вызов обычным способом.

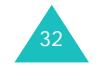

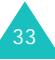

#### **Функции режима разговора**

Для переключения между двумя вызовами нажмите программную клавишу **Перекл**.

Текущий вызов переводится <sup>в</sup> режим удержания, <sup>а</sup> удерживаемый вызов становится активным, позволяя продолжить разговор <sup>с</sup> другим абонентом.

Завершение вызова производится обычным образом <sup>с</sup> помошью клавиши .

## **Функции меню**

Во время вызова можно пользоваться функциями главного меню.

- 1. Нажмите программную клавишу **Опции**.
- 2. Выделив вариант **Меню**, нажмите программную клавишу **Да**.
- 3. Прокручивайте список меню клавишей «Вверх» или «Вниз».

**Примечание**. Во время вызова невозможно использовать некоторые функции меню. В данном списке они отключены.

- 4. Когда будет выделено требуемое меню, нажмите программную клавишу **Выбрать**.
- 5. Если выбранное меню содержит подменю, повторите шаги 4 и 5.

Дополнительную информацию <sup>о</sup> доступных функциях меню см. <sup>в</sup> списке на стр. 49.

## **Отключение микрофона (Выкл. звук)**

Микрофон телефона можно временно отключить, чтобы телефонный собеседник не мог слышать Вас.

Пример. Необходимо поговорить <sup>с</sup> человеком, находящимся <sup>в</sup> комнате, но телефонный собеседник не должен слышать этот разговор.

Для временного отключения микрофона:

- 1. Нажмите программную клавишу **Опции**.
- 2. Клавишей «Вниз» выделите пункт **Выкл. звук**.
- 3. Нажмите программную клавишу **Да**.

Собеседник больше не будет слышать Вас.

Для включения микрофона:

- 1. Нажмите программную клавишу **Опции**.
- 2. При необходимости клавишей «Вниз» выделите пункт **Вкл. звук**.
- 3. Нажмите программную клавишу **Да**.

Собеседник снова будет слышать Вас.

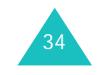

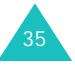

#### **Функции режима разговора**

#### **Функции режима разговора**

# **Отключение/передача тональных сигналов клавиатуры**

Эти параметры позволяют отключать и включать тональные сигналы клавиатуры. Если выбран пункт **Выкл. DTMF**, телефон не передает тональных сигналов клавиатуры, что позволяет нажимать клавиши во время вызова без мешающих разговору тональных сигналов клавиатуры.

**Примечание**. Для управления голосовой почтой или соединения <sup>с</sup> компьютеризированной телефонной системой должен быть выбран вариант **Вкл. DTMF**.

# **Отправка последовательности сигналов DTMF**

Во время вызова можно передавать сигналы DTMF (двухтональные многочастотные сигналы), соответствующие номеру, выведенному на дисплей.

Эта функция удобна для ввода пароля или номера счета при работе <sup>с</sup> автоматизированными системами, например, <sup>с</sup> банковскими услугами.

Для передачи сигналов DTMF:

- 1. После соединения <sup>с</sup> системой дистанционного обслуживания нажмите программную клавишу **Опции**.
- 2. Нажимая клавишу «Вниз», выделите пункт **Отправка DTMF**.
- 3. Нажмите программную клавишу **Да**.

4. Введите номер для передачи <sup>и</sup> нажмите программную клавишу **Да**.

Передаются тональные сигналы, соответствующие отображаемому номеру.

## **Поиск номера <sup>в</sup> телефонной книге**

Во время вызова возможен поиск номера <sup>в</sup> телефонной книге.

- 1. Нажмите программную клавишу **Опции**.
- 2. Нажимая клавишу «Вниз», выделите пункт **Тел. книга**.
- 3. Нажмите программную клавишу **Да**.

Выводится список записей, хранящихся <sup>в</sup> телефонной книге.

4. Введите имя, которое требуется найти.

Если ввести несколько первых букв имени, выводится список записей телефонной книги, начиная <sup>с</sup> первой записи, соответствующей введенным буквам.

5. Для просмотра выделенной записи нажмите программную клавишу **Просмотр**.

Подробнее функции телефонной книги рассматриваются на стр. 54.

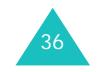

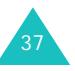

## **Ответ на второй вызов**

Во время разговора можно ответить на входящий вызов, если данная услуга поддерживается сетью и для пункта меню **Ожидание вызова** (**Меню 7.3**) установлено значение **Актив.**; см. стр. 126. Для уведомления <sup>о</sup> входящем вызове подается звуковой сигнал ожидающего вызова.

Для ответа на вызов во время текущего вызова:

- 1. Для ответа на входящий вызов нажмите клавишу . Первый вызов автоматически переводится <sup>в</sup> режим удержания на линии.
- 2. Для переключения между двумя вызовами нажимайте программную клавишу **Перекл.**
- 3. Для завершения удерживаемого вызова нажмите программную клавишу **Опции** <sup>и</sup> выберите вариант **Закончить удержание**.

Для завершения текущего вызова нажмите клавишу  $\mathcal{L}$ 

## **Организация конференц-вызова**

Конференц-вызов – это сетевая услуга некоторых сетей, позволяющая установить многостороннюю связь или конференцию <sup>с</sup> одновременным участием максимум шести абонентов. Более подробную информацию можно получить у поставщика услуг.

## **Организация конференц-вызова**

- 1. Вызовите первого участника обычным образом.
- 2. Вызовите второго участника обычным образом. Первый вызов автоматически переводится <sup>в</sup> режим удержания на линии.
- 3. Для включения первого участника <sup>в</sup> конференцвызов нажмите программную клавишу **Опции** <sup>и</sup> выберите вариант **Объединить**. Нажмите программную клавишу **Да**.
- 4. Для включения <sup>в</sup> конференц-вызов нового участника вызовите его обычным образом <sup>и</sup> нажмите программную клавишу **Опции**. Выберите вариант **Объединить** <sup>и</sup> нажмите программную клавишу **Да**.

Для включения <sup>в</sup> конференц-вызов абонента входящего вызова ответьте на вызов, затем нажмите программную клавишу **Опции** <sup>и</sup> выберите вариант **Объединить**. Повторите операцию требуемое количество раз.

## **Конфиденциальный разговор <sup>с</sup> одним из участников конференции**

1. Нажмите программную клавишу **Опции** <sup>и</sup> выберите пункт **Выберите один**. Нажмите программную клавишу **Да**.

Отображается список участников вызова.

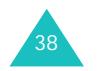

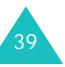

#### **Функции режима разговора**

- 2. Клавишей «Вверх» или «Вниз» выделите <sup>в</sup> списке требуемого участника <sup>и</sup> нажмите программную клавишу **Выбрать** или клавишу .
- 3. Выделив вариант **Частный**, нажмите программную клавишу **Да**.

Теперь можно конфиденциально поговорить <sup>с</sup> этим абонентом. Другие участники вызова могут продолжать говорить между собой.

4. Для возврата <sup>в</sup> конференц-вызов нажмите программную клавишу **Опции** <sup>и</sup> выберите вариант **Объединить**. Нажмите программную клавишу **Да**.

Все участники конференц-вызова будут слышать друг друга.

## **Завершение связи с одним из участников конференции**

1. Нажмите программную клавишу **Опции** <sup>и</sup> выберите пункт **Выберите один**. Нажмите программную клавишу **Да**.

Отображается список участников вызова.

- 2. Клавишей «Вверх» или «Вниз» выделите <sup>в</sup> списке требуемого участника <sup>и</sup> нажмите программную клавишу **Выбрать** или клавишу .
- 3. Клавишей «Вниз» выберите пункт **Удалить** <sup>и</sup> нажмите программную клавишу **Да**.

Связь с данным участником завершается, однако можно продолжать говорить с остальными участниками.

4. Для завершения конференц-вызова нажмите клавишу .

# **Ввод текста**

При использовании телефона часто требуется вводить текст, например, при сохранении имени <sup>в</sup> телефонной книге, при создании персонального приветствия или при записи событий <sup>в</sup> календарь. Алфавитноцифровые символы вводятся <sup>с</sup> помощью клавиатуры телефона.

В телефоне предусмотрены три режима ввода текста:

**• Режим T9**

Этот режим позволяет вводить слова нажатием только одной клавиши для каждой буквы. Каждая клавиша на клавиатуре служит для ввода нескольких букв – например, при нажатии клавиши **5** может отображаться буква М, Н, О или П. В режиме T9 для определения правильного слова нажатые клавиши автоматически сопоставляются со встроенным лингвистическим словарем, что значительно снижает необходимое количество нажатий клавиш по сравнению <sup>с</sup> традиционными режимами ввода букв.

**• Алфавитный режим**

Этот режим позволяет вводить буквы одним, двумя, тремя или четырьмя нажатиями клавиш с соответствующими буквами.

**• Режим ввода цифр**

Этот режим позволяет вводить цифры.

**• Режим ввода символов**

Этот режим позволяет вводить различные символы и специальные знаки.

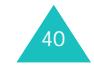

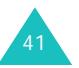

#### **Ввод текста**

## **Изменение режима ввода текста**

Когда курсор находится <sup>в</sup> поле, допускающем ввод символов, на дисплей выводится индикатор режима ввода текста.

### Пример. Ввод текстового сообщения

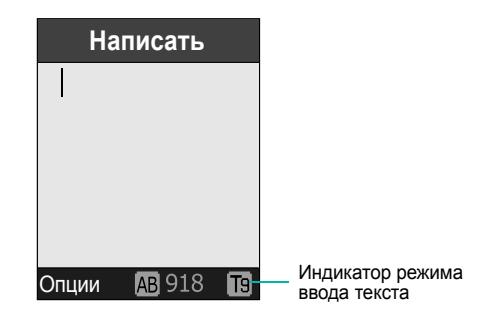

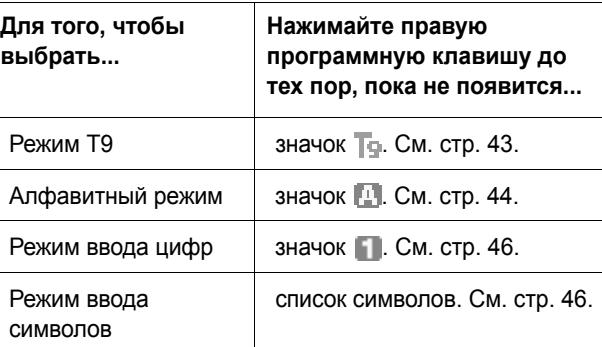

**Примечание**. Для использования режима ввода текста на вашем языке нажмите и удерживайте клавишу  $\, \divideontimes \,$ в алфавитном режиме.

## **Использование режима T9**

Интеллектуальный режим ввода текста T9 позволяет вводить символы одним нажатием клавиши. Этот режим ввода текста основан на использовании встроенного словаря.

Для ввода слова <sup>в</sup> режиме T9:

- 1. В режиме T9 слово набирается клавишами **2 9**. Для ввода буквы нажимайте соответствующую клавишу только один раз.
	- Пример. Чтобы ввести слово "Образ" <sup>в</sup> режиме T9, нажмите клавиши **5**, **2**, **6**, **2** <sup>и</sup> **3**.

Вводимое слово отображается на дисплее. Оно может изменяться при каждом следующем нажатии.

- 2. Полностью наберите слово, прежде чем редактировать или удалять набранные символы.
- 3. Если введено правильное слово, переходите к вводу следующего слова.

В противном случае нажимайте клавишу **0**, «Вверх» или «Вниз» для отображения других вариантов слова, соответствующего нажатым клавишам.

- Пример. Словам «Год» <sup>и</sup> «Воз» соответствуют одинаковая последовательность клавиш **2**, **5** <sup>и</sup> **3**. Первым на дисплее телефона отображается наиболее часто используемый вариант.
- 4. Для ввода пробела между словами нажмите клавишу #.

Для добавления нового слова <sup>в</sup> словарь T9:

1. Нажав клавиши, соответствующие добавляемому слову, нажмите клавишу **0** или «Вниз» для отображения других вариантов.

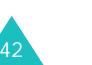

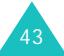

#### **Ввод текста**

- 2. При нажатии клавиши **0** или «Вниз» на последнем варианте <sup>в</sup> нижней строке дисплея отображается пункт **Добав**. Нажмите программную клавишу **Добав**.
- 3. При необходимости удалите слово клавишей **C** и введите добавляемое слово <sup>в</sup> алфавитном режиме; см. стр. 44.
- 4. Нажмите программную клавишу **Да**.

Слово добавляется <sup>в</sup> словарь T9 <sup>и</sup> становится первым словом для соответствующей последовательности клавиш.

**Примечание**. Для некоторых языков эта функция может не поддерживаться.

- Для ввода точек, тире или апострофов нажмите клавишу **1**. Грамматические правила режима T9 обеспечивают ввод правильного знака препинания.
- Для смены регистра в режиме Т9 служит клавиша  $\,$ . Предусмотрено три режима: нижний регистр (ab), первая заглавная буква (Ab) и фиксация верхнего регистра (  $\overline{AB}$ ).
- Для перемещения курсора служат клавиши «Влево» <sup>и</sup> «Вправо». Для удаления букв нажимайте клавишу **C**. Для полной очистки дисплея нажмите клавишу **C** и удерживайте ее нажатой.

## **Использование алфавитного режима**

Текст вводится нажатием клавиш <sup>с</sup> **1** по **0**.

- 1. Нажмите на клавишу <sup>с</sup> требуемой буквой:
	- один раз для ввода первой буквы;
	- два раза для ввода второй буквы;

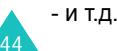

2. Остальные буквы вводятся аналогично.

**Примечание**. При нажатии клавиши курсор перемещается вправо. Если требуется ввести две одинаковые буквы или другую букву, назначенную той же клавише, перед вводом следующей буквы подождите несколько секунд, пока курсор автоматически не переместится вправо.

Список символов, доступных для ввода с клавиатуры, см. в приведенной ниже таблице.

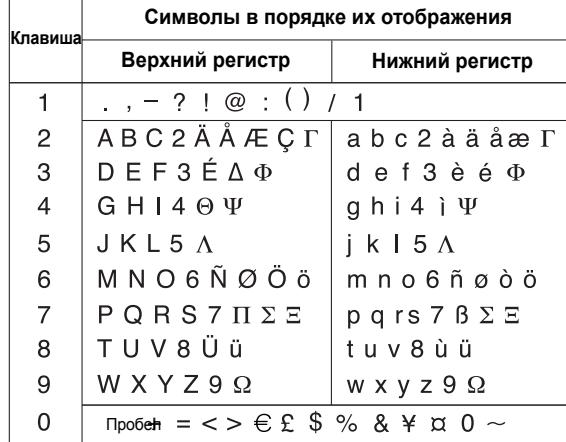

- Для ввода пробела нажмите клавишу  $\,\sharp\,$ .
- Для смены регистра <sup>в</sup> алфавитном режиме служит клавиша  $\ast$ . Предусмотрено три режима: нижний регистр (  $\vert$ аb ), первая заглавная буква ( Аb ) и фиксация верхнего регистра ( $AB$ ).
- Для перемещения курсора служат управляющие клавиши. Для удаления букв нажимайте клавишу **C**. Для полной очистки дисплея нажмите клавишу **C** и удерживайте ее нажатой.

**Примечание**. Для включения <sup>и</sup> выключения дополнительного режима ввода на вашем языке нажмите и удерживайте клавишу  $\ast$ .

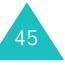

#### **Ввод текста**

## **Использование режима ввода цифр**

Режим ввода цифр позволяет вводить цифры <sup>в</sup> текстовое сообщение. Нажимайте клавиши, соответствующие цифрам, которые требуется ввести.

## **Использование режима ввода символов**

Режим ввода символов позволяет вводить символы в текстовое сообщение.

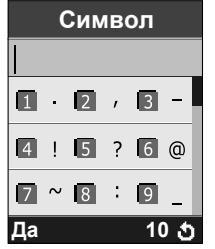

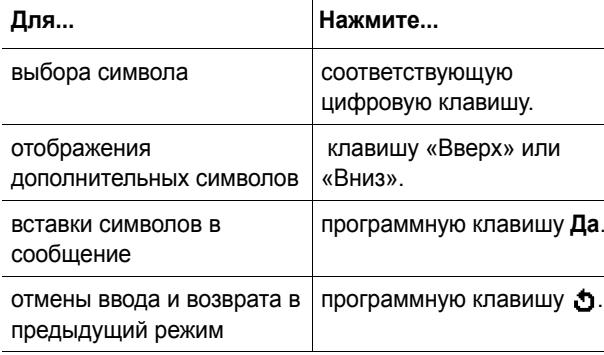

# **Меню**

Телефон располагает обширным набором функций, которые удовлетворят самого взыскательного пользователя. Эти функции сгруппированы <sup>в</sup> меню <sup>и</sup> подменю.

Доступ <sup>к</sup> меню или подменю возможен либо путем просмотра <sup>с</sup> помощью управляющих клавиш, либо <sup>с</sup> помощью клавиш быстрого доступа.

# **Вызов функций меню <sup>с</sup> помощью клавиш перемещения**

- 1. Для перехода <sup>в</sup> режим меню из режима ожидания нажмите программную клавишу **Меню**.
- 2. С помощью клавиш «Вверх» или «Вниз» перейдите к требуемому главному меню, например, **Настройка телефона**. Для входа <sup>в</sup> меню нажмите программную клавишу **Выбрать** или клавишу «Вправо».
- 3. Если меню содержит какое-либо подменю, например, **Язык**, для доступа <sup>к</sup> этому подменю перейдите на него <sup>с</sup> помощью клавиши «Вверх» или «Вниз», затем нажмите программную клавишу **Выбрать** или клавишу «Вправо».

Если выбранное меню содержит дополнительные пункты, повторите этот шаг.

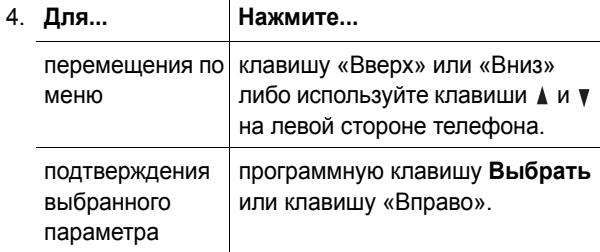

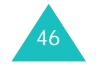

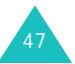

**Меню**

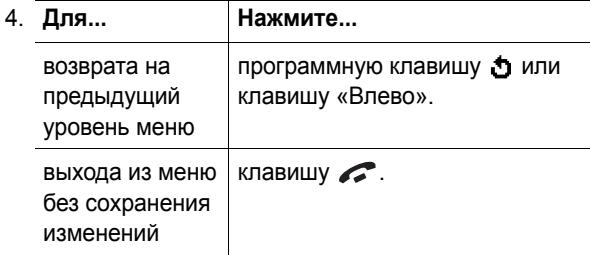

# **Вызов функций меню с помощью быстрого доступа**

Пункты меню (меню, подменю <sup>и</sup> параметры) пронумерованы, поэтому для их вызова можно использовать соответствующие цифровые клавиши. Номер быстрого доступа отображается <sup>в</sup> правом нижнем углу дисплея рядом <sup>с</sup> программной клавишей . Нажмите программную клавишу **Меню** <sup>и</sup> введите номер требуемого меню.

**Примечание**. Номера, присвоенные каждому меню, указаны <sup>в</sup> списке на стр. 49. В зависимости от услуг, поддерживаемых SIM-картой, эти номера могут не соответствовать номерам меню <sup>в</sup> телефоне.

Пример. Доступ <sup>к</sup> параметру **Язык**.

- 1. Нажмите программную клавишу **Меню**.
- 2. Нажмите клавишу **5** для доступа <sup>к</sup> меню **Настройка телефона**.
- 3. Нажмите клавишу **4** для доступа <sup>к</sup> параметру **Язык**.

Отображается список доступных языков.

## **Список функций меню**

В приведенном ниже списке показана структура меню и указаны номера, присвоенные каждому пункту, а также ссылки на страницы <sup>с</sup> описанием соответствующей функции.

## **1. SMS сообщения (см. стр. 66)**

1.1 Входящие 1.2 Исходящие 1.3 Написать1.4 Шаблоны1.5 Настройки 1.5.1 Настройки 1\* 1.5.2 Настройки 2<sup>\*</sup> 1.5.3 Настройки 3 1.5.4 Общие настройки 1.6 Удалить все 1.7 Состояние памяти1.7.1 Память SIM1.7.2 Память Тел. 1.7.3 Память SMS-CB1.8 Голосовая почта1.8.1 Прослушать 1.8.2 Номер сервера 1.9 Вещание 1.9.1 Читать1.9.2 Прием 1.9.3 Список каналов1.9.4 Язык

\* Функция доступна только <sup>в</sup> том случае, если она поддерживается SIMкартой.

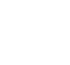

48

51

## **2. MMS сообщения (см. стр. 77)**

2.1 Входящие 2.2 Исходящие 2.3 Черновики 2.4 Написать2.5 Шаблоны2.6 Удалить все 2.7 Состояние памяти2.8 Настройки 2.8.1 Отчет о доставке 2.8.2 Подтверждение прочтения 2.8.3 Автозагрузка 2.8.4 Прием сообщений 2.8.5 Скрыть идентификатор 2.8.6 Срок действия 2.8.7 Время доставки 2.8.8 Приоритет 2.8.9 Разрешить отчеты 2.8.10 Продолж. страницы 2.9 MMS Профиль

### **3. Журнал звонков (см. стр. 90)**

#### 3.1 Пропущенные

- 3.2 Входящие
- 3.3 Исходящие
- 3.4 Удалить все
- 3.5 Продолжительность
	- 3.5.1 Последнего
		- 3.5.2 Исходящих
		- 3.5.3 Входящих
		- 3.5.4 Сброс таймеров
- 3.6 Стоимость\*

50

- 3.6.1 Последнего
- 3.6.2 Общая
- 3.6.3 Максимальная
- 3.6.4 Сброс счетчиков
- 3.6.5 Задать максимальную
- 3.6.6 Цена единицы

\* Функция доступна только <sup>в</sup> том случае, если она поддерживается SIMкартой.

## **4. Настройка звука (см. стр. 94)**

- 4.1 Звук звонка 4.2 Громкость звонка 4.3 Тип сигнала4.4 Звук клавиатуры 4.5 Звук сообщения 4.5.1 Звук SMS 4.5.2 Звук SMS-CB
	- 4.5.3 Звук MMS
- 
- 4.6 Сигналы при вызове 4.7 Питание Вкл/Выкл
- 4.8 Дополнительные звуки
- 

## **5. Настройка телефона (см. стр. 99)**

5.1 Мои настройки 5.1.1 Обои5.1.2 Стиль меню5.1.3 Автоблокировка клавиатуры 5.1.4 Контрастность 5.1.5 Подсветка 5.1.6 Графический логотип 5.2 Приветственное сообщение 5.3 Свой номер 5.4 Язык5.5 Безопасность5.5.1 Проверка PIN 5.5.2 Изменить PIN5.5.3 Блокировка телефона 5.5.4 Изменить пароль 5.5.5 Личное5.5.6 Блокировка SIM 5.5.7 Режим FDN\* 5.5.8 Изменить PIN2\* 5.6 Дополнительные настройки 5.7 Быстрое меню 5.7.1 Клавиша Вверх 5.7.2 Клавиша Вниз 5.7.3 Клавиша Вправо 5.7.4 Клавиша Влево 5.8 Сброс настроек

<sup>\*</sup> Функция доступна только <sup>в</sup> том случае, если она поддерживается SIMкартой.

## **6. Органайзер (см. стр. 109)** 6.1 Будильник

6.1.1 Один раз 6.1.2 Ежедневно 6.1.3 Утренний 6.1.4 Удалить 6.1.5 Автоматическое включение 6.2 Календарь 6.3 Время <sup>и</sup> Дата 6.3.1 Установка времени 6.3.2 Установка даты 6.3.3 Мировое время 6.3.4 Формат времени 6.4 Калькулятор 6.5 Список дел 6.6 Голос. напоминания6.6.1 Записать голос 6.6.2 Список напоминаний6.6.3 Удалить все 6.6.4 Состояние памяти6.7 Обмен валюты**7. Услуги сети (см. стр. 122)**

- 7.1 Переадресация
	- 7.1.1 Всегда
	- 7.1.2 Если занят
	- 7.1.3 Если не ответил
	- 7.1.4 Если недоступен 7.1.5 Отменить все
- 7.2 Запреты вызовов
	- 7.2.1 Все исходящие
	- 7.2.2 Международные
	- 7.2.3 Междунар. исключ. домой
	- 7.2.4 Все входящие
	- 7.2.5 Вход. пока заграницей
	- 7.2.6 Отменить все
	- 7.2.7 Изменить пароль

# **7. Услуги сети** (продолжение)

- 7.3 Ожидание вызова 7.4 Выбор сети 7.5 Идентификация номера 7.6 Закрытая группа абонентов 7.6.1 Список индексов 7.6.2 Внешний доступ
	- 7.6.3 Группа по умолчанию
	- 7.6.4 Деактивировать\*

### **8. WAP и Игры (см. стр. 130)**

- 8.1 WAP браузер 8.1.1 Домашний URL 8.1.2 Закладки 8.1.3 http:// 8.1.4 WAP профиль
	- 8.1.5 Очистить кэш
	- 8.1.6 Push сообщения
- 8.2 Игры
- 8.3 Звуки
- 8.4 Картинки
- 8.5 Удалить все
- 8.6 Состояние памяти
	- 8.6.1 Игры
	- 8.6.2 Звуки <sup>и</sup> картинки

## **9. SIM AT (SIM-меню)\*\* (см. стр. 142)**

\* Отображается только при включенной функции закрытой группы.

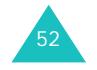

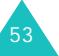

<sup>\*\*</sup> Функция доступна только в том случае, если она поддерживается SIMкартой.

# **Телефонная книга**

Телефонные номера <sup>и</sup> соответствующие им имена можно хранить <sup>в</sup> памяти SIM-карты <sup>и</sup> <sup>в</sup> памяти телефона. Это разные устройства, но они используются как единая телефонная книга.

## **Запись телефонного номера вместе сименем**

Предусмотрено два способа сохранения номера:

- с помощью программной клавиши **Сохран.** <sup>в</sup> режиме ожидания;
- с помощью пункта **Новая запись** <sup>в</sup> меню телефонной книги.

### **Сохранение номера в режиме ожидания**

Сразу после начала ввода номера над левой программной клавишей появляется надпись **Сохран.**, что позволяет сохранить номер <sup>в</sup> телефонной книге.

1. Введите номер, который требуется сохранить.

**Примечание**. В случае ошибки при вводе номера исправьте его с помощью клавиши **C**. Подробнее см. стр. 26.

- 2. Убедившись <sup>в</sup> правильности номера, нажмите программную клавишу **Сохран**.
- 3. Выберите значок, соответствующий категории сохраняемого номера. Предусмотрены три категории:
	- - номер мобильного телефона;
	- - рабочий номер;
	- домашний номер.

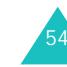

Выберите категорию клавишей «Влево» или «Вправо», затем нажмите программную клавишу **Выбрать**.

4. Клавишей «Вверх» или «Вниз» выберите тип памяти (**SIM** или **Телефон**) <sup>и</sup> нажмите программную клавишу **Выбрать**.

**Примечание**. В случае смены телефонного аппарата все номера, хранящиеся <sup>в</sup> памяти SIM-карты, будут доступны <sup>в</sup> новом телефоне, <sup>а</sup> все номера, хранящиеся <sup>в</sup> памяти телефона, необходимо будет вводить заново.

5. Введите имя <sup>и</sup> нажмите программную клавишу **Да**.

Максимальная длина имени зависит от SIM-карты. Подробнее ввод символов рассматривается на стр. 41.

- 6. Если номер <sup>и</sup> имя требуется сохранить <sup>в</sup> другой ячейке, клавишей **C** сотрите предлагаемый номер ячейки <sup>и</sup> введите требуемый номер <sup>с</sup> помощью цифровых клавиш.
- 7. Сохраните имя <sup>и</sup> номер, нажав программную клавишу **Да**.

После сохранения на дисплее отображается новая созданная запись или имя <sup>в</sup> телефонной книге.

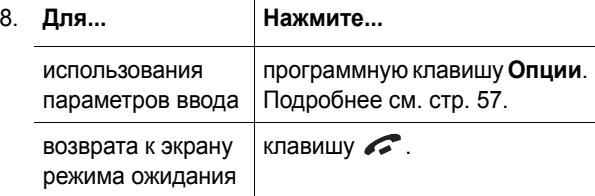

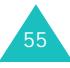

## **Сохранение номера с помощью меню телефонной книги**

- 1. На экране режима ожидания нажмите программную клавишу **Тел.Кн**.
- 2. Клавишей «Вверх» или «Вниз» перейдите <sup>к</sup> пункту **Новая запись** и нажмите программную клавишу **Выбрать**.
- 3. Клавишей «Влево» или «Вправо» выберите значок, соответствующий категории сохраняемого номера, затем нажмите программную клавишу **Выбрать**.

**Примечание**. На этом этапе можно выбрать значок электронной почты (• 2). Он позволяет вместо номера телефона сохранить адрес электронной почты.

- 4. Клавишей «Вверх» или «Вниз» выберите тип памяти (**SIM** или **Телефон**) <sup>и</sup> нажмите программную клавишу **Выбрать**.
- 5. Введите имя <sup>и</sup> нажмите программную клавишу **Да**.

Максимальная длина имени зависит от SIM-карты. Подробнее ввод символов рассматривается на стр. 41.

- 6. Введите сохраняемый номер или адрес <sup>и</sup> нажмите программную клавишу **Сохран**.
- 7. Для сохранения номера переходите <sup>к</sup> шагу 6 на стр. 55.

**Телефонная книга**

## **Функции телефонной книги**

Для доступа <sup>к</sup> функциям телефонной книги нажмите программную клавишу **Опции** при открытой записи телефонной книги.

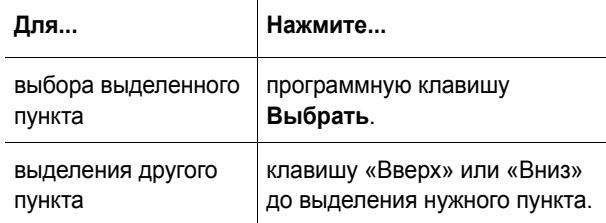

Предусмотрены следующие варианты:

**Вставить**: позволяет вставить номер для режима обычного набора номера. Эта функция служит для набора номера, похожего на номер из телефонной книги, например, <sup>с</sup> другим добавочным номером на том же предприятии.

С помощью клавиши **C** внесите <sup>в</sup> номер необходимые изменения; подробнее см. стр. 26. Когда номер будет готов для набора, нажмите клавишу  $\blacktriangledown$  .

**Редактировать**: позволяет отредактировать имя <sup>и</sup> номер.

Для изменения одного номера для выбранного имени выберите пункт **Одну запись**. В случае изменения имени номер сохраняется отдельно. Для изменения в записи только имени выберите пункт **Все записи**.

**Удалить**: позволяет удалить имя <sup>и</sup> номер из телефонной книги. Для подтверждения удаления имени и номера нажмите программную клавишу **Да**.

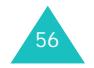

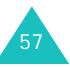

**Копировать**: позволяет скопировать номер <sup>в</sup> другую ячейку памяти. Используйте эту функцию для сохранения номера, аналогичного хранящемуся в памяти; отредактируйте скопированный номер <sup>и</sup> сохраните его <sup>в</sup> телефонной книге.

**Группа абонентов**: позволяет назначать записям <sup>в</sup> телефонной книге одну из групп абонентов для того, чтобы при поступлении вызова телефон подавал специальные сигналы вызова, соответствующие группе, <sup>к</sup> которой относится вызывающий абонент. Выберите одну из десяти имеющихся групп.

Для удаления записи из всех групп выберите вариант **Нет группы**.

Подробнее изменение свойств группы абонентов рассматривается на стр. 61.

**Создать запись**: позволяет добавить для текущего выбранного имени новый номер.

## **Поиск номера <sup>в</sup> телефонной книге**

Поиск номеров, хранящихся <sup>в</sup> телефонной книге, возможен двумя способами – по имени <sup>и</sup> по группе абонента.

#### **Поиск номера по имени**

- 1. На экране режима ожидания нажмите программную клавишу **Тел.Кн**.
- 2. Нажмите программную клавишу **Выбрать** при выделенном пункте **Найти**. Запрашивается ввод имени.
- 3. Введите несколько первых букв имени, которое требуется найти.

Выводятся записи телефонной книги, начиная <sup>с</sup> первой записи, соответствующей введенным буквам.

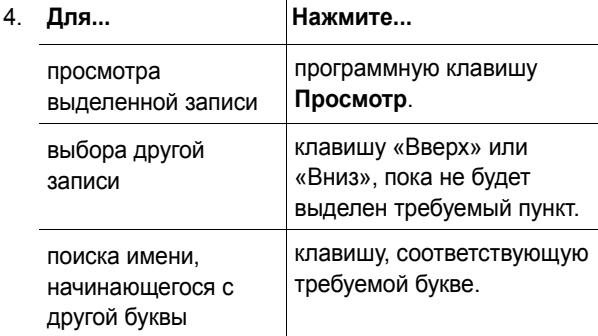

5. Найдя требуемую запись, нажмите клавишу  $\curvearrowright$  для набора номера или программную клавишу **Опции** для доступа <sup>к</sup> функциям телефонной книги; подробнее см. стр. 57.

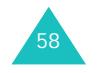

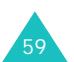

## **Поиск номера по группе абонентов**

- 1. На экране режима ожидания нажмите программную клавишу **Тел.Кн**.
- 2. Клавишей «Вверх» или «Вниз» перейдите <sup>к</sup> пункту **Найти группу** и нажмите программную клавишу **Выбрать**. Запрашивается ввод имени группы.
- 3. Введите несколько первых букв имени группы, которую требуется найти.

Выводится список групп абонентов, начиная <sup>с</sup> первой группы, соответствующей введенным буквам.

4. При необходимости <sup>с</sup> помощью клавиши «Вверх» или «Вниз» перейдите <sup>к</sup> требуемой группе <sup>и</sup> нажмите программную клавишу **Просмотр**.

Выводятся записи телефонной книги, относящиеся к данной группе абонентов.

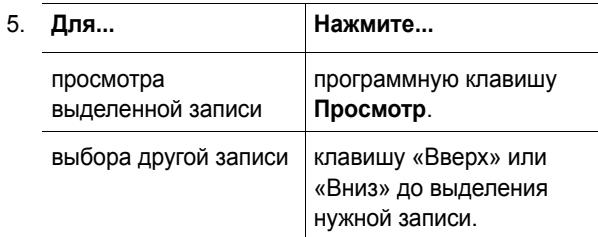

6. Найдя требуемую запись, нажмите клавишу  $\curvearrowright$  для набора номера или программную клавишу **Опции** для доступа <sup>к</sup> функциям телефонной книги; подробнее см. стр. 57.

## **Редактирование группы абонентов**

- 1. На экране режима ожидания нажмите программную клавишу **Тел.Кн**.
- 2. Клавишей «Вверх» или «Вниз» перейдите <sup>к</sup> пункту **Правка группы** <sup>и</sup> нажмите программную клавишу **Выбрать**.
- 3. Для просмотра списка групп служат клавиши «Вверх» <sup>и</sup> «Вниз».
- 4. Когда будет выделена требуемая группа, нажмите программную клавишу **Опции**.
- 5. Выбирая каждый из параметров, внесите <sup>в</sup> него требуемые изменения. Предусмотрены следующие варианты:
	- **Звук звонка**: позволяет выбрать сигнал вызова, используемый при поступлении голосового вызова от члена группы.
	- **Звук SMS**: позволяет выбрать сигнал, используемый при поступлении сообщения от члена группы.
	- **Картинка**: позволяет задать значок, отображаемый при поступлении голосового вызова от члена группы.
	- **Название группы**: позволяет задать имя группы. Подробнее ввод символов рассматривается на стр. 41.
- 6. Завершив изменение параметров, нажмите клавишу **C** или ∠ .

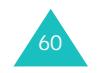

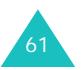

#### **Телефонная книга**

#### **Телефонная книга**

# **Быстрый набор**

Для телефонных номеров, сохраненных <sup>в</sup> телефонной книге, можно задать до восьми номеров быстрого набора, для вызова которых достаточно нажать соответствующую цифровую клавишу.

## **Задание записей для быстрого набора**

- 1. На экране режима ожидания нажмите программную клавишу **Тел.Кн**.
- 2. Клавишей «Вверх» или «Вниз» перейдите <sup>к</sup> пункту **Быстрый набор** <sup>и</sup> нажмите программную клавишу **Выбрать**.
- 3. Выберите клавишу, которую требуется назначить номеру быстрого набора (от **2** до **9**), <sup>и</sup> нажмите программную клавишу **Да**.

**Примечание**. Если выбранной клавише уже был назначен номер, вместо программной клавиши **Да** отображается программная клавиша **Опции**. Переходите <sup>к</sup> шагу 6.

- 4. Выберите из списка запись телефонной книги <sup>и</sup> нажмите программную клавишу **Просмотр**.
- 5. Если в записи хранятся несколько номеров, выберите номер клавишей «Вверх» или «Вниз» <sup>и</sup> нажмите программную клавишу **Выбрать**.
- 6. После назначения номера для клавиши можно использовать одну из следующих функций, нажав программную клавишу **Опции**:
	- **Изменить**: позволяет назначить клавише другой номер.
	- **Удалить**: позволяет сбросить установку <sup>и</sup> отменить назначение номера данной клавише.
- **Удалить все**: позволяет сбросить установки для всех клавиш и отменить назначение номеров для всех клавиш.
- **Номер**: позволяет просмотреть номер, назначенный данной клавише.
- 7. Завершив задание параметров, нажмите клавишу **C**ипи  $\mathcal{L}$

## **Быстрый набор из телефонной книги**

Для быстрого набора номеров, назначенных клавишам **2** – **9**, нажмите соответствующую клавишу <sup>и</sup> удерживайте ее нажатой.

**Примечание**. Ячейка памяти 1 зарезервирована для номера сервера голосовой почты.

# **Удаление всех записей из телефонной книги**

Можно удалить все записи <sup>в</sup> выбранной памяти или <sup>в</sup> памяти обоих типов.

- 1. На экране режима ожидания нажмите программную клавишу **Тел.Кн**.
- 2. Клавишей «Вверх» или «Вниз» перейдите <sup>к</sup> пункту **Удалить все** <sup>и</sup> нажмите программную клавишу **Выбрать**.
- 3. Программной клавишей **Метка** установите пометку у очищаемой области памяти – **Все**, **SIM** или **Телефон**.

Для снятия пометки нажмите программную клавишу **Снять**.

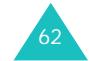

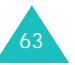

#### **Телефонная книга**

- 4. Завершив установку пометок, для удаления записей из выбранной области памяти нажмите программную клавишу **Удалить**.
- 5. Введите пароль телефона <sup>и</sup> нажмите программную клавишу **Да**.

**Примечание**. На заводе-изготовителе устанавливается пароль «00000000». Для его изменения см. стр. 104.

6. При появлении запроса на подтверждение нажмите программную клавишу **Да**.

Для отмены удаления нажмите программную клавишу **Нет**.

7. Завершив удаление, нажмите клавишу **C** или .

## **Проверка состояния памяти**

Можно проверить количество имен и номеров, хранящихся <sup>в</sup> телефонной книге (<sup>в</sup> памяти SIM-карты <sup>и</sup> телефона). Можно также проверить емкость памяти <sup>в</sup> обоих устройствах.

- 1. На экране режима ожидания нажмите программную клавишу **Тел.Кн**.
- 2. Клавишей «Вверх» или «Вниз» выберите пункт **Состояние памяти** и нажмите программную клавишу **Выбрать**.
- 3. Для просмотра количества занятых <sup>и</sup> свободных записей <sup>в</sup> памяти SIM-карты <sup>и</sup> телефона нажимайте клавишу «Вверх» или «Вниз».
- 4. Завершив проверку, нажмите клавишу **С** или *••* .

## **Телефонные номера услуг**

Предусмотрен просмотр списка телефонных номеров услуг (SDN), назначенных поставщиком услуг. В список входят номера вызова служб экстренной помощи, справочной службы <sup>и</sup> голосовой почты.

- 1. В режиме ожидания нажмите программную клавишу **Тел.Кн**.
- 2. Клавишей «Вверх» или «Вниз» выберите пункт **SDN** и нажмите программную клавишу **Выбрать**.
- 3. Для просмотра списка номеров используйте клавишу «Вверх» или «Вниз».
- 4. Для набора отображаемого номера нажмите программную клавишу **Вызов**.

**Примечание**. Этот пункт отображается только <sup>в</sup> том случае, если SIM-карта поддерживает функцию SDN (Телефонные номера услуг).

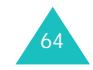

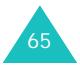

#### **SMS сообщения**

# **SMS сообщения**

Услуга коротких сообщений (SMS) позволяет отправлять на другие мобильные телефоны стандарта GSM и принимать <sup>с</sup> них короткие текстовые сообщения. Кроме того, телефон поддерживает услугу расширенных сообщений (EMS), позволяющую создавать сообщения, содержащие простые рисунки, мелодии <sup>и</sup> анимированные картинки. Для использования этой функции необходимо подписаться на услугу передачи сообщений у поставщика услуг.

Появление значка сообщения ( ) означает, что получено новое текстовое сообщение. Если память полностью заполнена, отображается сообщение об ошибке, <sup>и</sup> прием любых новых сообщений невозможен. Удалите ненужные сообщения из памяти <sup>с</sup> помощью функции **Удалить**.

## **Входящие** *(Меню 1.1)*

Эта папка используется для хранения полученных сообщений.

При входе <sup>в</sup> данное меню на дисплее отображается список хранящихся <sup>в</sup> папке сообщений <sup>с</sup> номерами телефонов или именами отправителей, если они записаны <sup>в</sup> телефонной книге.

- 1. Для просмотра содержимого сообщения выберите его из списка и нажмите программную клавишу **Просмотр**.
- 2. Для перемещения по сообщению служит клавиши «Вверх» или «Вниз».
- 3. Для перемещения <sup>к</sup> предыдущему или <sup>к</sup> следующему сообщению нажимайте клавишу или #.

Во время просмотра сообщения можно выбирать перечисленные ниже функции, нажав программную клавишу **Опции**.

**Удалить**: позволяет удалить сообщение.

**Отправить**: позволяет заново отправить сообщение. Дополнительную информацию <sup>о</sup> передаче сообщений см. на стр. 69.

**Ответить**: позволяет ответить отправителю сообщения, отправив ему текстовое сообщение.

**Позвонить**: позволяет позвонить отправителю сообщения.

**Изъять адрес**: позволяет извлечь из текста сообщения номер отправителя, адрес URL, адрес электронной почты или номера телефонов для последующего сохранения <sup>в</sup> памяти телефона или на SIM-карте.

**Перемест. <sup>в</sup> Телефон**: позволяет переместить сообщение <sup>с</sup> SIM-карты <sup>в</sup> память телефона. Этот пункт доступен только <sup>в</sup> том случае, если выбрано сообщение, хранящееся на SIM-карте.

**Перемест. в SIM**: позволяет переместить сообщение из памяти телефона на SIM-карту. Этот пункт доступен только в том случае, если выбрано сообщение, хранящееся <sup>в</sup> памяти телефона.

**Выбрать объект**: позволяет сохранить <sup>в</sup> телефоне содержащиеся <sup>в</sup> сообщении мультимедийные объекты, например, звуковые файлы или изображения. Эти объекты можно использовать при составлении сообщений <sup>в</sup> будущем. Подробнее см. стр. 71.

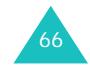

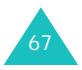

#### **SMS сообщения**

## **Исходящие** *(Меню 1.2)*

Эта папка служит для хранения сообщений, подлежащих передаче или уже переданных.

При входе <sup>в</sup> данное меню на дисплее отображается список хранящихся <sup>в</sup> папке сообщений <sup>с</sup> номерами телефонов или именами адресатов, если они записаны в телефонной книге.

- 1. Для просмотра содержимого сообщения выберите его из списка и нажмите программную клавишу **Просмотр**.
- 2. Для перемещения по сообщению служат клавиши «Вверх» или «Вниз».
- 3. Для перемещения <sup>к</sup> предыдущему или <sup>к</sup> следующему сообщению нажимайте клавишу или $\#$ .

Во время просмотра сообщения можно выбирать перечисленные ниже функции, нажав программную клавишу **Опции**.

**Удалить**: позволяет удалить сообщение.

**Отправить**: позволяет заново отправить сообщение. Дополнительную информацию <sup>о</sup> передаче сообщений см. на стр. 69.

**Изъять адрес**: позволяет извлечь из текста сообщения номер адресата, адрес URL, адрес электронной почты или номера телефонов для последующего сохранения в памяти телефона или на SIM-карте.

**Перемест. <sup>в</sup> Телефон**: позволяет переместить сообщение <sup>с</sup> SIM-карты <sup>в</sup> память телефона. Этот пункт доступен только <sup>в</sup> том случае, если выбрано сообщение, хранящееся на SIM-карте.

**Перемест. в SIM**: позволяет переместить сообщение из памяти телефона на SIM-карту. Этот пункт доступен только в том случае, если выбрано сообщение, хранящееся <sup>в</sup> памяти телефона.

**Выбрать объект**: позволяет сохранить <sup>в</sup> телефоне содержащиеся <sup>в</sup> сообщении мультимедийные объекты, например, звуковые файлы, мелодию, рисунок или мультипликацию. Эти объекты можно использовать при составлении сообщения. Подробнее см. стр. 71.

## **Написать** *(Меню 1.3)*

Это меню позволяет написать и отправить текстовое сообщение.

**Примечание**. При добавлении <sup>в</sup> сообщение мультимедийных объектов допустимое количество символов уменьшается.

## **Создание простого текстового сообщения**

1. Напишите сообщение.

**Примечание**. Подробнее ввод символов рассматривается на стр. 41.

- 2. Завершив ввод сообщения, нажмите программную клавишу **Опции**. Предусмотрены следующие варианты:
	- **Только отправить**: позволяет передать сообщение. После передачи сообщение удаляется.
	- **Сохран. <sup>и</sup> отправ.**: позволяет сохранить копию сообщения <sup>и</sup> затем передать сообщение. Сообщение записывается <sup>в</sup> папку «Исходящие».

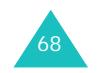

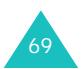

#### **SMS сообщения**
#### **SMS сообщения**

- **Сохранить**: позволяет сохранить сообщение <sup>и</sup> передать его позднее. Сообщение записывается <sup>в</sup> папку «Исходящие».
- Дополнительную информацию <sup>о</sup> вариантах **Формат текста**, **Добав. объект**, **Добав. шаблон**, **Добав. из тел.кн.**, **Добав. закладку** <sup>и</sup> **Язык** см. на стр. 70.
- 3. Выберите вариант **Только отправить** или **Сохран. и отправ.**, затем нажмите программную клавишу **Выбрать**.

Если требуется только сохранить сообщение, выберите вариант **Сохранить**. После сохранения сообщения телефон возвращается <sup>в</sup> меню **SMS сообщения**.

- 4. Если выбран вариант <sup>с</sup> сохранением сообщения, выберите память для сохранения сообщения <sup>и</sup> нажмите программную клавишу **Да**.
- 5. Введите номер адресата <sup>и</sup> нажмите программную клавишу **Да**.

Выполняется отправка сообщения.

**Примечание**. Если отправить сообщение не удается, телефон запрашивает, требуется ли повторить попытку. Для подтверждения нажмите программную клавишу **Да**. В противном случае нажмите программную клавишу **Выход** для возврата на экран «Написать».

# **Создание сообщений с использованиемфункций меню**

- 1. Введите сообщение.
- 2. Нажмите программную клавишу **Опции**.
- 3. Выберите один из перечисленных ниже вариантов <sup>с</sup> помощью клавиш «Вверх» <sup>и</sup> «Вниз», затем нажмите программную клавишу **Выбрать**.
	- **Формат текста**: позволяет задать стиль текста. Для атрибута **Размер букв** предусмотрены значения **Нормальный**, **Большой** <sup>и</sup> **Маленький**. Для атрибутов **Подчеркнутый** <sup>и</sup> **Зачеркнутый** выберите значение **Включено** или **Выключено**. Можно выбрать одновременно несколько атрибутов.
	- **Добав. объект**: позволяет добавить <sup>в</sup> сообщение звуковой файл, мелодию, картинку или мультипликацию. Выберите категорию добавляемого объекта. В каждой категории можно выбрать различные объекты, записанные изготовителем, или объекты, полученные из других источников, например, по сети Интернет или <sup>с</sup> других телефонов.
	- **Добав. шаблон**: позволяет применить <sup>к</sup> тексту один из стандартных шаблонов сообщения. Выберите одно из пяти сообщений, предусмотренных <sup>в</sup> меню **Шаблоны** (**Меню 1.4**). Подробнее см. стр. 72.
	- **Добав. из тел.кн.**: позволяет добавить <sup>в</sup> сообщение запись из телефонной книги. Выберите адрес из списка.
	- **Добав. закладку**: позволяет добавить адрес Webстраницы из списка «Закладки» (**Меню 8.1.2**). Выберите адрес из списка.
	- **Язык**: позволяет изменить язык, используемый <sup>в</sup> режиме ввода T9. Выберите требуемый язык.
- 4. Завершите сообщение, затем отправьте или сохраните его в соответствии с инструкциями из шага 2 на стр. 69.

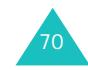

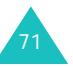

#### **SMS сообщения**

# **Шаблоны** *(Меню 1.4)*

С помощью этого меню можно заранее подготовить пять наиболее часто используемых сообщений.

Выберите требуемую пустую ячейку памяти или шаблон сообщения <sup>и</sup> нажмите программную клавишу **Опции**.

Предусмотрены следующие варианты:

**Правка номера**: позволяет написать новое сообщение или отредактировать существующее сообщение.

**Примечание**. Подробнее ввод символов рассматривается на стр. 41.

**Отправить**: позволяет отправить сообщение. Завершив ввод сообщения, его можно либо передать, либо сохранить <sup>и</sup> передать, либо только сохранить. Дополнительную информацию <sup>о</sup> передаче сообщений см. на стр. 69.

**Удалить**: позволяет удалить сообщение. Для подтверждения удаления сообщения нажмите программную клавишу **Да**.

# **Настройки** *(Меню 1.5)*

Это меню позволяет задать информацию по умолчанию для услуги SMS. Настройка - это набор параметров, необходимых для передачи сообщений. Количество доступных настроек зависит от емкости SIM-карты.

**Примечание**. Для передачи сообщений автоматически используется последняя измененная (или просматривавшаяся) настройка.

**Настройки x** (где **x** обозначает номер настройки): каждому набору параметров соответствует свое подменю.

SMS центр: позволяет сохранить или изменить номер центра сообщений, необходимый для передачи корреспонденции. Этот номер предоставляется поставщиком услуг.

Получатель по умолчанию: позволяет сохранить номер телефона адресата по умолчанию. Этот номер автоматически отображается на экране «Получатель» при создании сообщения.

<u>Тип по умолчанию</u>: позволяет задать тип сообщения по умолчанию – **Текст**, **Факс**, **E-mail** или **Пейджинг**. Сеть может преобразовывать сообщения <sup>в</sup> выбранный формат.

Время действия: позволяет задать время, <sup>в</sup> течение которого сообщение хранится <sup>в</sup> центре сообщений <sup>и</sup> выполняются попытки доставки сообщения адресату.

<u>Название профиля</u>: позволяет назначить имя набору настроек, задаваемому <sup>в</sup> данный момент.

**Общие настройки**: предусмотрены следующие варианты:

Путь ответа: позволяет получателю сообщения отправить ответное сообщение через центр сообщений отправителя, если эта услуга поддерживается сетью. Для включения или отключения этой функции выберите **Включено** или **Выключено**.

<u>Отчет о доставке</u>: позволяет включить или отключить функцию отчета <sup>о</sup> доставке. Если эта функция включена, сеть информирует отправителя <sup>о</sup> доставке сообщения. Для включения или отключения этой функции выберите **Включено** или **Выключено**.

Канал: позволяет выбрать вариант **GSM** или **GPRS** <sup>в</sup> зависимости от сотовой сети.

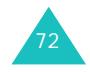

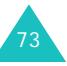

# **Удалить все** *(Меню 1.6)*

Это меню позволяет удалить все текстовые сообщения из каждой папки для сообщений. Можно также удалить сразу все сообщения.

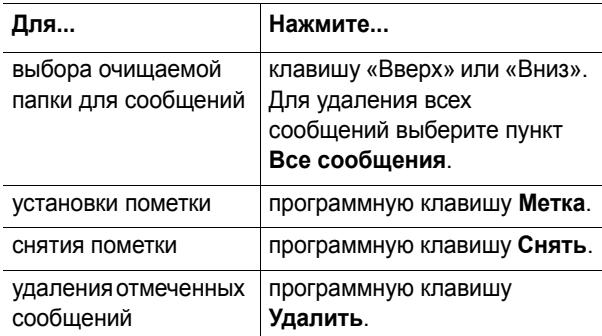

При появлении запроса на подтверждение нажмите программную клавишу **Да**.

### **Состояние памяти** *(Меню 1.7)*

В этом меню отображается количество сообщений, хранимых <sup>в</sup> памяти SIM-карты, памяти телефона <sup>и</sup> памяти CB (Сообщения сети).

#### **SMS сообщения**

### **Голосовая почта** *(Меню 1.8)*

Это меню обеспечивает доступ <sup>к</sup> голосовой почте, если эта услуга поддерживается сотовой сетью.

Предусмотрены следующие варианты:

**Прослушать**: перед использованием этой функции необходимо ввести номер сервера голосовой почты, предоставленный поставщиком услуг (см. **меню 1.8.2**). Затем для прослушивания сообщений достаточно выбрать номер сервера из списка <sup>и</sup> нажать программную клавишу **Да**.

Для быстрого соединения <sup>с</sup> сервером голосовой почты нажмите <sup>в</sup> режиме ожидания клавишу **1** <sup>и</sup> удерживайте ее нажатой.

**Номер сервера**: позволяет при необходимости изменить номер сервера голосовой почты.

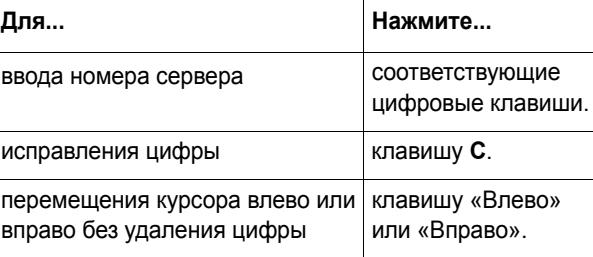

**Примечание**. Голосовая почта – это услуга сети. Дополнительную информацию можно получить у поставщика услуг.

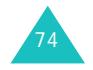

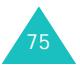

# **Вещание** *(Меню 1.9)*

Эта услуга сети обеспечивает прием текстовых сообщений на различные темы (например, <sup>о</sup> погоде или дорожной ситуации). Сообщения сети (CB) отображаются сразу после получения при условии, что:

- телефон находится <sup>в</sup> режиме ожидания;
- для параметра **Прием** задано значение **Включено**;
- в списке каналов выделен канал сообщений.

Предусмотрены следующие варианты:

**Читать**: позволяет просматривать полученные сообщения. Ячейка **Текущее** отображает сообщения, полученные из сети, но ее содержимое теряется при выключении телефона. Для прокрутки сообщения служат клавиши «Вверх» <sup>и</sup> «Вниз». При просмотре сообщения программная клавиша **Сохран.** позволяет записать сообщение <sup>в</sup> папку **Архив** для последующего использования.

**Прием**: позволяет включить или отключить прием сообщений сети.

**Список каналов**: позволяет указать каналы, по которым требуется принимать сообщения сети. Предусмотрены следующие варианты:

Выбрать: служит для включения или выключения каналов из списка путем установки или снятия пометки соответственно. Перед каждым выбранным каналом отображается пометка.

Добавить канал: служит для ввода идентификатора <sup>и</sup> названия нового канала.

Удалить: служит для удаления канала из списка.

Редактировать: служит для изменения идентификатора и названия существующего канала.

**Язык**: позволяет изменить предпочтительный язык сообщений сети.

Дополнительную информацию можно получить у поставщика услуг.

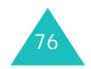

# **MMS сообщения**

Услуга мультимедийных сообщений (MMS) во многом аналогична услуге коротких сообщений (SMS). Она обеспечивает автоматическую и немедленную передачу личных мультимедийных сообщений <sup>с</sup> одного телефона на другой или <sup>с</sup> телефона по адресу электронной почты.

В дополнение <sup>к</sup> обычному текстовому содержимому мультимедийные сообщения могут содержать изображения, графику, голосовые записи <sup>и</sup> аудиоклипы. MMS-сообщение представляет собой единую мультимедийную презентацию. Это не текстовый файл с вложениями.

Благодаря функции MMS телефон может принимать мультимедийные сообщения. Можно также передавать мультимедийные сообщения, представляющие собой короткие сообщения <sup>с</sup> изображениями, например, <sup>с</sup> фотографиями пользователя или <sup>с</sup> графикой, загруженной из сети Интернет. Для использования этой функции необходимо, чтобы она поддерживалась поставщиком услуг. Прием <sup>и</sup> отображение мультимедийных сообщений возможны только <sup>в</sup> том случае, если телефон поддерживает такую функцию.

# **Входящие** *(Меню 2.1)*

### **Просмотр сообщения при получении**

При поступлении нового мультимедийного сообщения на дисплей выводится текстовое уведомление <sup>и</sup> номер отправителя.

1. Для просмотра сообщения нажмите программную клавишу **Просмотр**.

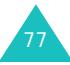

#### **MMS сообщения**

На дисплее отображается краткая информация <sup>о</sup> сообщении: номер отправителя, размер сообщения и его тема.

Для последующего просмотра сообщения <sup>в</sup> папке «Входящие» нажмите программную клавишу **Выход**.

2. Для перемещения по сообщению служат клавиши «Вверх» <sup>и</sup> «Вниз».

Во время просмотра информации программная клавиша **Опции** позволяет использовать следующие функции:

**Извлечь**: извлечение сообщения <sup>с</sup> сервера MMS.

**Удалить**: удаление сообщения.

**Дополнительная информация**: отображение подробной информации <sup>о</sup> сообщении.

# **Просмотр полученного сообщения в папке «Входящие»**

При открытии меню **Входящие** (**Меню 2.1**) отображается список полученных мультимедийных сообщений <sup>с</sup> номерами <sup>и</sup> именами их отправителей (если они внесены <sup>в</sup> телефонную книгу) или темами. Значки слева показывают состояние сообщений.

- : Прочитанные сообщения.
- $\bullet\quad\boxtimes$ : Еще не прочитанные сообщения.
- 1. Выберите сообщение из списка <sup>и</sup> нажмите программную клавишу **Выбрать**.

На дисплей выводится первая страница сообщения, затем через заданное время выводится следующая страница (при ее наличии); подробную информацию см. на стр. 88.

2. Для перехода на экран просмотра сообщения нажмите программную клавишу **Да**.

Или переключение на этот экран выполняется автоматически.

3. Для перемещения по сообщению служат клавиши «Вверх» <sup>и</sup> «Вниз».

Если сообщение содержит несколько страниц, для их прокрутки на экране используйте клавиши «Влево» <sup>и</sup> «Вправо».

При просмотре сообщения можно использовать функции обработки сообщений, нажав программную клавишу **Опции**.

При просмотре нового сообщения предусмотрены те же функции, что <sup>и</sup> при просмотре сообщения сразу после его получения. См. предыдущий раздел.

При просмотре сообщения можно использовать следующие функции:

**Удалить**: удаление сообщения.

**Ответить**: позволяет ответить отправителю сообщения, отправив ему текстовое или мультимедийное сообщение.

**Позвонить**: позволяет позвонить отправителю сообщения.

**Изъять адрес**: позволяет извлечь номер отправителя для его набора или сохранения <sup>в</sup> телефонной книге.

**Переслать**: позволяет переадресовать сообщение другому адресату.

**Сохранить картинку**: позволяет сохранить содержащееся <sup>в</sup> сообщении изображение <sup>в</sup> памяти телефона. Изображения сохраняются <sup>в</sup> папке **Картинки** (**Меню 8.4**).

78

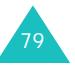

#### **MMS сообщения**

**Сохранить звук**: позволяет сохранить содержащийся <sup>в</sup> сообщении звуковой файл <sup>в</sup> папке **Звуки** (**Меню 8.3**).

**Свойства**: служит для отображения информации <sup>о</sup> сообщении, такой, как тема, адрес отправителя, размер сообщения, его состояние <sup>и</sup> приоритет.

# **Исходящие** *(Меню 2.2)*

При вызове этого меню отображается список отправленных или сохраненных мультимедийных сообщений. Значки слева показывают состояние сообщений.

- : Сообщение отправляется
- $\boxdot$ : Сообщение передано
- : Сообщения, которые телефон не смог передать
- $\boxtimes$ : Сообщения, ожидающие передачи
- $\mathop\boxplus$ ): Отложенные сообщения

80

1. Выберите сообщение из списка <sup>и</sup> нажмите программную клавишу **Выбрать**.

На дисплей выводится первая страница сообщения, затем через заданное время выводится следующая страница (при ее наличии); подробную информацию см. на стр. 88.

2. Для перехода на экран просмотра сообщения нажмите программную клавишу **Да**.

Или переключение на этот экран выполняется автоматически.

3. Для перемещения по сообщению служат клавиши «Вверх» <sup>и</sup> «Вниз».

Если сообщение содержит несколько страниц, для их прокрутки на экране используйте клавиши «Влево» <sup>и</sup> «Вправо».

Во время просмотра сообщения можно выбрать перечисленные ниже функции, нажав программную клавишу **Опции**.

**Удалить**: удаление сообщения.

**Изъять адрес**: позволяет извлечь номера или адреса отправителя для набора номера или сохранения номеров <sup>и</sup> адресов <sup>в</sup> телефонной книге.

**Отправить**: позволяет заново отправить сообщение.

**Редактировать**: позволяет изменить содержимое сообщения, текст, звуковой файл или картинку.

**Свойства**: служит для отображения информации <sup>о</sup> сообщении, такой, как тема, адрес отправителя, размер сообщения, его состояние <sup>и</sup> приоритет.

# **Черновики** *(Меню 2.3)*

После создания мультимедийного сообщения его можно сохранить <sup>в</sup> памяти для передачи <sup>в</sup> будущем.

Дополнительную информацию <sup>о</sup> просмотре сообщения см. в разделе «Исходящие» на стр. 80.

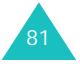

82

# **Написать** *(Меню 2.4)*

Это меню позволяет создать новое мультимедийное сообщение <sup>и</sup> затем отправить его нескольким адресатам.

### **Создание и передача мультимедийного сообщения**

1. Введите тему сообщения <sup>и</sup> нажмите программную клавишу **Да**.

Подробнее ввод символов рассматривается на стр. 41.

- 2. Выделите вариант **Добавить сюда**, нажмите программную клавишу **Опции** <sup>и</sup> добавьте содержимое сообщения <sup>с</sup> помощью одного из следующих пунктов:
	- **Добавить текст**: введите текст сообщения <sup>и</sup> нажмите программную клавишу **Да**.
	- **Добавить картинку**: позволяет добавить изображение из папки **Картинки** (**Меню 8.4**). Выберите картинку <sup>и</sup> нажмите программную клавишу **Выбрать**. В зависимости от формата файла добавление некоторых загруженных картинок может быть невозможно.
	- **Добавить звук**: позволяет добавить звуковой файл. Выберите **Записать** для записи нового голосового напоминания или **Список звуков** для добавления одного из звуковых файлов из папки **Звуки** (**Меню 8.3**) или из списка **Список напоминаний** (**Меню 6.6.2**). В зависимости от формата файла добавление некоторых загруженных звуковых файлов может быть невозможно.
- **Отправить**: позволяет передать сообщение. Выберите этот пункт, завершив создание сообщения. Этот пункт появляется после добавления содержимого <sup>в</sup> сообщение.
- **Сохранить**: позволяет сохранить сообщение <sup>в</sup> папке **Черновики** (**Меню 2.3**) или **Шаблоны** (**Меню 2.5**) для последующего использования. Этот пункт появляется после добавления содержимого <sup>в</sup> сообщение.
- **Настройки**: позволяет изменить параметры сообщения. Дополнительную информацию <sup>о</sup> возможных вариантах для каждого параметра см. на стр. 88. После изменения значений параметров необходимо нажать программную клавишу или клавишу **C** для возврата на экран параметров.
- **Добавить получателя**: позволяет ввести номера или адреса адресата. См. шаги <sup>с</sup> 7 по 12 начиная с стр. 85. После их добавления необходимо нажать программную клавишу или клавишу **C** для возврата на экран «Опции».
- **Просмотреть**: показывает сообщение <sup>в</sup> том виде, в каком оно появится на экране телефона получателя.

**Примечание**. Для каждой страницы можно добавить один файл изображения, один текстовый <sup>и</sup> один звуковой файл.

- 3. После отображения добавленного содержимого <sup>с</sup> помощью клавиши «Вниз» выделите пункт **Добавить сюда**.
- 4. Повторяйте шаги 2 и 3 до тех пор, пока не закончите создание сообщения.

#### **MMS сообщения**

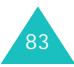

#### **MMS сообщения**

- 5. Если требуется изменить добавленные элементы, клавишей «Вверх» или «Вниз» выделите этот элемент и нажмите программную клавишу **Опции**. Предусмотрены следующие варианты:
	- **Редакт. текст**/**картинку**/**звук**: позволяет изменить текст или заменить изображение либо звуковой файл.
	- **Добав. страницу**: позволяет добавить дополнительные страницы. Для перемещения между страницами используйте клавишу «Влево» или «Вправо» при выделенном пункте **Страница** на экране сообщения.
	- **Удалить**: служит для удаления элемента из сообщения.
	- **Продолжительность**: позволяет задавать время отображения текста, изображения или звукового файла на экране отображения сообщения. Через заданное время на дисплей выводится новый элемент, затем производится переход на следующую страницу.
	- **Отправить**: позволяет передать сообщение.
	- **Сохранить**: позволяет сохранить сообщение <sup>в</sup> папке **Черновики** (**Меню 2.3**) или **Шаблоны** (**Меню 2.5**) для последующего использования.
	- **Настройки**: позволяет изменить параметры сообщения. Дополнительную информацию <sup>о</sup> возможных значениях параметра см. на стр. 88.
	- **Добавить получателя**: позволяет вводить адреса получателей. См. шаги <sup>с</sup> 7 по 12.
	- **Просмотреть**: показывает сообщение <sup>в</sup> том виде, в каком оно появится на экране телефона получателя.

**Примечание**. Возможные варианты зависят от элемента, выбранного на экране сообщения.

- 6. После завершения создания сообщения выберите вариант **Отправить** <sup>и</sup> нажмите программную клавишу **Выбрать**.
- 7. Выберите параметр **Кому**, **Копия** или **Скрытая копия** для ввода номера или адреса получателя, затем нажмите программную клавишу **Выбрать**.
- 8. Выберите один из перечисленных ниже вариантов <sup>и</sup> нажмите программную клавишу **Выбрать**.
	- **Номер телефона**: позволяет ввести требуемый номер телефона.
	- **E-mail адрес**: позволяет ввести адрес электронной почты адресата для передачи сообщения по электронной почте.
	- **Телефонная книга**: позволяет извлечь номер из телефонной книги.
- 9. Введите номер или адрес электронной почты либо выберите номер <sup>в</sup> телефонной книге.
- 10. При появлении требуемого номера или адреса нажмите программную клавишу **Да**.
- 11. Для добавления адресата выделите пункт **Добав. получателя** <sup>и</sup> нажмите программную клавишу **Выбрать**. Повторите <sup>с</sup> шага 8.

Если требуется отредактировать адресатов, выберите одного из них <sup>и</sup> нажмите программную клавишу **Выбрать**. Можно изменить данные адресата или удалить его.

12. Завершив добавление адресатов определенного типа, нажмите клавишу **C** или программную клавишу •.

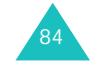

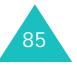

#### **MMS сообщения**

13. Для ввода номеров или адресов повторите шаги <sup>с</sup> 7 по 12.

В поля **Кому**, **Копия** <sup>и</sup> **Скрытая копия** можно добавить максимум 10 адресатов.

14. Завершив ввод адресатов, выберите **Отправить** <sup>и</sup> нажмите программную клавишу **Выбрать**.

Телефон выполняет передачу сообщения.

### **Шаблоны** *(Меню 2.5)*

В этом меню находятся сообщения, сохраненные пользователем <sup>в</sup> качестве шаблонов для новых сообщений.

- 1. Прокручивайте список шаблонов <sup>с</sup> помощью клавиш «Вверх» или «Вниз».
- 2. Когда будет выделен требуемый шаблон сообщения, нажмите программную клавишу **Выбрать**.
- 3. Для использования следующих вариантов нажмите программную клавишу **Да** или подождите - через заданное время эти варианты будут выведены на дисплей автоматически.
	- **Правка номера**: позволяет отправить сообщение с использованием шаблона. Дополнительную информацию <sup>о</sup> передаче сообщений см. на стр. 81.
	- **Удалить**: позволяет удалить сообщение. Для подтверждения удаления сообщения нажмите программную клавишу **Да**.
- 4. Для возврата <sup>в</sup> режим ожидания нажмите клавишу  $\mathcal{L}$ .

# **Удалить все** *(Меню 2.6)*

Это меню позволяет удалить все мультимедийные сообщения из каждой папки для сообщений. Можно также удалить сразу все сообщения.

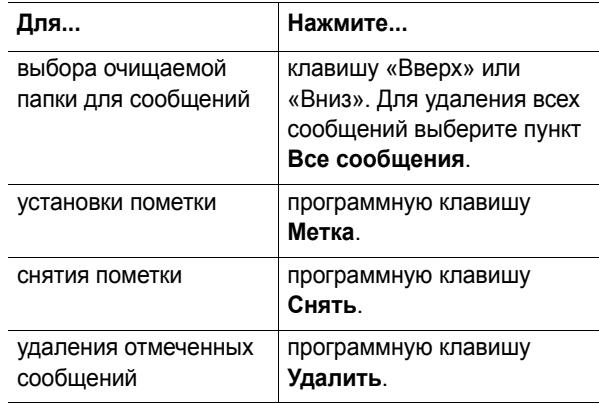

При появлении запроса на подтверждение нажмите программную клавишу **Да**.

## **Состояние памяти** *(Меню 2.7)*

Можно проверить состояние памяти для мультимедийных сообщений. На дисплей выводится общий объем памяти, включая свободное <sup>и</sup> использованное пространство. Также отображается объем памяти, занимаемый <sup>в</sup> текущий момент каждой из папок для сообщений.

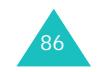

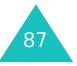

#### **MMS сообщения**

# **Настройки** *(Меню 2.8)*

Этот пункт позволяет изменить настройки по умолчанию для передачи или приема мультимедийных сообщений.

Предусмотрены следующие варианты:

**Отчет о доставке**: если этот пункт включен, сеть информирует отправителя <sup>о</sup> доставке сообщения.

**Подтверждение прочтения**: если этот пункт включен, телефон вместе <sup>с</sup> сообщением передает получателю запрос ответа.

**Автозагрузка**: позволяет задать, будет ли телефон автоматически извлекать новые входящие сообщения <sup>с</sup> сервера MMS.

**Прием сообщений**: позволяет задать категорию сообщений, которые требуется принимать.

**Скрыть идентификатор**: если этот пункт включен, номер телефона отправителя не отображается на дисплее телефона получателя.

**Срок действия**: позволяет выбрать срок, <sup>в</sup> течение которого отправленное сообщение хранится <sup>в</sup> центре сообщений.

**Время доставки**: позволяет задать задержку отправки сообщений <sup>с</sup> телефона.

**Приоритет**: позволяет выбрать уровень приоритета для сообщений.

**Разрешить отчеты**: если этот пункт отключен, отправитель входящего сообщения не получает из сети отчет о доставке.

**Продолж. страницы**: позволяет задать время отображения каждой страницы принятых сообщений на экране. По истечении указанного периода времени на дисплей автоматически выводится следующая страница.

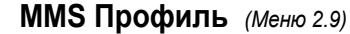

Это меню позволяет настраивать различные сетевые параметры, необходимые при передаче или приеме мультимедийных сообщений.

#### **Примечания**.

- Для передачи сообщений автоматически используется последний просмотренный профиль.
- При изменении параметров MMS без соответствующих инструкций от поставщика услуг возможна неправильная работа функции MMS.

Для каждого профиля предусмотрены следующие параметры:

**Название профиля**: введите название, которое требуется назначить этим настройкам MMS.

**URL соединения**: введите адрес сервера MMS.

**Безопасность**: служит для выбора режима соединения при передаче данных. Для защиты данных от несанкционированного доступа выберите **Защищенный**; <sup>в</sup> противном случае выберите **Открытый**.

**IP адрес**: введите адрес шлюза, необходимый для соединения <sup>с</sup> сервером MMS.

**Имя**: введите идентификатор пользователя, необходимый для соединения <sup>с</sup> сервером MMS.

**Пароль**: введите пароль, необходимый для соединения с сервером MMS.

**APN**: введите имя точки доступа для заданного адреса сервера MMS.

Более подробную информацию можно получить у поставщика услуг.

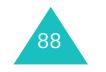

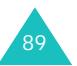

#### **Журнал звонков**

# **Журнал звонков**

Это меню позволяет просматривать:

- пропущенные, входящие и исходящие вызовы;
- длительность вызовов;
- стоимость вызовов.

#### **Примечания**.

- Доступ <sup>к</sup> телефонным номерам <sup>в</sup> записях вызовов указанных выше трех типов возможен нажатием клавиши в режиме ожидания.
- Количество записей вызовов, которые могут храниться в телефоне, зависит от SIM-карты.

# **Пропущенные** *(Меню 3.1)*

Это меню позволяет просмотреть номера непринятых и оставленных без ответа вызовов.

Отображается телефонный номер <sup>и</sup> имя вызывающего абонента (при их наличии), <sup>а</sup> также дата <sup>и</sup> время поступления вызова.

Нажав программную клавишу **Опции**, можно:

- удалить запись пропущенного вызова из списка;
- удалить все вызовы;
- вставить номер <sup>в</sup> телефонную книгу.

Для набора номера можно также нажать клавишу  $\sim$ .

## **Входящие** *(Меню 3.2)*

Это меню позволяет просмотреть номера входящих вызовов.

Отображается телефонный номер <sup>и</sup> имя вызывающего абонента (при их наличии), <sup>а</sup> также дата <sup>и</sup> время поступления вызова.

Нажав программную клавишу **Опции**, можно:

- удалить запись входящего из списка;
- удалить все вызовы;
- вставить номер <sup>в</sup> телефонную книгу.

Для набора номера можно также нажать клавишу  $\sim$ .

# **Исходящие** *(Меню 3.3)*

Это меню позволяет просмотреть набранные номера.

Отображается телефонный номер <sup>и</sup> имя абонента (при их наличии), <sup>а</sup> также дата <sup>и</sup> время посылки вызова.

Нажав программную клавишу **Опции**, можно:

- удалить запись исходящего вызова из списка;
- удалить все вызовы;
- вставить номер <sup>в</sup> телефонную книгу.

Для набора номера можно также нажать клавишу  $\blacktriangleright$ .

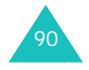

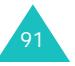

#### **Журнал звонков**

#### **Журнал звонков**

# **Удалить все** *(Меню 3.4)*

Это меню позволяет удалить все записи для каждого типа вызовов. Можно также удалить сразу все записи вызовов.

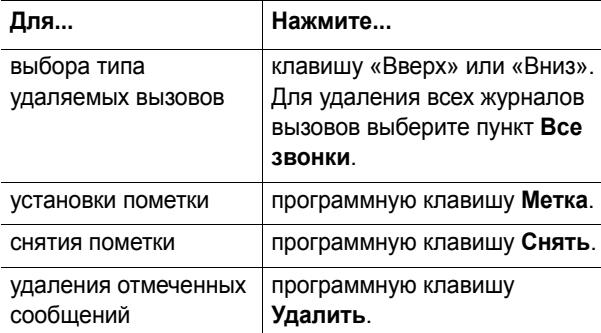

При появлении запроса на подтверждение нажмите программную клавишу **Да**.

### **Продолжительность** *(Меню 3.5)*

Это меню позволяет просмотреть значения счетчиков исходящих и входящих вызовов.

**Примечание**. Фактическая продолжительность разговоров, на основании которой местный поставщик услуг выставляет счет, может изменяться в зависимости от характеристик сети, способа округления при выставлении счета и прочих факторов.

Предусмотрены следующие счетчики:

**Последнего**: длительность последнего вызова.

**Исходящих**: общая длительность всех исходящих вызовов с момента последнего сброса счетчика.

**Входящих**: общая длительность всех принятых вызовов с момента последнего сброса счетчика.

**Сброс таймеров**: этот пункт служит для сброса счетчиков вызовов. Необходимо сначала ввести пароль телефона (см. стр. 146), затем нажать программную клавишу **Да**.

# **Стоимость** *(Меню 3.6)*

Эта сетевая функция позволяет просматривать стоимость вызовов. Наличие этого меню зависит от SIM-карты.

Предусмотрены следующие варианты:

**Последнего**: стоимость последнего исходящего вызова.

**Общая**: общая стоимость всех исходящих вызовов <sup>с</sup> момента последнего сброса счетчика стоимости. Если общая стоимость превышает максимальное значение, заданное <sup>в</sup> пункте **Задать максимальную**, дальнейшие вызовы будут заблокированы до тех пор, пока пользователь не сбросит счетчик.

**Максимальная**: максимальная стоимость, заданная в пункте **Задать максимальную**. См. далее.

**Сброс счетчиков**: служит для сброса счетчика стоимости. Необходимо сначала ввести код PIN2 (см. стр. 148), затем нажать программную клавишу **Да**.

**Задать максимальную**: служит для ввода максимально допустимой суммарной стоимости вызовов. Необходимо сначала ввести код PIN2 (см. стр. 148), затем нажать программную клавишу **Да**.

**Цена единицы**: служит для задания цены тарифной единицы; эта цена используется для вычисления стоимости вызовов. Необходимо сначала ввести код PIN2 (см. стр. 148), затем нажать программную клавишу **Да**.

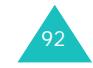

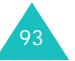

#### **Настройка звука**

# **Настройка звука**

Меню настройки звука служит для настройки таких параметров, как:

- мелодия, громкость и тип сигнала вызова;
- звуковые сигналы, подаваемые при нажатии клавиши, получении сообщения <sup>и</sup> включении или выключении телефона;
- предупредительный сигнал, подаваемый каждую минуту во время вызова, <sup>в</sup> случае ошибки или при соединении вызова <sup>с</sup> системой.

**Примечание**. Если <sup>в</sup> телефоне включен режим «Без звука» (см. стр. 32), изменение параметров звука невозможно.

### **Звук звонка** *(Меню 4.1)*

Это меню позволяет выбрать мелодию сигнала вызова.

Предусмотрен выбор из целого ряда различных мелодий. При выборе мелодии она воспроизводится. Если из сети Интернет или <sup>с</sup> помощью программы EasyGPRS были загружены какие-либо звуковые файлы, их можно использовать <sup>в</sup> этом меню.

# **Громкость звонка** *(Меню 4.2)*

Это меню позволяет установить один из пяти уровней громкости сигнала вызова.

Для увеличения или уменьшения громкости служат клавиши «Вверх» <sup>и</sup> «Вниз» или клавиши регулировки громкости на левой стороне телефона.

## **Тип сигнала** *(Меню 4.3)*

Это меню позволяет указать способ уведомления <sup>о</sup> входящих вызовах.

Предусмотрены следующие варианты:

**Мелодия**: телефон воспроизводит мелодию сигнала, выбранную <sup>в</sup> меню **Звук звонка** (**Меню 4.1**); см. стр. 94.

**Вибрация**: телефон вибрирует, но не подает звукового сигнала вызова.

**Вибрация затем мелодия**: телефон сначала три раза вибрирует, затем начинает звонить.

# **Звук клавиатуры** *(Меню 4.4)*

Это меню позволяет выбрать звуковой сигнал, подаваемый при нажатии клавиши.

Предусмотрены следующие варианты:

**Выключено**: при нажатии клавиш звуковые сигналы не подаются.

**Клавесин**: при нажатии клавиши подается чистый звуковой сигнал.

**Фортепьяно**: при нажатии клавиш звучат различные ноты музыкальной гаммы.

**Тоновый набор**: каждой клавише соответствует свой звуковой сигнал.

**Обычный**: при нажатии всех клавиш подается одинаковый звуковой сигнал.

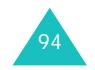

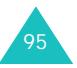

#### **Настройка звука**

# **Звук сообщения** *(Меню 4.5)*

Это меню позволяет выбрать способ уведомления <sup>о</sup> поступлении нового сообщения.

### **Звук SMS** *(Меню 4.5.1)*

Это меню позволяет выбрать способ уведомления <sup>о</sup> поступлении нового текстового сообщения.

Предусмотрены следующие варианты:

**Выключено**: телефон не подает звуковых сигналов <sup>и</sup> не вибрирует.

**Вибрация**: телефон вибрирует.

**Одиночный сигнал**: телефон подает один короткий звуковой сигнал.

**Звук х**: используется один из нескольких звуковых сигналов.

### **Звук S МS-СВ** *(Меню 4.5.2)*

Это меню позволяет выбрать способ уведомления <sup>о</sup> поступлении нового сообщения сети (CB).

Предусмотрены следующие варианты:

**Выключено**: телефон не подает звуковых сигналов <sup>и</sup> не вибрирует.

**Вибрация**: телефон вибрирует.

**Одиночный сигнал**: телефон подает один короткий звуковой сигнал.

**Звук <sup>х</sup>**: используется один из нескольких звуковых сигналов CB.

**Звук MMS** *(Меню 4.5.3)*

Это меню позволяет выбрать способ уведомления <sup>о</sup> поступлении нового мультимедийного сообщения.

Предусмотрены следующие варианты:

**Выключено**: телефон не подает звуковых сигналов <sup>и</sup> не вибрирует.

**Вибрация**: телефон вибрирует.

**Одиночный сигнал**: телефон подает один короткий звуковой сигнал.

**Звук х**: используется один из нескольких звуковых сигналов.

# **Сигналы при вызове** *(Меню 4.6)*

Это меню позволяет задать, будет ли телефон во время вызова информировать <sup>о</sup> получении новых сообщений или о наступлении времени предупреждения.

**Выключено**: активное уведомление пользователя о входящих сообщениях или предупреждениях не производится. Отображается только соответствующее уведомление.

**Включено**: телефон подает предупреждение во время вызова.

**Настройка звука**

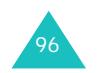

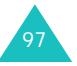

#### **Настройка звука**

# **Питание Вкл/Выкл** *(Меню 4.7)*

Это меню позволяет выбрать мелодию, воспроизводимую при включении или выключении телефона.

Для отключения звука выберите вариант **Выключено**.

### **Дополнительные звуки** *(Меню 4.8)*

Предусмотрена настройка дополнительных звуковых сигналов телефона.

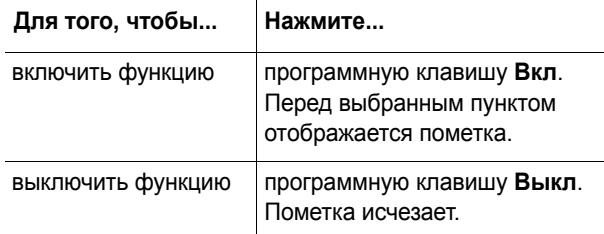

Предусмотрены следующие варианты:

**Звук ошибки**: задает, будет ли подаваться звуковой сигнал <sup>в</sup> случае ошибки пользователя.

**Поминутный**: задает, будет ли во время исходящих вызовов подаваться ежеминутный звуковой сигнал для информирования пользователя <sup>о</sup> продолжительности вызова.

**Соединения**: задает подачу звукового сигнала при соединении телефона <sup>с</sup> сетью.

# **Настройка телефона**

Целый ряд различных функций телефона допускает настройку <sup>в</sup> соответствии <sup>с</sup> требованиями пользователя. Все эти функции собраны <sup>в</sup> меню **Настройка телефона**.

# **Мои настройки** *(Меню 5.1)*

Это меню позволяет изменять различные параметры дисплея или подсветки.

**Обои** *(Меню 5.1.1)*

Это меню позволяет изменять фоновое изображение или цвет текста для режима ожидания.

Предусмотрены следующие варианты:

**Список обоев**: позволяет выбрать фоновое изображение для режима ожидания.

Для изменения фонового изображения:

1. Для прокрутки списка служат клавиши «Вверх» <sup>и</sup> «Вниз».

В телефон заранее записано несколько изображений. Можно также выбрать пустой фон или изображение, загруженное из сети Интернет, <sup>с</sup> помощью программы EasyGPRS или полученное <sup>в</sup> сообщениях.

- 2. Когда будет выделено требуемое изображение, нажмите программную клавишу **Выбрать**.
- 3. Когда на экран выведено требуемое изображение, нажмите клавишу **Выбрать**, чтобы изображение отображалось на экране режима ожидания.

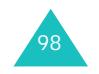

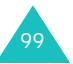

#### **Настройка телефона**

**Отображение текста**: позволяет задать, должен ли на экране отображаться такой текст, как дата, время <sup>и</sup> название поставщика услуг.

**Цвет текста**: позволяет выбрать цвет текста, отображаемого на экране режима ожидания.

#### **Стиль меню** *(Меню 5.1.2)*

Это меню позволяет выбрать стиль отображения меню. Можно выбрать **Полоски** или **Страницы**.

# **Автоблокировка клавиатуры** *(Меню 5.1.3)*

Это меню позволяет задать <sup>в</sup> телефоне автоматическую блокировку клавиатуры, если <sup>в</sup> течение заданного времени не была нажата ни одна клавиша. Данная функция удобна для предотвращения случайного нажатия клавиш.

Для использования функции выберите время ожидания до блокировки клавиатуры.

### **Контрастность** *(Меню 5.1.4)*

Это меню позволяет настраивать контрастность дисплея для улучшения видимости в различных условиях освещения.

Настройте контрастность управляющими клавишами или клавишами ▲ и ▼ на левой стороне телефона.

### **Подсветка** *(Меню 5.1.5)*

Можно выбрать, должна ли использоваться подсветка. При выключении подсветки возможно увеличение времени работы телефона <sup>в</sup> режиме ожидания или разговора.

Выберите время работы подсветки. Подсветка включается при нажатии клавиши или поступлении вызова либо сообщения <sup>и</sup> выключается по истечении указанного времени.

### **Графический логотип** *(Меню 5.1.6)*

Это меню позволяет вместо названия поставщика услуг отображать на дисплее его логотип.

**Выключено**: в режиме ожидания отображается название поставщика услуг.

**Включено**: в режиме ожидания на дисплее отображается логотип поставщика услуг, сохраненный <sup>в</sup> телефоне; если логотип не сохранен, отображается название поставщика услуг.

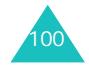

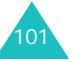

# **Приветственное сообщение** *(Меню 5.2)*

Это меню позволяет задать приветствие, которое на короткое время выводится на дисплей при включении телефона.

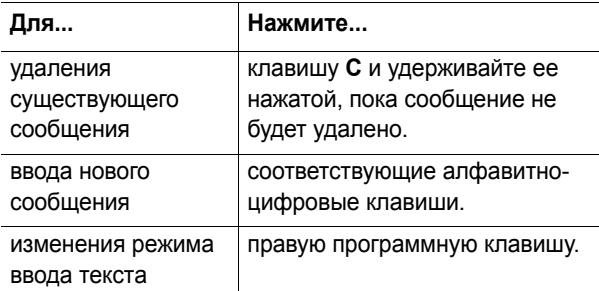

Подробнее ввод символов рассматривается на стр. 41.

# **Свой номер** *(Меню 5.3)*

Эта функция позволяет:

- назначить имя каждому собственному номеру телефона пользователя, зарегистрированному на SIM-карте;
- редактировать имена и номера.

Эта функция служит только для справки <sup>и</sup> используется, когда требуется уточнить собственные телефонные номера.

Любые внесенные здесь изменения не оказывают влияния на фактические абонентские номера, записанные на SIM-карте.

### **Язык** *(Меню 5.4)*

Позволяет выбрать язык текста, выводимого на дисплей. Если для языка выбран вариант **Автоматически**, язык автоматически выбирается <sup>в</sup> соответствии с языком используемой SIM-карты.

### **Безопасность** *(Меню 5.5)*

Функция безопасности позволяет ограничить возможность несанкционированного использования телефона <sup>и</sup> вызовов выбранных пользователем типов.

Для защиты функций телефона служат различные коды и пароли. Они рассматриваются <sup>в</sup> последующих разделах. См. также стр. 146-149.

# **Проверка PIN** *(Меню 5.5.1)*

Если включена функция проверки PIN-кода, при каждом включении телефона необходимо вводить PIN-код. Следовательно, не зная PIN-кода, нельзя воспользоваться телефоном без ведома владельца.

**Примечание**. Для отключения функции проверки PINкода необходимо ввести PIN-код.

Для изменения PIN-кода см. пункт меню **Изменить PIN** (**Меню 5.5.2**).

Предусмотрены следующие варианты:

**Выключено**: при включении телефона он сразу же подключается к сети.

**Включено**: при каждом включении телефона необходимо вводить PIN-код.

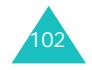

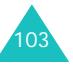

# **Изменить PIN** *(Меню 5.5.2)*

Эта функция позволяет заменить текущий PIN-код при условии, что включена функция «Проверка PIN». Перед заданием нового PIN-кода необходимо ввести текущий код.

После ввода нового PIN-кода будет предложено подтвердить PIN-код его повторным вводом.

### **Блокировка телефона** *(Меню 5.5.3)*

Если включена функция блокировки телефона, при каждом включении телефона его необходимо разблокировать, введя пароль телефона из 8 цифр.

На заводе-изготовителе устанавливается пароль «00000000». Для изменения пароля телефона см. меню **Изменить пароль** (**Меню 5.5.4**).

После ввода правильного пароля телефоном можно пользоваться до тех пор, пока он не будет выключен.

Предусмотрены следующие варианты:

**Выключено**: при включении телефона ввод пароля не запрашивается.

**Включено**: при включении телефона необходимо ввести его пароль.

**Изменить пароль** *(Меню 5.5.4)*

Функция изменения пароля позволяет заменить текущий пароль телефона. Перед заданием нового пароля необходимо ввести текущий пароль.

На заводе-изготовителе устанавливается пароль «00000000». После ввода нового пароля предлагается подтвердить пароль его повторным вводом.

**Личное** *(Меню 5.5.5)*

С помощью этого меню можно заблокировать личную информацию, такую как мультимедийные сообщения, список напоминаний, изображения <sup>и</sup> звуковые файлы. После блокировки информации для доступа <sup>к</sup> соответствующим меню необходимо вводить пароль телефона.

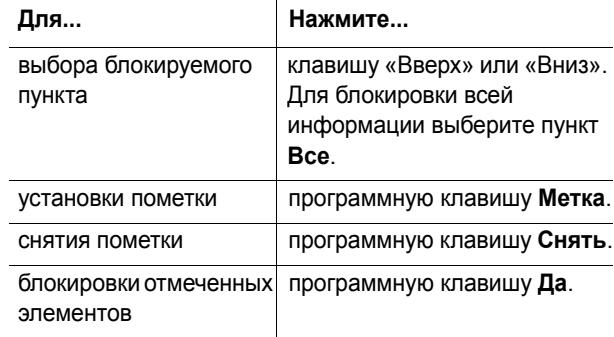

Если телефон запрашивает пароль, введите пароль телефона <sup>и</sup> нажмите программную клавишу **Да**.

**Примечание**. На заводе-изготовителе устанавливается пароль «00000000». Порядок его изменения см. <sup>в</sup> меню **Изменить пароль**.

# **Блокировка SIM** *(Меню 5.5.6)*

Если включена функция блокировки SIM-карты, телефон работает только <sup>с</sup> текущей SIM-картой. Необходимо ввести код блокировки SIM-карты.

После ввода нового кода блокировки будет предложено подтвердить код его повторным вводом.

Для снятия блокировки SIM-карты необходимо ввести код блокировки SIM-карты.

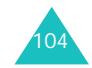

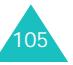

# **Режим FDN** *(Меню 5.5.7)*

Режим FDN (фиксированный набор), если он поддерживается SIM-картой, позволяет ограничить исходящие вызовы задаваемым набором телефонных номеров.

Предусмотрены следующие варианты:

**Выключено**: возможны вызовы по любым номерам.

**Включено**: возможен вызов только по номерам, записанным <sup>в</sup> телефонную книгу. Необходимо ввести код PIN2.

**Примечание**. Не все SIM-карты поддерживают код PIN2. В таком случае это меню не отображается.

Для изменения кода PIN2 см. пункт меню **Изменить PIN2** (**Меню 5.5.8**).

# **Изменить PIN2** *(Меню 5.5.8)*

Функция изменения кода PIN2 позволяет изменить текущий код PIN2. Перед заданием нового кода PIN2 необходимо ввести текущий код.

После ввода нового кода PIN2 будет предложено подтвердить код его повторным вводом.

**Примечание**. Не все SIM-карты поддерживают код PIN2. В таком случае это меню не отображается.

# **Дополнительные настройки** *(Меню 5.6)*

Можно включить или выключить функции автоматического повторного набора или ответа.

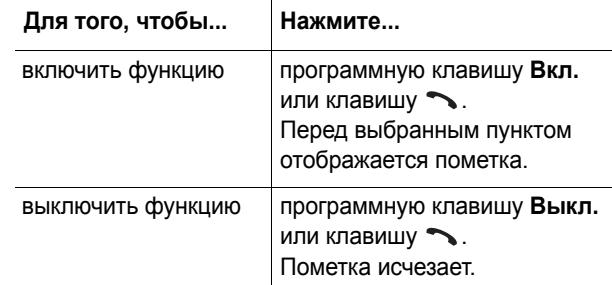

Предусмотрены следующие варианты:

**Автодозвон**: если эта функция включена, <sup>в</sup> случае безуспешного вызова телефон производит максимум 10 попыток повторного набора.

**Примечание**. Интервал между попытками вызова автоматически изменяется.

**Ответ любой клавишей**: если эта функция включена, для ответа на входящий вызов можно нажать любую клавишу, кроме клавиши  $\curvearrowleft$  и программной клавиши **Отказ**. Для отклонения вызова нажмите клавишу или программную клавишу **Отказ**.

Если эта функция выключена, необходимо нажать клавишу или программную клавишу **Принять**.

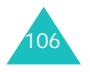

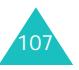

#### **Настройка телефона**

# **Быстрое меню** *(Меню 5.7)*

Управляющие клавиши могут использоваться <sup>в</sup> качестве клавиш быстрого вызова. В режиме ожидания они обеспечивают непосредственный доступ <sup>к</sup> определенным меню.

Для назначения клавиши быстрого вызова:

- 1. Клавишей «Вверх» или «Вниз» выберите клавишу, которая будет использоваться для быстрого вызова, и нажмите программную клавишу **Выбрать** или клавишу «Вправо».
- 2. Клавишей «Вверх» или «Вниз» выберите меню, назначаемое клавише.

**Примечание**. Для отключения клавиши быстрого вызова выберите пункт **Отсутствует**.

3. Для сохранения настройки нажмите программную клавишу **Выбрать**.

# **Сброс настроек** *(Меню 5.8)*

Пользователь может легко восстановить <sup>в</sup> телефоне настройки, установленные по умолчанию. Для сброса настроек телефона:

- 1. Выберите меню **Сброс настроек**.
- 2. Введите 8-значный пароль телефона <sup>и</sup> нажмите программную клавишу **Да**.

**Примечание**. На заводе-изготовителе устанавливается пароль «00000000». Порядок изменения пароля см. на стр. 104.

# **Органайзер**

Органайзер позволяет:

- устанавливать предупредительный сигнал на требуемое время, например, чтобы телефон напомнил <sup>о</sup> назначенной встрече;
- просматривать календарь и планировать расписание;
- устанавливать текущие дату и время;
- составлять список заданий;
- использовать телефон <sup>в</sup> качестве калькулятора для простых математических вычислений или пересчета валют;
- записывать голосовые напоминания.

## **Будильник** *(Меню 6.1)*

Эта функция позволяет:

- установить будильник на заданное время;
- задать автоматическое включение телефона <sup>и</sup> подачу сигнала будильника даже <sup>в</sup> том случае, если телефон выключен.

Предусмотрены следующие варианты:

**Один раз**: будильник срабатывает один раз <sup>и</sup> отключается.

**Ежедневно**: будильник срабатывает каждый день <sup>в</sup> одно и то же время.

**Утренний**: будильник звонит по рабочим дням.

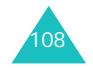

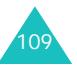

### Для установки будильника:

- 1. Выберите тип задаваемого сигнала будильника <sup>и</sup> нажмите программную клавишу **Выбрать**.
- 2. Введите время срабатывания будильника.

**Примечание**. На заводе-изготовителе <sup>в</sup> телефоне установлен 24-часовой формат времени. Для изменения формата см. стр. 114.

Если требуется использовать параметры сигнала будильника, нажмите программную клавишу **Опции**. Предусмотрены следующие варианты:

- **Удалить**: служит для отключения текущего сигнала будильника.
- **Звук будильника**: позволяет выбрать сигнал будильника.
- 3. Нажмите программную клавишу **Да**.
- 4. Если на шаге 1 был выбран вариант **Утренний**, выберите вариант повторения (**C Пн по Пт** или **C Пн по Сб**) <sup>и</sup> нажмите программную клавишу **Выбрать**.

Для отключения звонящего будильника нажмите программную клавишу **Выход**.

**Удалить**: служит для удаления всех параметров сигнала будильника.

**Автоматическое включение**: если для этого пункта задано значение **Включено**, будильник звонит <sup>в</sup> указанное время, даже если телефон выключен.

Если для этого пункта задано значение **Выключено** <sup>и</sup> <sup>в</sup> указанное время телефон выключен, будильник не звонит.

# **Календарь** *(Меню 6.2)*

Календарь позволяет:

- просматривать напоминания в календаре;
- записывать напоминания для соблюдения расписания;
- при необходимости устанавливать предупредительный сигнал.

### **Просмотр календаря**

При выборе меню **Календарь** (**Меню 6.2**) отображается календарь. Программная клавиша **Опции** обеспечивает доступ <sup>к</sup> следующим функциям:

**Найти все**: служит для отображения всех напоминаний, начиная <sup>с</sup> самой старого, независимо от даты. Для перемещения между напоминаниями используйте клавишу «Влево» или «Вправо».

**Удалить все**: позволяет удалить все напоминания. Запрашивается подтверждение операции.

**Перейти <sup>к</sup> дате**: позволяет перейти <sup>к</sup> указанной дате.

**Выход**: служит для выхода из календаря <sup>и</sup> возврата <sup>в</sup> режим ожидания.

#### **Создание напоминания**

Для календаря можно создать максимум 30 напоминаний. Для одного для может быть создано нескольно напоминаний.

Для создания или редактирования напоминания для конкретной даты:

1. Клавишами управления выберите дату <sup>в</sup> календаре.

**Примечание**. Для перехода <sup>к</sup> предыдущему или следующему месяцу нажимайте клавишу ▲ или ▼ с левой стороны телефона.

111

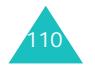

2. Нажмите программную клавишу **Выбрать**.

Открывается пустой экран, позволяющий ввести текст напоминания.

3. Введите текст напоминания <sup>и</sup> нажмите программную клавишу **Да**.

**Примечание**. Подробнее ввод символов рассматривается на стр. 41.

Выводится запрос, требуется ли установить предупредительный сигнал.

4. Если требуется, чтобы <sup>в</sup> выбранный день подавался предупредительный сигнал, нажмите программную клавишу **Да**.

В противном случае нажмите программную клавишу **Нет**. Напоминание сохраняется.

5. Если была нажата программная клавиша **Да**, введите время подачи предупредительного сигнала и нажмите программную клавишу **Да**.

Можно также выбрать мелодию предупредительного сигнала, нажав программную клавишу **Мелодия**.

Цвет даты, для которой задана заметка, изменяется на фиолетовый.

### **Просмотр напоминания**

При выборе <sup>в</sup> календаре дня, для которого существует напоминание, на экран выводится последнее напоминание для этого дня.

При наличии нескольких напоминаний для перехода <sup>к</sup> предыдущему или следующему напоминанию нажимайте клавишу «Влево» или «Вправо».

Для добавления нового напоминания <sup>к</sup> данной дате нажмите программную клавишу **Новое**.

Программная клавиша **Опции** обеспечивает доступ <sup>к</sup> следующим пунктам:

**Редактировать**: позволяет изменить текст напоминания.

**Будильник**: позволяет задать на требуемое время предупредительный сигнал будильника, информирующий <sup>о</sup> напоминании. Если сигнал уже задан, можно изменить параметры сигнала или удалить его.

**Удалить**: позволяет удалить напоминание.

**Копировать <sup>в</sup>**: позволяет скопировать напоминание <sup>в</sup> другую дату.

**Переместить <sup>в</sup>**: позволяет изменить дату напоминания.

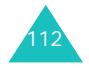

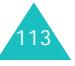

# **Время <sup>и</sup> Дата** *(Меню 6.3)*

Это меню позволяет изменять текущее время и дату, отображаемые на дисплее. Этот пункт также позволяет выяснить текущее время в других странах.

Предусмотрены следующие варианты:

**Установка времени**: позволяет ввести текущее время. Формат времени можно выбрать <sup>в</sup> меню **Формат времени** (**Меню 6.3.4**). См. далее.

**Примечание**. Перед установкой времени необходимо указать часовой пояс <sup>в</sup> меню **Мировое время** (**Меню 6.3.3**).

**Установка даты**: позволяет ввести число, месяц и год.

**Мировое время**: позволяет узнать время <sup>в</sup> других странах <sup>с</sup> помощью клавиш «Влево» <sup>и</sup> «Вправо».

На экране отображается:

- название города;
- текущая дата и время;
- разница во времени между выбранным городом <sup>и</sup> городом пользователя (если было задано местное время, подробнее см. ниже) или временем по Гринвичу (GMT, по умолчанию).

Для выбора часового пояса:

- 1. выберите город, соответствующий Вашему часовому поясу, нажимая клавиши «Влево» или «Вправо». Отображается местная дата <sup>и</sup> время.
- 2. Нажмите программную клавишу **Установ**.

**Формат времени**: позволяет задать для формата времени значение **24 часа** или **12 часов**.

# **Калькулятор** *(Меню 6.4)*

Эта функция позволяет использовать телефон <sup>в</sup> качестве калькулятора. Калькулятор обеспечивает выполнение основных арифметических действий: сложение, вычитание, умножение и деление.

1. С помощью цифровых клавиш введите первое число.

#### **Примечания**.

- Для удаления ошибок или очистки дисплея нажмите клавишу **C**.
- Для ввода десятичной точки или скобок нажимайте левую программную клавишу до тех пор, пока не появится требуемый символ.
- 2. Нажимайте управляющие клавиши до тех пор, пока не появится символ требуемой арифметической операции: **<sup>+</sup>** (сложение), **-** (вычитание), (умножение), **/** (деление).
- 3. Введите второе число.
- 4. Для просмотра результата нажмите клавишу  $\blacktriangleright$ .
- 5. Повторите шаги 1 4 столько раз, сколько необходимо.

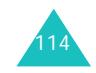

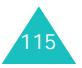

# **Список дел** *(Меню 6.5)*

Эта функция позволяет:

- вводить список заданий;
- назначать приоритет и срок исполнения каждого задания;
- сортировать задания по приоритету <sup>и</sup> отметке об исполнении.

# **Создание списка дел**

- 1. Нажмите программную клавишу **Новое**.
- 2. Введите первое задание.

**Примечание**. Подробнее ввод символов рассматривается на стр. 41.

- 3. Нажмите программную клавишу **Да**.
- 4. Клавишей «Вверх» или «Вниз» выберите высокий, обычный или низкий приоритет, затем нажмите программную клавишу **Выбрать**.
- 5. Введите срок исполнения <sup>и</sup> нажмите программную клавишу **Да**.

Если вводить срок исполнения не требуется, нажмите программную клавишу **Пропуст**.

## **Редактирование списка дел**

При выборе пункта меню **Список дел** (**Меню 6.5**) отображается текущее содержание списка <sup>с</sup> отметкой об исполнении и приоритетом: для высокого приоритета,  $\Box$  для обычного приоритета и  $\Box$  для низкого приоритета.

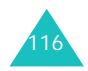

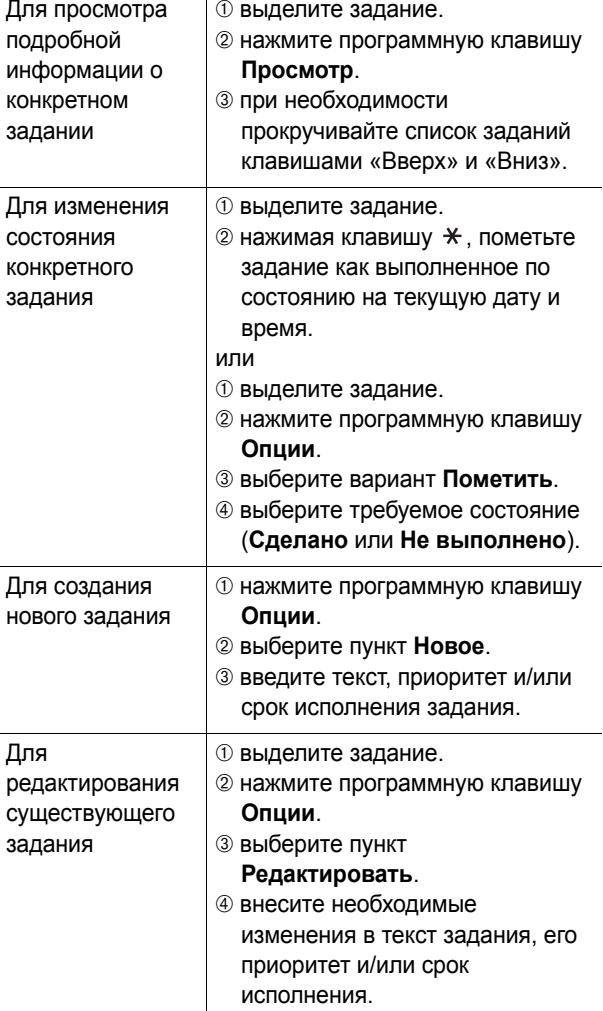

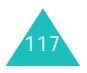

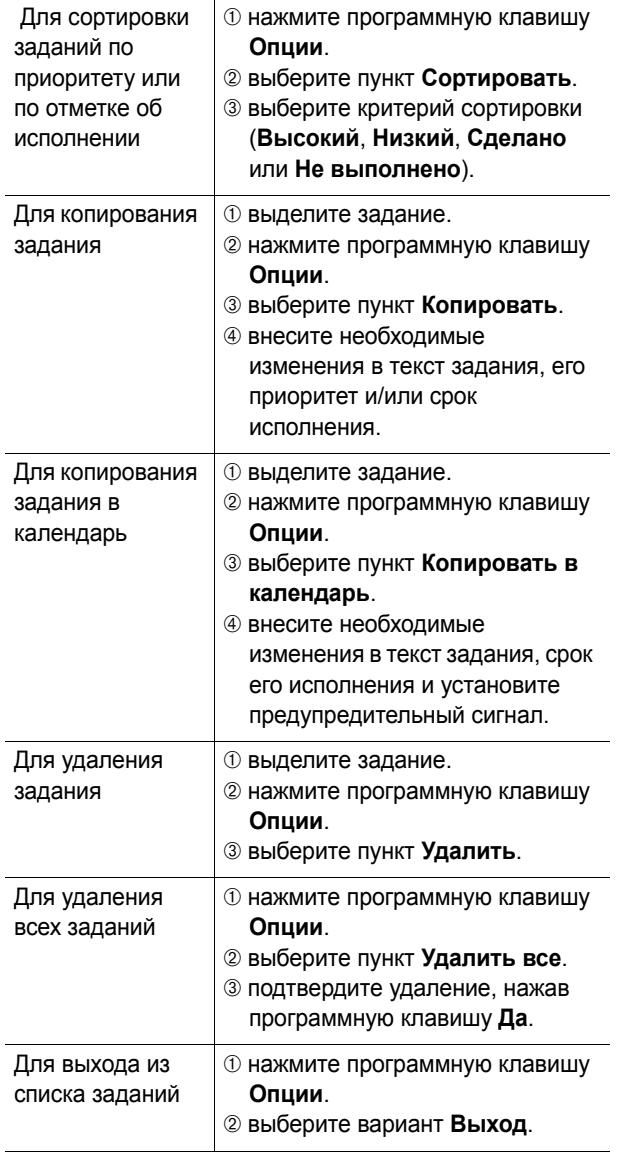

### **Голос. напоминания** *(Меню 6.6)*

Можно записать максимум 5 голосовых напоминаний длительностью по 30 сек каждое. После записи голосового напоминания его можно отправить другим адресатам <sup>с</sup> помощью услуги мультимедийных сообщений.

#### **Записать голос** *(Меню 6.6.1)*

Это меню позволяет записать новое напоминание. При выборе этого пункта на дисплее отображается 30 секундный таймер.

- 1. Для начала записи нажмите программную клавишу **Запись**.
- 2. Запишите напоминание (говорите <sup>в</sup> микрофон телефона).
- 3. При нажатии программной клавиши **Стоп** или по истечении времени записи отображаются следующие варианты:
	- **Воспроизвести**: воспроизведение напоминания.
	- **Перезаписать**: удаление напоминания <sup>и</sup> запись другого напоминания.
	- **Сохранить**: сохранение напоминания.
- **Выход**: отмена записи <sup>и</sup> выход из меню **Записать голос**.
- 4. Для сохранения напоминания выберите вариант **Сохранить** <sup>и</sup> нажмите программную клавишу **Выбрать**.
- 5. При необходимости клавишей **C** сотрите имя по умолчанию и введите имя для напоминания.

Подробнее ввод символов рассматривается на стр. 41.

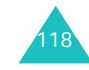

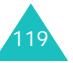

#### **Органайзер**

6. Нажмите программную клавишу **Да**.

Напоминание сохраняется, <sup>и</sup> на дисплей выводится информация <sup>о</sup> напоминании.

- 7. Программная клавиша **Опции** обеспечивает доступ к следующим вариантам для напоминания:
	- **Отправить**: позволяет передать напоминание другим абонентам <sup>с</sup> помощью функции MMS. Следуйте инструкциям на стр. 82.
	- **Переименовать**: позволяет изменить имя напоминания.
	- **Удалить**: позволяет удалить напоминание.
- 8. Для выхода нажмите клавишу **C** или .

#### **Список напоминаний** *(Меню 6.6.2)*

Это меню содержит список голосовых напоминаний. Перейдите на напоминание <sup>и</sup> нажмите программную клавишу **Опции**. Предусмотрены следующие варианты:

**Воспроизвести**: воспроизведение напоминания.

**Передать**: позволяет передать напоминание другим абонентам <sup>с</sup> помощью функции MMS. Подробнее передача сообщения рассматривается на стр. 82.

**Переименовать**: позволяет изменить имя напоминания.

**Информация**: служит для отображении информации <sup>о</sup> напоминании, такой как название, дата, время <sup>и</sup> длительность записи.

**Удалить**: позволяет удалить напоминание.

### **Удалить все** *(Меню 6.6.3)*

Это меню позволяет удалить все голосовые напоминания.

При появлении запроса на подтверждение нажмите программную клавишу **Да**. Для отмены удаления нажмите программную клавишу **Нет**.

#### **Состояние памяти** *(Меню 6.6.4)*

Это меню позволяет проверить состояние памяти для голосовых напоминаний. На дисплей выводится общий объем памяти, включая свободное <sup>и</sup> использованное пространство. Также отображается количество записанных голосовых напоминаний <sup>и</sup> общее количество напоминаний.

# **Обмен валюты** *(Меню 6.7)*

Это меню позволяет пересчитывать денежные суммы из одной валюты <sup>в</sup> другую.

1. Введите текущий курс обмена для исходной валюты и нажмите программную клавишу **Да**.

Для вставки десятичной точки нажмите клавишу  $\#$ .

2. Введите конвертируемую сумму <sup>и</sup> нажмите программную клавишу **Да**.

Отображается введенная сумма <sup>и</sup> ее эквивалент <sup>в</sup> другой валюте.

3. Для выхода из режима пересчета валют нажмите клавишу Э.

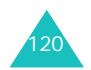

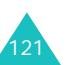

# **Услуги сети**

Эти функции меню являются услугами сети. Для проверки наличия услуг <sup>и</sup> подписки на них (при желании) обращайтесь <sup>к</sup> поставщику услуг.

# **Переадресация** *(Меню 7.1)*

Эта услуга сети обеспечивает переадресацию входящих вызовов на номер, заданный пользователем.

Пример. Во время отпуска можно задать переадресацию вызовов коллеге по работе.

Возможны следующие варианты переадресации:

**Всегда**: производится переадресация всех вызовов.

**Если занят**: переадресация вызовов производится при занятости вызываемого абонента.

**Если не ответил**: переадресация вызовов производится в случае отсутствия ответа.

**Если недоступен**: переадресация вызовов производится <sup>в</sup> случае, если вызываемый абонент находится вне зоны действия сотовой сети поставщика услуг.

**Отменить все**: отмена всех вариантов переадресации.

Для вызовов каждого из следующих типов можно задать индивидуальные настройки переадресации:

- Только голосовые вызовы
- Только вызовы для передачи данных

Для задания параметров переадресации:

- 1. Клавишей «Вверх» или «Вниз» выберите тип переадресации, затем нажмите программную клавишу **Выбрать**.
- 2. Клавишей «Вверх» или «Вниз» выберите тип переадресуемых вызовов, затем нажмите программную клавишу **Выбрать**.

Отображается текущее состояние. Если этот параметр уже задан, отображается номер, на который производится переадресация.

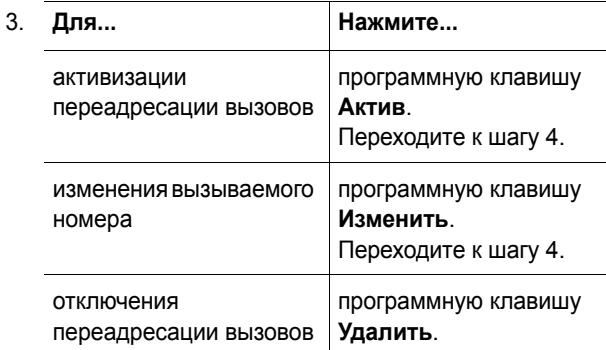

4. Введите номер, на который требуется переадресовывать вызовы, и нажмите программную клавишу **Да**. Для ввода международного кода нажмите <sup>и</sup> удерживайте клавишу **0** до появления знака **<sup>+</sup>**.

Телефон передает заданные параметры <sup>в</sup> сеть, <sup>и</sup> на дисплее отображается подтверждение от сети.

Пункт **Отменить все** позволяет отменить все установки переадресации.

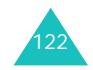

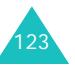

# **Запреты вызовов** *(Меню 7.2)*

Сетевая услуга запрета вызовов позволяет запретить вызовы определенных типов.

Возможны следующие варианты запрета вызовов:

**Все исходящие**: запрещены все исходящие вызовы.

**Международные**: запрещены международные вызовы.

**Междунар. исключ. домой**: за рубежом вызовы разрешены только внутри страны пребывания <sup>и</sup> <sup>в</sup> собственную страну абонента, т.е. страну поставщика услуг сотовой сети абонента.

**Все входящие**: запрещены все входящие вызовы.

**Вход. пока заграницей**: за пределами зоны обслуживания домашней сети прием вызовов запрещен.

**Отменить все**: все параметры запрета вызовов отменяются; посылка и прием вызовов производятся обычным образом.

Для вызовов каждого из следующих типов можно задать индивидуальные настройки запрета:

- Вызовы Голоса
- Вызовы Данных

124

Для задания параметров запрета вызовов:

- 1. Клавишей «Вверх» или «Вниз» выберите тип запрета вызовов, затем нажмите программную клавишу **Выбрать**.
- 2. Клавишей «Вверх» или «Вниз» выберите тип запрещаемых вызовов, затем нажмите программную клавишу **Выбрать**.
- 3. Для подтверждения параметров нажмите программную клавишу **Актив**.
- 4. Введите пароль функции запрета вызовов, предоставленный поставщиком услуг.

Телефон передает заданные параметры <sup>в</sup> сеть, <sup>и</sup> на дисплее отображается подтверждение от сети.

Для отключения определенных параметров запрета вызовов:

- 1. Выберите отключаемый параметр запрета вызовов.
- 2. Выберите тип вызовов, <sup>к</sup> которым относится этот параметр.
- 3. Нажмите программную клавишу **Деактив**.
- 4. Введите пароль функции запрета вызовов, предоставленный поставщиком услуг.

Телефон передает заданные параметры <sup>в</sup> сеть, <sup>и</sup> на дисплее отображается подтверждение от сети.

Пункт **Отменить все** позволяет отменить все параметры запрета вызовов.

**Изменить пароль**: этот пункт позволяет задавать и изменять пароль запрета вызовов, полученный от поставщика услуг. Перед заданием нового пароля необходимо ввести текущий пароль.

После ввода нового пароля предлагается подтвердить пароль его повторным вводом.

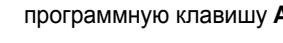

#### **Услуги сети**

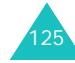

# **Ожидание вызова** *(Меню 7.3)*

Эта услуга сети информирует абонента <sup>о</sup> поступлении нового вызова во время текущего вызова.

Для вызовов каждого из следующих типов можно задать индивидуальные настройки функции ожидающего вызова:

- Вызовы Голоса
- Вызовы Данных

Для задания параметров функции ожидающего вызова:

1. Клавишей «Вверх» или «Вниз» выберите тип вызовов для функции ожидающего вызова, затем нажмите программную клавишу **Выбрать**.

На экран выводится информация <sup>о</sup> том, включена функция ожидающего вызова или нет.

2. Для включения или отключения функции ожидающего вызова нажмите программную клавишу **Актив.** или **Деактив.** соответственно.

Для возврата на предыдущий экран нажмите программную клавишу **Выход**.

Пункт **Отменить все** позволяет отменить все параметры функции ожидающего вызова.

# **Выбор сети** *(Меню 7.4)*

Функция выбора сети позволяет вручную выбирать сеть, используемую при роуминге за пределами зоны обслуживания домашней сети, или разрешить телефону автоматически выбирать сеть при роуминге.

**Примечание**. Выбор любой другой сети, кроме домашней, возможен только при наличии действующего соглашения о роуминге между операторами этих сетей.

Для задания автоматического или ручного выбора сети при роуминге:

- 1. Выберите пункт **Выбор сети** <sup>и</sup> нажмите программную клавишу **Выбрать**.
- 2. Нажимайте клавишу «Вверх» или «Вниз» до появления требуемого варианта, затем нажмите программную клавишу **Да**.

В случае выбора варианта **Автоматически** при роуминге используется первая доступная сеть.

В случае выбора варианта **Вручную** телефон производит поиск всех доступных сетей. Переходите <sup>к</sup> шагу 3.

3. Нажимайте клавишу «Вверх» или «Вниз» до появления требуемой сети, затем нажмите программную клавишу **Да**.

Производится соединение <sup>с</sup> этой сетью.

**Услуги сети**

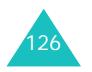

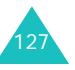

#### **Услуги сети**

# **Идентификация номера** *(Меню 7.5)*

Можно отключить индикацию своего номера на телефоне вызываемого абонента.

**Примечание**. Некоторые сети не позволяют пользователям изменять этот параметр.

Предусмотрены следующие варианты:

**По умолчанию**: используются предоставленные оператором сети параметры по умолчанию.

**Скрывать номер**: Ваш номер не отображается на телефоне вызываемого абонента.

**Отправлять номер**: Ваш номер передается при всех исходящих вызовах.

# **Закрытая группа абонентов (CUG)** *(Меню 7.6)*

Эта услуга сети позволяет ограничить входящие и исходящие вызовы только вызовами внутри выбранной группы абонентов. Абонент может входить максимум <sup>в</sup> десять групп пользователей. За подробной информацией <sup>о</sup> создании, активизации <sup>и</sup> использовании закрытых групп пользователей обращайтесь <sup>к</sup> поставщику услуг.

Пример. Компания выдает SIM-карты своим сотрудникам и хочет ограничить исходящую связь только членами одной рабочей группы.

### **Активизация закрытой группы абонентов**

Выбрав меню **Закрытая группа абонентов**, можно войти <sup>в</sup> функцию CUG. После нажатия программной клавиши **Выбрать** обеспечивается доступ <sup>к</sup> следующим пунктам:

**Список индексов**: позволяет добавлять или удалять индексные номера CUG, <sup>а</sup> также просматривать их список. Выводится текущий список индексов CUG. Добавьте новый индекс CUG <sup>в</sup> соответствии <sup>с</sup> инструкциями поставщика услуг или удалите группу.

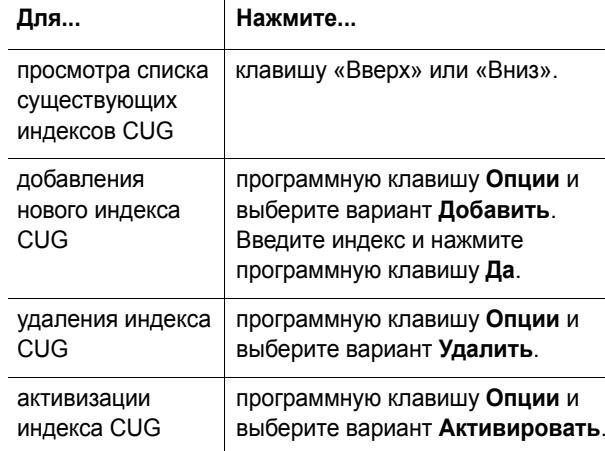

**Внешний доступ**: позволяет включить или отключить вызовы по номерам, не входящим в закрытую группу абонентов. Эта функция зависит от условий подписки на услугу CUG. Выясните подробности у поставщика услуг.

**Группа по умолчанию**: у поставщика услуг можно установить группу CUG по умолчанию. В этом случае можно включить <sup>в</sup> телефоне пункт **Группа по умолчанию**. Во время вызова предоставляется возможность использовать группу CUG по умолчанию, <sup>а</sup> не выбирать группу из списка.

**Деактивировать**: позволяет отключить группу CUG. Это меню отображается только <sup>в</sup> том случае, если включена группа по умолчанию или выбран индекс группы CUG.

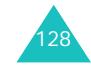

# **WAP и Игры**

Меню **WAP <sup>и</sup> Игры** содержит несколько вариантов развлечений.

# **WAP браузер** *(Меню 8.1)*

Телефон оснащен WAP-браузером (WAP - это англ. аббревиатура «Протокол беспроводных приложений»), обеспечивающим доступ <sup>в</sup> беспроводную сеть Интернет <sup>с</sup> телефона.

# **Домашний URL** *(Меню 8.1.1)*

При выборе этого меню телефон подключается <sup>к</sup> сети <sup>и</sup> загружает домашнюю страницу поставщика услуг беспроводной сети Интернет. Можно также <sup>в</sup> режиме ожидания нажать клавишу  $\hat{I}$ .

Содержимое начальной домашней страницы WAPбраузера определяется поставщиком услуг беспроводной сети Интернет. Для перемещения по экрану служат клавиши «Вверх» <sup>и</sup> «Вниз».

**Примечание**. Для перехода на начальную домашнюю страницу из любого другого экрана WAP-браузера служит пункт **Домашний URL**. Подробнее меню WAP-браузера рассматривается на стр. 132.

### **Выход из WAP-браузера**

Для выхода из браузера достаточно <sup>в</sup> любой момент нажать клавишу *.* 

### **Функции перемещения <sup>в</sup> WAP-браузере**

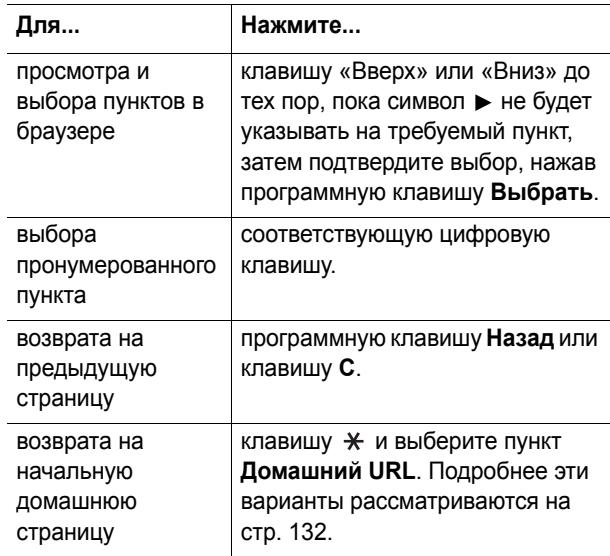

### **Ввод текста <sup>в</sup> WAP-браузере**

При выводе приглашения <sup>к</sup> вводу текста на экране отображается текущий режим ввода.

Предусмотрены следующие режимы:

**Буква верхнего регистра** (**A**): позволяет вводить латинские буквы верхнего регистра.

**Буква нижнего регистра** (**a**): позволяет вводить латинские буквы нижнего регистра.

**T9** ( ): позволяет вводить каждую латинскую букву одним нажатием на клавишу. В этом режиме для отображения альтернативных слов можно использовать только клавишу **0**. Для изменения регистра служит клавиша  $\star$ .

**Цифра** (**1**): позволяет вводить цифры.

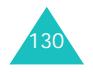

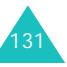

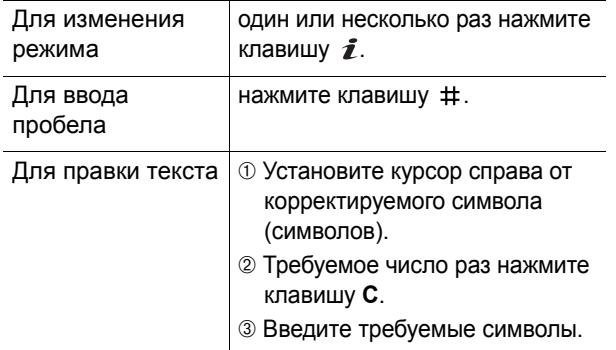

### **Использование и выбор пунктов меню браузера**

При просмотре беспроводной сети Интернет <sup>с</sup> помощью WAP-браузера предусмотрены различные пункты меню.

Для обращения <sup>к</sup> пунктам меню

- 1. Нажмите клавишу  $\divideontimes$ . Отображается список меню.
- 2. Выделите меню клавишей «Вверх» или «Вниз».
- 3. Выберите пункт меню, нажав программную клавишу **Выбрать**.
- 4. При необходимости выберите вложенный пункт клавишами «Вверх» <sup>и</sup> «Вниз», затем для подтверждения нажмите программную клавишу **Выбрать**.

**Примечание**. Вид меню может различаться <sup>в</sup> зависимости от версии WAP-браузера.

Предусмотрены следующие варианты:

**Обновить**: позволяет перезагрузить текущую страницу.

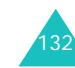

**Домашний URL**: позволяет <sup>в</sup> любой момент вернуться на домашнюю страницу поставщика услуг беспроводной сети Интернет.

**Перейти <sup>к</sup> URL**: позволяет вручную ввести адрес URL Web-страницы. Для непосредственного перехода на страницу введите ее адрес и нажмите программную клавишу **Да**.

**Показать URL**: служит для отображения адреса URL текущей Web-страницы. Также позволяет задать текущий узел <sup>в</sup> качестве начальной домашней страницы.

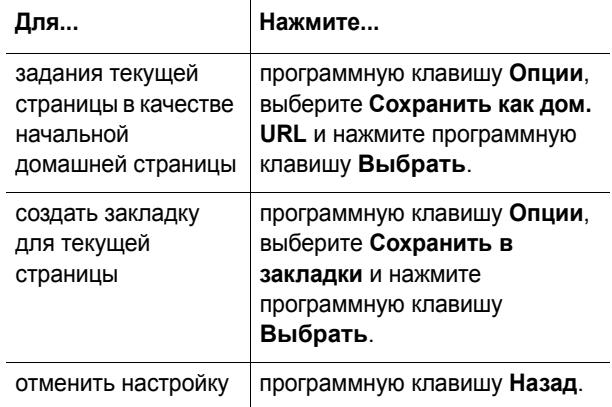

**Правка дом. URL**: позволяет вручную изменить начальную домашнюю страницу. Введите адрес URL <sup>и</sup> нажмите программную клавишу **Да**. Подробнее ввод текста рассматривается на стр. 131.

**Очистить кэш**: позволяет удалить информацию из кэша, в котором хранятся посещавшиеся последними Web-страницы.

**Входящие**: позволяет читать сообщения, полученные <sup>с</sup> Web-сервера.

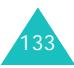

#### **WAP и Игры**

### **Закладки** *(Меню 8.1.2)*

Это меню позволяет сохранять максимум десять адресов URL часто посещаемых Web-узлов. Для непосредственного вызова этого меню при работе <sup>с</sup> WAP-браузером нажмите клавишу # и удерживайте ее нажатой.

Для сохранения адреса URL:

- 1. Выберите пустую ячейку <sup>и</sup> нажмите программную клавишу **Выбрать**.
- 2. Введите адрес <sup>и</sup> нажмите программную клавишу **Да**.

Подробнее ввод символов рассматривается на стр. 41.

3. Введите имя для элемента списка «Избранное» <sup>и</sup> нажмите программную клавишу **Да**.

После сохранения элемента <sup>в</sup> списке «Избранное» можно использовать следующие пункты меню, нажав программную клавишу **Выбрать**:

**Перейти <sup>к</sup> URL**: быстрый доступ <sup>к</sup> соответствующему узлу.

**Редактировать**: позволяет отредактировать адрес.

**Удалить**: позволяет удалить адрес.

**http://** *(Меню 8.1.3)*

Это меню позволяет вручную ввести адрес URL требуемого Web-узла. Для непосредственного вызова этого меню при работе <sup>с</sup> WAP-браузером нажмите клавишу \* и удерживайте ее нажатой.

Подробнее ввод символов рассматривается на стр. 41.

### **WAP профиль** *(Меню 8.1.4)*

Это меню позволяет задать максимум пять проксисерверов для WAP-браузера. За подробными сведениями <sup>о</sup> параметрах меню «Настройки» обращайтесь <sup>к</sup> поставщику услуг.

Для каждого сервера предусмотрены следующие параметры:

**Название профиля**: введите название, которое требуется назначить прокси-серверу HTTP.

**Домашний URL**: введите адрес начальной домашней страницы. После отображения домашней страницы по умолчанию ее можно удалить клавишей **C** и ввести собственный адрес.

**Безопасность**: служит для выбора режима соединения при передаче данных. Для защиты данных от несанкционированного доступа выберите **Защищенный**; <sup>в</sup> противном случае выберите **Открытый**.

**Канал**: выберите канал, используемый для сетевых адресов каждого типа: **GPRS** или **Данные**.

Если задан канал **GPRS**:

**IP адрес**: введите адрес шлюза WAP, необходимый для соединения <sup>с</sup> сетью Интернет.

**Имя**: введите имя пользователя, необходимое для соединения <sup>с</sup> сетью GPRS.

**Пароль**: введите пароль, необходимый для соединения с сетью GPRS.

**APN**: введите имя точки доступа, используемой для заданного адреса шлюза сети GPRS.

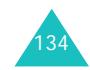

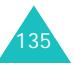

#### Если задан канал **Данные**:

**IP адрес**: введите адрес шлюза WAP, необходимый для соединения <sup>с</sup> сетью Интернет.

**Имя**: введите имя пользователя для сервера PPP.

**Пароль**: введите пароль сервера PPP.

**Номер доступа**: введите номер телефона сервера PPP.

**Тип данных**: выберите тип данных: **Аналоговый** или **ISDN**.

**Примечание**. Параметры WAP-браузера могут различаться в зависимости от поставщика услуг. Дополнительную информацию можно получить у поставщика услуг.

### **Очистить кэш** *(Меню 8.1.5)*

Можно удалить информацию, хранящуюся <sup>в</sup> кэше (временной памяти телефона, которая служит для хранения последних просмотренных Web-страниц).

Для подтверждения удаления нажмите программную клавишу **Да**. В противном случае нажмите программную клавишу **Нет**.

### **Push сообщения** *(Меню 8.1.6)*

Это меню позволяет принимать и просматривать сообщения <sup>с</sup> Web-сервера.

Предусмотрены следующие варианты:

**Входящие**: позволяет читать сообщения, полученные <sup>с</sup> Web-сервера.

**Прием**: позволяет задать, должен ли телефон принимать сообщения <sup>с</sup> Web-сервера.

**Удалить все**: позволяет удалить все сообщения, полученные <sup>с</sup> Web-сервера.

# **Игры** *(Меню 8.2)*

С помощью WAP-браузера можно загружать Javaприложения (программы Java для мобильных телефонов) из различных источников <sup>и</sup> сохранять их <sup>в</sup> памяти телефона.

При открытии меню **Игры** отображается список игр по умолчанию. После загрузки дополнительных игр они добавляются <sup>в</sup> список.

**Примечание**. Доступность услуг Java определяется поставщиком услуг.

### **Запуск Java-приложения**

- 1. В списке приложений перейдите на требуемое Javaприложение и нажмите программную клавишу **Запуск**.
- 2. Запустите Java-приложение <sup>с</sup> помощью программных клавиш.

### **Просмотр информации <sup>о</sup> Java-приложении**

1. Перейдите на требуемое Java-приложение <sup>и</sup> нажмите программную клавишу **Инфо**.

На дисплей выводится информация <sup>о</sup> Javaприложении, такая как размер файла, версия <sup>и</sup> поставщик приложения.

- 2. Для прокрутки на экране информации <sup>о</sup> Javaприложении используйте клавишу «Вверх» или «Вниз».
- 3. Если требуется удалить Java-приложение, нажмите программную клавишу **Удалить**, затем нажмите программную клавишу **Да** для подтверждения удаления.

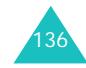

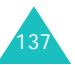

**Примечание**. При выборе игры по умолчанию вариант **Удалить** не доступен, <sup>и</sup> удаление таких игр невозможно.

4. Для выхода <sup>и</sup> возврата на экран приложения нажмите программную клавишу **Назад** или клавишу **C**.

### **Изменение настройки DNS**

Сервер имен доменов (DNS) служит для преобразования имени домена сервера Java в IPадрес. Параметр DNS устанавливается на заводеизготовителе, но иногда требуется изменить его <sup>в</sup> соответствии с инструкциями поставщика услуг.

- 1. В списке приложений перейдите <sup>к</sup> пункту **Настройки** <sup>и</sup> нажмите программную клавишу **Выбрать**.
- 2. С помощью цифровой клавиатуры введите первичный адрес <sup>и</sup> нажмите программную клавишу **Да**.
- 3. Введите вторичный адрес <sup>и</sup> нажмите программную клавишу **Да**.

### **Ввод текста**

Для ввода текста во время работы Java-приложения предусмотрены следующие режимы ввода:

**Буква верхнего регистра** (**A**): позволяет вводить латинские буквы верхнего регистра.

**Буква нижнего регистра** (**a**): позволяет вводить латинские буквы нижнего регистра.

**Цифра** (**1**): позволяет вводить цифры.

**Символ**: позволяет вводить символы. Для вставки символа, выделенного с помощью клавиш управления, нажмите клавишу  $\bm{\imath}$  .

**T9** ( ): позволяет вводить каждую латинскую букву одним нажатием на клавишу. В этом режиме регистр изменяется клавишей **0**.

Для изменения режима ввода текста нажимайте клавишу \* до появления соответствующего индикатора <sup>в</sup> области программных клавиш дисплея.

# **Звуки** *(Меню 8.3)*

В этом меню отображается список звуковых файлов, загруженных <sup>с</sup> Web-сервера или полученных <sup>в</sup> мультимедийных сообщениях. Загруженные звуковые файлы можно задавать <sup>в</sup> качестве мелодии сигнала вызова или передавать их <sup>в</sup> другие телефоны.

Программная клавиша **Опции** обеспечивает доступ <sup>к</sup> следующим вариантам:

**Переименовать**: позволяет переименовать звуковой файл.

**Удалить**: позволяет удалить звуковой файл.

**Установить как звонок**: позволяет задать звуковой файл <sup>в</sup> качестве мелодии сигнала вызова.

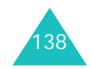

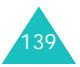

# **Картинки** *(Меню 8.4)*

В этом меню отображается список изображений, загруженных <sup>с</sup> Web-сервера или полученных <sup>в</sup> сообщениях. Загруженные рисунки можно задавать <sup>в</sup> качестве текущего фонового изображения или передавать их <sup>в</sup> другие телефоны.

Программная клавиша **Опции** обеспечивает доступ <sup>к</sup> следующим вариантам:

**Переименовать**: позволяет переименовать изображение.

**Удалить**: позволяет удалить изображение.

**Установить как обои**: позволяет задать изображение <sup>в</sup> качестве фонового.

# **Удалить все** *(Меню 8.5)*

Это меню позволяет удалить все загруженные элементы из папок Игры, Звуки <sup>и</sup> Картинки. Можно также удалить сразу все элементы.

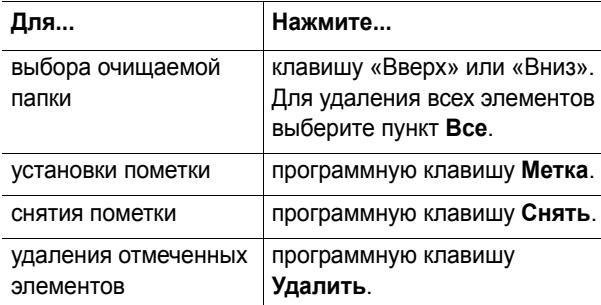

При появлении запроса на подтверждение нажмите программную клавишу **Да**.

### **Состояние памяти** *(Меню 8.6)*

Можно проверить состояние памяти для игр или звуковых файлов <sup>и</sup> изображений. На дисплей выводится общий объем памяти, <sup>а</sup> также объем свободной <sup>и</sup> занятой памяти вместе <sup>с</sup> количеством загруженных объектов.

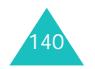

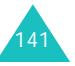
# **SIM AT (SIM-меню)**

При использовании карты поддерживающей SIM AT, обеспечивающей предоставление дополнительных услуг, отображается меню SIM AT. Подробнее см. инструкции <sup>к</sup> SIM-карте.

Функция доступна только <sup>в</sup> том случае, если она поддерживается SIM-картой.

# **Устранение неполадок**

Перед обращением <sup>в</sup> сервисный центр выполните приведенные ниже простые проверки. Они помогут сэкономить время и исключить ненужные расходы на ремонт.

### **При включении телефона могут отображаться следующие сообщения:**

### **Вставьте SIM-карту**

• Убедитесь <sup>в</sup> правильности установки SIM-карты.

### **Телефон заблокирован. Введите пароль**

• Включена функция автоматической блокировки телефона. Для использования телефона необходимо ввести пароль.

#### **Введите PIN**

- Телефон используется впервые. Необходимо ввести код PIN (персональный идентификационный номер), предоставляемый вместе <sup>с</sup> SIM-картой.
- • Включена функция проверки кода PIN. При каждом включении телефона необходим ввод кода PIN. Эту функцию можно отключить <sup>в</sup> меню **Проверка PIN** (**Меню 5.5.1**).

#### **Введите PUK**

• Телефон заблокирован, так как три раза подряд был введен неправильный код PIN. Введите код PUK, предоставленный оператором сети.

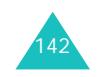

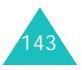

#### **Устранение неполадок**

#### **Устранение неполадок**

### **Вводится сообщение «Нет сети», «Сбой сети» или «Не выполнено»**

- Потеряна связь <sup>с</sup> сетью. Возможно, телефон находится <sup>в</sup> зоне слабого сигнала (<sup>в</sup> туннеле или между зданиями). Перейдите <sup>в</sup> другое место <sup>и</sup> повторите попытку.
- Произведена попытка использования функции, не включенной <sup>в</sup> абонентскую подписку у поставщика услуг. За дополнительной информацией обращайтесь <sup>к</sup> поставщику услуг.

### **Введенный номер не был набран**

- Была ли нажата клавиша  $\curvearrowright$ ?
- Правильно ли выбрана сотовая сеть?
- Возможно, установлен запрет исходящих вызовов.

#### **Телефон не отвечает на входящие вызовы**

- Включен ли телефон (нажмите клавишу  $\ll$  и удерживайте ее нажатой не менее одной секунды)?
- Правильно ли выбрана сотовая сеть?
- Возможно, установлен запрет входящих вызовов.

### **Собеседник Вас не слышит**

- Не был ли отключен микрофон?
- Достаточно ли близко от губ находится микрофон телефона? Микрофон расположен <sup>в</sup> нижней части телефона.

**Телефон подает короткие звуковые сигналы, и на дисплее отображается сообщение «Батарея разряжена»**

• Аккумулятор недостаточно заряжен. Перезарядите аккумулятор.

### **Плохое качество звука при разговоре.**

- Проверьте индикатор уровня сигнала на дисплее (  $T_{\text{full}}$ ); количество полосок соответствует уровню сигнала: от сильного  $(\Upsilon \hspace{-1.5 mm} \parallel \hspace{1.5 mm} )$  до слабого  $(\Upsilon \hspace{-1.5 mm} \parallel \hspace{1.5 mm} )$ .
- Попробуйте немного переместить телефон или подойдите ближе <sup>к</sup> окну, находясь <sup>в</sup> помещении.

### **При выборе записи телефонной книги не набирается номер**

- С помощью функции поиска <sup>в</sup> телефонной книге убедитесь <sup>в</sup> том, что номер был правильно сохранен.
- При необходимости сохраните номер заново.

Если указанные выше рекомендации не помогли устранить проблему, запишите следующую информацию:

- модель <sup>и</sup> серийный номер телефона;
- данные из гарантийного талона;
- четкое описание проблемы.

Затем обратитесь <sup>к</sup> продавцу телефона или <sup>в</sup> уполномоченный сервисный центр компании Samsung Electronics.

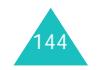

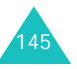

# **Коды доступа**

В телефоне <sup>и</sup> его SIM-карте используется несколько кодов доступа. Эти коды помогают защитить телефон от несанкционированного использования.

При запросе любого из рассматриваемых ниже кодов введите соответствующий код (отображаемый <sup>в</sup> виде звездочек) <sup>и</sup> нажмите программную клавишу **Да**. В случае ошибки ввода удалите неправильную цифру, нажимая клавишу **C**, затем продолжите ввод правильного кода.

Коды доступа, кроме кодов PUK и PUK2, можно изменить в меню **Безопасность** (**Меню 5.5**). Подробнее см. на стр. 103.

**Внимание!** Не используйте коды, похожие на номера вызова экстренных служб (например, 112), чтобы случайно не послать вызов по номеру экстренной службы.

### **Пароль телефона**

Функция блокировки телефона предусматривает пароль для защиты от несанкционированного использования телефона. Пароль поставляется <sup>с</sup> телефоном; на заводе-изготовителе устанавливается пароль «00000000».

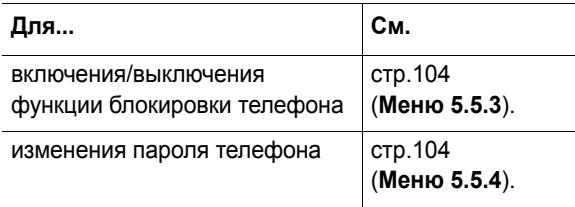

## **PIN**

Код PIN (персональный идентификационный номер) содержит от 4 до 8 цифр <sup>и</sup> защищает SIM-карту от несанкционированного использования. Этот код обычно предоставляется вместе <sup>с</sup> SIM-картой.

Если три раза подряд введен неправильный код PIN, он отключается; чтобы снова включить этот код, необходимо ввести код PUK (см. ниже).

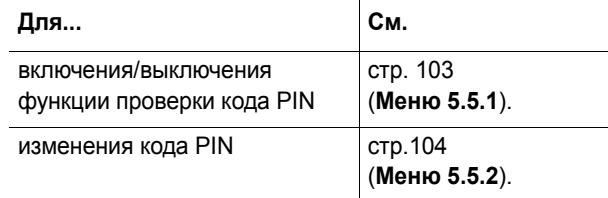

## **PUK**

8-значный код PUK (код разблокировки PIN) необходим для изменения отключенного кода PIN. Код PUK может предоставляться вместе <sup>с</sup> SIM-картой. В противном случае (или если этот код утрачен) обращайтесь <sup>к</sup> поставщику услуг сотовой сети.

Для разблокировки кода PIN:

- 1. Введите код PUK <sup>и</sup> нажмите программную клавишу **Да**.
- 2. Введите новый код PIN по своему выбору <sup>и</sup> нажмите программную клавишу **Да**.
- 3. При появлении сообщения **Подтвердите PIN** еще раз введите этот код и нажмите программную клавишу **Да**.

При вводе ошибочного кода PUK десять раза подряд SIM-карта становится недействительной. Обратитесь <sup>к</sup> поставщику услуг за новой картой.

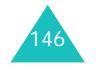

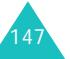

**Коды доступа**

#### **Коды доступа**

### **PIN2**

Код PIN2 (от 4 до 8 цифр), предоставляемый <sup>с</sup> некоторыми SIM-картами, требуется для доступа <sup>к</sup> определенным функциям, таким как задание максимальной стоимости вызовов. Эти функции доступны только в том случае, если они поддерживаются SIM-картой.

Если три раза подряд введен неправильный код PIN2, он отключается; для доступа <sup>к</sup> функциям необходимо снова включить этот код, введя код PUK2.

Для изменения кода PIN2 см. стр. 106 (**Меню 5.5.8**).

### **PUK2**

8-значный код PUK2 (код разблокировки PIN2), предоставляемый <sup>с</sup> некоторыми SIM-картами, необходим для изменения отключенного кода PIN2. В случае утраты этого кода обратитесь <sup>к</sup> поставщику услуг.

Для разблокировки кода PIN2:

- 1. Введите код PUK2 <sup>и</sup> нажмите программную клавишу **Да**.
- 2. Введите новый код PIN2 по своему выбору <sup>и</sup> нажмите программную клавишу **Да**.
- 3. При появлении сообщения **Подтвердите PIN2** еще раз введите этот код и нажмите программную клавишу **Да**.

Если неправильный код PUK2 введен десять раз подряд, доступ <sup>к</sup> функциям, требующим ввод кода PIN2, запрещается. Обратитесь <sup>к</sup> поставщику услуг за новой картой.

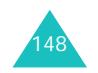

### **Пароль запрета вызовов**

4-значный пароль запрета вызовов необходим для использования функции запрета вызовов. Пароль предоставляется поставщиком услуг при подписке на данную функцию.

Изменение этого пароля производится с помощью меню **Запреты вызовов** (**Меню 7.2**). Подробнее см. на стр. 124.

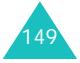

# **Охрана здоровья и техника безопасности**

### **Информация о сертификации SAR**

Данный телефон удовлетворяет требованиям Евросоюза (ЕС) <sup>в</sup> отношении облучения радиоволнами.

Мобильный телефон является устройством по приему <sup>и</sup> передаче радиосигналов. Он сконструирован <sup>и</sup> изготовлен <sup>с</sup> учетом требований на предельные уровни облучения радиочастотной (РЧ) энергией, рекомендованные Советом ЕС. Предельные уровни облучения являются составной частью общих директив и устанавливают допустимые уровни радиочастотного облучения для населения. Данные директивы были разработаны независимыми научными организациями на основании систематического изучения <sup>и</sup> тщательной проверки результатов научных исследований. Предельные уровни облучения, которые приводятся <sup>в</sup> составе общих директив, не превышают допустимых границ безопасного облучения человека независимо от его возраста и состояния здоровья.

Для определения уровня облучения, возникающего при работе мобильного телефона, используется единица измерения, называемая удельным коэффициентом поглощения (SAR). Рекомендуемое Советом ЕС предельное значение коэффициента SAR составляет 2,0 Вт/кг.\*

Максимальное значение SAR для данной модели телефона составляет 0,789 Вт/кг.

<sup>\*</sup> Предельный уровень SAR для мобильных телефонов общего назначения составляет 2,0 Вт/кг <sup>с</sup> усреднением по десяти граммам ткани тела человека. Этот стандарт предусматривает значительный запас по безопасности, что служит дополнительной мерой защиты населения <sup>с</sup> учетом максимального разброса измерений. Значения SAR зависят от государственных стандартов и нормативов, <sup>а</sup> также от частотных диапазонов сетей.

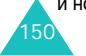

Измерения коэффициента SAR выполняются <sup>в</sup> стандартном рабочем положении телефона <sup>в</sup> режиме максимальной мощности передатчика, указанной <sup>в</sup> технических характеристиках, во всех диапазонах рабочих частот. Измерение коэффициента SAR выполняется при максимальной мощности, поэтому фактическое значение уровня SAR для работающего телефона может оказаться значительно ниже. Конструкция телефона предусматривает возможность работы при нескольких различных уровнях мощности, <sup>а</sup> это позволяет использовать минимальную мощность, достаточную для установления соединения с сетью. Вообще говоря, чем ближе <sup>к</sup> антенне базовой станции находится телефон, тем меньше мощность излучаемого телефоном сигнала.

Перед тем, как новая модель телефона поступает <sup>в</sup> продажу, она проходит проверку на соответствие Директиве Совета Европы R&TTE. Одним из основных требований этой директивы является положение <sup>о</sup> защите здоровья <sup>и</sup> безопасности пользователя телефона <sup>и</sup> находящихся рядом <sup>с</sup> ним лиц.

## **Меры предосторожности при эксплуатации аккумуляторов**

- Запрещается использовать неисправные зарядные устройства <sup>и</sup> аккумуляторы.
- Аккумуляторы следует использовать только по их прямому назначению.
- При использовании телефона вблизи от базовой станции сети он потребляет меньшую мощность; на время работы телефона <sup>в</sup> режиме ожидания <sup>и</sup> <sup>в</sup> режиме разговора значительное влияние оказывает сила сигнала <sup>в</sup> сотовой сети и параметры, заданные оператором сотовой сети.

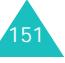

#### **Охрана здоровья <sup>и</sup> техника безопасности**

#### **Охрана здоровья <sup>и</sup> техника безопасности**

- Время зарядки аккумулятора зависит от остаточного уровня заряда, а также от типа аккумулятора и зарядного устройства. Аккумулятор можно заряжать и разряжать сотни раз, однако при этом он постепенно изнашивается. При значительном сокращении продолжительности работы аккумулятора (<sup>в</sup> режиме разговора <sup>и</sup> <sup>в</sup> режиме ожидания) следует приобрести новый аккумулятор.
- Если полностью заряженный аккумулятор не использовать в работе, он со временем разряжается.
- Следует пользоваться только такими аккумуляторами и использовать для их зарядки лишь такие зарядные устройства, применение которых рекомендовано компанией Samsung. Неиспользуемое зарядное устройство следует отключать от источника питания. Не следует оставлять аккумулятор подключенным к зарядному устройству на срок более недели, поскольку избыточная зарядка может сократить срок службы аккумулятора.
- Слишком высокая или слишком низкая температура оказывает негативное влияние на емкость аккумулятора: возможно, аккумулятор потребуется предварительно охладить или нагреть.
- При продолжительном воздействии повышенной или пониженной температуры (например, летом или зимой <sup>в</sup> автомобиле) емкость <sup>и</sup> срок службы аккумулятора снижаются. Настоятельно рекомендуется хранить аккумулятор при комнатной температуре. Чрезмерно нагретый или охлажденный аккумулятор может стать причиной временной неработоспособности телефона даже <sup>в</sup> том случае, если аккумулятор полностью заряжен. Литий-ионные аккумуляторы особенно чувствительны <sup>к</sup> температурам ниже 0 °C.
- Оберегайте аккумуляторы от короткого замыкания. Случайное короткое замыкание может произойти, если запасной аккумулятор находится, например, <sup>в</sup> кармане или <sup>в</sup> сумке рядом <sup>с</sup> каким-либо металлическим предметом (монетой, скрепкой или авторучкой). Металлический предмет может замкнуть накоротко плюсовой <sup>и</sup> минусовой выводы аккумулятора (металлические полоски на его поверхности). Короткое замыкание выводов может вызвать повреждение аккумулятора либо объекта, вызвавшего короткое замыкание.
- Утилизация отслуживших аккумуляторов осуществляется <sup>в</sup> соответствии <sup>с</sup> требованиями местного законодательства. Обязательно утилизируйте аккумуляторы. Запрещается уничтожать аккумуляторы путем сжигания.

### **Безопасность дорожного движения**

Мобильный телефон обеспечивает замечательную возможность голосового общения почти <sup>в</sup> любом месте и <sup>в</sup> любое время. Однако наряду <sup>с</sup> преимуществами владельцы мобильных телефонов имеют важные обязанности, которые необходимо выполнять.

Во время вождения автомобиля водитель <sup>в</sup> первую очередь должен следить за дорогой. При использовании телефона за рулем автомобиля обязательно следуйте специальным требованиям, принятым <sup>в</sup> соответствующей области или стране.

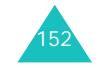

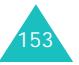

### **Условия эксплуатации**

Помните <sup>о</sup> необходимости соблюдения любых особых предписаний, действующих <sup>в</sup> той или иной ситуации, <sup>и</sup> обязательно выключайте телефон везде, где его использование запрещено, может вызывать помехи или создает угрозу безопасности.

Перед подключением телефона или любой его дополнительной принадлежности <sup>к</sup> другому устройству следует ознакомиться <sup>с</sup> подробными инструкциями по безопасности в руководстве по эксплуатации этого устройства. Не подключайте <sup>к</sup> телефону не предназначенные для этого устройства.

Как и при пользовании другими радиопередающими устройствами мобильной связи, пользователям рекомендуется для обеспечения эффективной работы оборудования <sup>и</sup> безопасности персонала при разговоре по телефону держать его <sup>в</sup> обычном рабочем положении (рядом <sup>с</sup> ухом, антенна направлена над плечом).

### **Электронные устройства**

Большая часть современных электронных устройств защищена от воздействия радиочастотного излучения. Однако некоторые электронные приборы не имеют такой защиты. Для выяснения предусмотренных возможностей обращайтесь <sup>к</sup> изготовителю.

#### **Кардиостимуляторы**

Согласно рекомендациям изготовителей кардиостимуляторов во избежание возникновения помех расстояние между мобильным телефоном <sup>и</sup> кардиостимулятором должно быть не менее 15 см. Эти рекомендации согласуются с результатами независимых исследований <sup>и</sup> совпадают <sup>с</sup> рекомендациями Института исследований беспроводных технологий.

Лицам, пользующимся кардиостимуляторами, необходимо соблюдать следующие правила:

- держите включенный телефон на расстоянии не менее 15 см от кардиостимулятора;
- не носите мобильный телефон <sup>в</sup> нагрудном кармане;
- для снижения вероятности возникновения помех держите включенный телефон около уха, более удаленного от кардиостимулятора.

При появлении малейших признаков возникновения помех немедленно выключите телефон.

### **Слуховые аппараты**

Некоторые цифровые радиотелефоны могут создавать помехи <sup>в</sup> работе слуховых аппаратов. В случае возникновения таких помех проконсультируйтесь <sup>с</sup> изготовителем слуховых аппаратов.

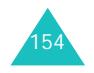

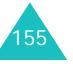

#### **Прочее медицинское оборудование**

С вопросами <sup>о</sup> защите медицинского оборудования от внешнего радиочастотного излучения обращайтесь <sup>к</sup> изготовителю соответствующего оборудования. Возможно, необходимую информацию сможет предоставить Ваш врач. Выключайте телефон <sup>в</sup> учреждениях здравоохранения, где это диктуется правилами внутреннего распорядка. В больницах <sup>и</sup> <sup>в</sup> других медицинских учреждениях может применяться оборудование, чувствительное <sup>к</sup> внешнему радиочастотному излучению.

#### **Автомобили**

Радиочастотные сигналы могут оказывать неблагоприятное воздействие на неправильно установленные или не имеющие требуемого экранирования электронные системы автомобиля. По этим вопросам обращайтесь <sup>к</sup> изготовителю своего автомобиля или к его представителю.

Следует также проконсультироваться у изготовителя любого устанавливаемого <sup>в</sup> автомобиль дополнительного оборудования.

#### **Указателив общественных местах**

Необходимо выключать мобильный телефон <sup>в</sup> любых общественных местах, где пользование такими телефонами запрещено соответствующими указателями.

### **Потенциально взрывоопасные среды**

В потенциально взрывоопасной среде обязательно выключите телефон <sup>и</sup> строго соблюдайте все указания и инструкции. Искрообразование <sup>в</sup> таких местах может привести к пожару или взрыву, чреватому травмами или даже гибелью людей.

Настоятельно рекомендуется выключать телефон на автозаправочных станциях (станциях технического обслуживания). Кроме того, необходимо соблюдать ограничения на использование радиооборудования на топливных складах (на объектах хранения <sup>и</sup> распределения топлива), на химических предприятиях и <sup>в</sup> местах выполнения взрывных работ.

Потенциально взрывоопасная среда встречается довольно часто, но не всегда имеет четкие признаки или маркировку. Примерами такой среды являются подпалубные помещения на судах, хранилища химических веществ <sup>и</sup> установки по их переработке, автомобили с использованием сжиженного горючего газа (например, пропана или бутана), помещения <sup>и</sup> зоны с загрязнением воздуха химическими парами или пылью, например, песчинками, металлической пылью или взвесями, <sup>а</sup> также любые другие места, где обычно рекомендуется глушить автомобильные двигатели.

### **Вызов службы экстренной помощи**

Работа данного телефона, как <sup>и</sup> любого мобильного телефона, связана <sup>с</sup> использованием радиосигналов, <sup>с</sup> передачей по сетям стационарной <sup>и</sup> беспроводной связи <sup>и</sup> <sup>с</sup> реализацией программируемых пользователями функций, что не может гарантировать успешного соединения при любых обстоятельствах. Это означает, что <sup>в</sup> случае особо важных соединений (например, при вызове скорой медицинской помощи) нельзя надеяться только на мобильный телефон.

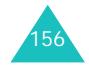

Следует помнить <sup>о</sup> том, что посылка или прием вызовов возможны при условии, что телефон включен <sup>и</sup> находится <sup>в</sup> зоне обслуживания сотовой сети <sup>с</sup> достаточной силой сигнала. Вызов службы экстренной помощи обеспечивается не во всех сотовых сетях, <sup>а</sup> также может оказаться невозможным при пользовании некоторыми сетевыми услугами <sup>и</sup>/или функциями мобильного телефона. Дополнительную информацию можно получить у поставщика услуг сотовой сети.

Для вызова службы экстренной помощи следуйте приведенным ниже инструкциям.

- 1. Включите телефон (если он выключен).
- 2. Введите номер службы экстренной помощи, установленный для данного региона (например, 112 или другой номер официальной службы экстренной помощи). Номера службы экстренной помощи различны в разных регионах.
- 3. Нажмите клавишу $\blacktriangleright$ .

При использовании некоторых функций телефона (например, запрет вызовов) для вызова службы экстренной помощи необходимо предварительно выключить эти функции. Дополнительная информация приведена <sup>в</sup> данном руководстве, либо ее можно получить у поставщика услуг сотовой сети.

Следует иметь <sup>в</sup> виду, что при вызове службы экстренной помощи крайне важно сообщить всю необходимую информацию <sup>с</sup> максимально возможной точностью. Ваш мобильный телефон может оказаться единственным средством связи в месте возникновения экстренной ситуации, поэтому не прерывайте связи, не дождавшись разрешения.

## **Прочая важная информация по технике безопасности**

- К установке телефона <sup>в</sup> автомобиле <sup>и</sup> его техническому обслуживанию допускается только специально обученный персонал. Нарушение правил установки <sup>и</sup> технического обслуживания может создать угрозу безопасности <sup>и</sup> привести <sup>к</sup> аннулированию гарантии на телефон.
- Регулярно проверяйте надежность крепления <sup>и</sup> работоспособность оборудования беспроводной связи <sup>в</sup> автомобиле.
- Не храните и не перевозите горючие жидкости, газы или взрывчатые вещества вместе <sup>с</sup> телефоном, его компонентами или принадлежностями.
- Владельцам автомобилей, оснащенных воздушной подушкой безопасности, следует помнить <sup>о</sup> том, что воздушная подушка наполняется газом под высоким давлением. Не помещайте никаких предметов, включая стационарное или переносное оборудование беспроводной связи, над воздушной подушкой или <sup>в</sup> зоне ее раскрытия. Неправильная установка оборудования беспроводной связи может привести к серьезным травмам в случае срабатывания воздушной подушки.
- Выключите телефон перед посадкой <sup>в</sup> самолет. Использование мобильного телефона <sup>в</sup> самолете может вызвать сбои <sup>в</sup> работе систем самолета <sup>и</sup> запрещено законом.
- Нарушение этих требований может повлечь за собой временное или постоянное лишение нарушителя права на услуги телефонной сети, судебное преследование, либо обе меры одновременно.

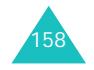

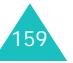

#### **Охрана здоровья <sup>и</sup> техника безопасности**

### **Уход и техническое обслуживание**

Данный телефон разработан <sup>и</sup> изготовлен <sup>с</sup> использованием самых последних достижений техники и требует осторожного обращения. Следуйте приведенным ниже рекомендациям - это позволит выполнить все условия предоставления гарантии и обеспечит длительную <sup>и</sup> безотказную работу изделия.

- Храните телефон, все его компоненты <sup>и</sup> принадлежности <sup>в</sup> недоступном для детей месте.
- Оберегайте телефон <sup>и</sup> принадлежности от влаги. Атмосферные осадки, влага <sup>и</sup> жидкости содержат минеральные частицы, вызывающие коррозию электронных схем.
- Не берите телефон влажными руками. Это может вызвать поражение электрическим током или повреждение телефона.
- Не используйте <sup>и</sup> не храните телефон <sup>в</sup> запыленных или загрязненных помещениях. Это может вызвать повреждение подвижных частей телефона.
- Не храните телефон при повышенной температуре. Высокая температура может привести к сокращению срока службы электронных устройств <sup>и</sup> вызвать деформацию или оплавление пластмассовых деталей.
- Не храните телефон при пониженной температуре. При повышении температуры телефона (до нормальной температуры) возможна конденсация влаги внутри телефона, что вызывает повреждение электронных плат.
- Оберегайте телефон от падения, ударов <sup>и</sup> тряски. Неосторожное обращение может привести <sup>к</sup> поломке внутренних печатных плат.
- Не пользуйтесь для чистки телефона агрессивными химикатами, растворителями для химической чистки и сильными моющими средствами. Следует протирать телефон мягкой тканью, слегка смоченной в слабом мыльном водном растворе.
- Не разукрашивайте телефон. Краска может засорить подвижные узлы <sup>и</sup> нарушить их нормальную работу.
- Не помещайте телефон на нагревательные приборы, например, на плиту или на радиатор отопления, и не кладите их внутрь таких приборов, например, <sup>в</sup> микроволновую печь. При перегреве телефон может взорваться.
- Пользуйтесь только прилагаемой <sup>к</sup> телефону или рекомендованной изготовителем антенной. Использование других антенн, а также переделанных принадлежностей может привести <sup>к</sup> повреждению телефона <sup>и</sup> <sup>к</sup> нарушению правил эксплуатации радиооборудования.
- При нарушении нормальной работы телефона, аккумулятора, зарядного устройства или других принадлежностей обращайтесь <sup>в</sup> ближайший специализированный центр обслуживания. Персонал центра окажет помощь <sup>и</sup> выполнит все необходимые работы.

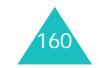

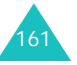

#### **Глоссарий**

# **Глоссарий**

Ниже приведены определения основных технических терминов <sup>и</sup> сокращений данного руководства, помогающие пользователю полностью использовать функции мобильного телефона.

#### **Голосовая почта**

Компьютеризированный автоответчик, автоматически отвечающий на вызовы <sup>в</sup> случае недоступности абонента, воспроизводит приветствие (например, записанное абонентом) <sup>и</sup> записывает сообщение.

#### **Запрет вызовов**

Возможность накладывать ограничения на исходящую и входящую связь.

#### **Конференц- вызовы**

Возможность устанавливать конференц-связь <sup>с</sup> участием до пяти дополнительных абонентов.

#### **Пароль телефона**

Защитный код, предназначенный для разблокировки телефона, если задана автоматическая блокировка телефона при его включении.

#### **Переадресация вызовов**

Возможность перенаправлять вызовы на другой номер.

#### **Программные клавиши**

Две клавиши телефона, обозначенные  $\odot$  и  $\odot$ . Их назначение:

- зависит от текущей используемой функции;
- указывается <sup>в</sup> нижней строке дисплея непосредственно над соответствующей клавишей.

#### **Ожидающие вызовы**

Информирование пользователей <sup>о</sup> поступлении входящего вызова во время разговора.

#### **Роуминг**

Использование телефона за пределами зоны охвата домашней сети (например, во время поездки).

#### **Удержание вызова на линии**

Возможность перевести вызов в режим ожидания для посылки или приема другого вызова; при этом по мере необходимости можно переключаться между двумя вызовами.

**Услуги определения номера вызывающего абонента (идентификатор вызывающего абонента)**

Услуги, позволяющие абонентам просматривать или блокировать телефонные номера вызывающих абонентов.

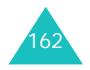

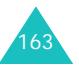

#### **Глоссарий**

#### **EMS (Служба расширенных сообщений)**

Расширение службы коротких сообщений (SMS), позволяющее пользователям посылать и принимать на телефоны <sup>с</sup> поддержкой EMS сигналы вызова <sup>и</sup> логотипы поставщиков услуг, <sup>а</sup> также комбинации простых мультимедийных файлов. Так как служба EMS основана на службе SMS, она аналогичным образом использует центры SMS. Служба EMS работает во всех сетях GSM. Отправители EMS могут использовать текст, мелодии, рисунки, звуковые файлы <sup>и</sup> мультфильмы для повышения выразительности сообщений, которая ограничивается возможностями дисплеев мобильных устройств.

### **GPRS (Служба пакетной передачи данных через радиоинтерфейс)**

Новая дополнительная платная услуга передачи данных, позволяющая передавать и принимать информацию между мобильными телефонами <sup>в</sup> сети. Служба GPRS обеспечивает непрерывное подключение к сети Интернет для пользователей мобильных телефонов <sup>и</sup> компьютеров.

#### **GSM (Глобальная система мобильной связи)**

Международный стандарт сотовой связи, гарантирующий совместимость сетей разных операторов. Сети стандарта GSM охватывают большую часть европейских стран <sup>и</sup> многие другие части мира.

#### **Java**

Язык программирования для создания приложений, которые могут без изменений выполняться на любой аппаратной платформе – малой, средней или большой. Он был разработан <sup>и</sup> активно внедрялся <sup>в</sup> Web как для Web-сайтов общего доступа, так <sup>и</sup> для сетей Intranet. Когда программа на языке Java запускается <sup>с</sup> Webстраницы, она называется *Java-приложением (апплетом)*. При запуске на мобильном телефоне или пейджере она называется Java-приложением MIDlet.

#### **MMS (Мультимедийные сообщения)**

Служба сообщений для мобильных устройств, стандартизованная Форумом WAP <sup>и</sup> Программой партнерства третьего поколения (3GPP). С точки зрения пользователей телефонов служба MMS очень похожа на службу коротких сообщений (SMS); она обеспечивает автоматическую <sup>и</sup> быструю доставку созданного пользователем содержимого из одного телефона <sup>в</sup> другой. Поскольку информация передается между телефонами, <sup>в</sup> качестве адресов сообщений, как правило, используются телефонные номера. Служба MMS также поддерживает адреса электронной почты, поэтому сообщения можно передавать по электронной почте. Помимо текстового содержимого сообщения MMS могут содержать фотографии, голосовые или музыкальные клипы, а также видеоклипы и презентационные материалы.

#### **PIN (Персональный идентификационный номер)**

Защитный код, позволяющий исключить несанкционированное использование телефона. Код PIN предоставляется поставщиком услуг сотовой сети вместе <sup>с</sup> SIM-картой. Он может содержать от четырех до восьми цифр <sup>и</sup> допускает изменение пользователем.

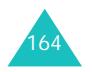

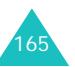

#### **Глоссарий**

### **PUK (Код разблокировки кода PIN)**

Защитный код, предназначенный для разблокировки телефона после того, как три раза подряд был введен неправильный код PIN. Этот восьмизначный код предоставляется поставщиком услуг сотовой сети вместе <sup>с</sup> SIM-картой.

### **SDN (Телефонные номера услуг)**

Предоставляемые оператором сети телефонные номера, обеспечивающие доступ <sup>к</sup> специальным услугам, таким как голосовая почта, телефонная справочная, поддержка пользователей <sup>и</sup> службы экстренной помощи.

### **SIM (Модуль идентификации абонента)**

Карта <sup>с</sup> микросхемой, на которой содержится вся информация, необходимая для работы телефона (информация <sup>о</sup> сети, память, <sup>а</sup> также личные данные абонента). SIM-карта устанавливается <sup>в</sup> небольшое гнездо на задней панели телефона <sup>и</sup> закрывается аккумулятором.

#### **SMS (Услуга коротких сообщений)**

Услуга сети по передаче <sup>и</sup> приему сообщений без необходимости разговора <sup>с</sup> получателем или отправителем. Созданное или полученное сообщение можно просмотреть, получить, отредактировать или отправить.

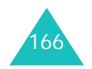

# **Алфавитный указатель**

### **А**

автодозвон • 107 аккумулятор зарядка • 19 индикатор разрядки аккумулятора • 20 снятие • 19 удаление • 17 алфавитный режим, ввод текста • 44

## **Б**

безопасность, вызовы • 103 блокировка телефон • 104 SIM-карта • 105 браузер, WAP • 130 будильник • 109 быстрый вызов, меню • 108 быстрый набор • 62

### **В**

вибрация • 95 включение/выключение микрофон • 35 телефон • 21 время подсветки, задание • 101 время, установка • 114 входящие, сообщения мультимедийные • 77 текст • 66вызовы завершение • 26 запрет • 124 ожидающий • 38, 126 ответ • 29переадресация • 122 повторный набор • 26 посылка • 25 удержание на линии • 33 вызовы, стоимость • 93 выключить звук все звуковые сигналы • 32 микрофон • 35

тональные сигналыклавиатуры • 36

### **Г**

голосовая почта • 75голосовое напоминание воспроизведение • 120 записать • 119 удалить • 120 громкость динамика телефона • 28 громкость звонка • 94 громкость тональных сигналов клавиатуры • 28 громкость, регулировка динамик • 28 сигнал вызова • 94 тональные сигналыклавиатуры • 28 группа абонентов • 128 группы абонентов поиск • 60редактирование • 61

### **Д**

дата, установка • 114 дела, список редактирование • 116 создание • 116 дисплей значки • 14основной • 13дополнительные принадлежности • 9

### **Е**

ежеминутный сигнал • 98

# **Ж**

жк-дисплей значки • 14 основной • 13журнал звонков • 90

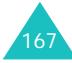

#### **Алфавитный указатель**

### **З**

закрытая группа абонентов (CUG) • 128 запрет, вызовов • 124 зарядное устройство • 19 звук звонка • 94 звук ошибки • 98 звук соединения • 98 звук сообщения • 96 звук, настройка • 94 значки • 14

### **И**

игры • 137 идентификатор вызывающего абонента • 128именаввод • 41 поиск/набор • 59 интернет • 130 исходящие, сообщения мультимедийные • 80 текст • 68

## **К**

калькулятор • 115 клавишибыстрый вызов • 108 расположение • 10 коды доступа • 146 контрастность, дисплея • 100 конференц-вызовы • 39 конференция • 39

### **Л**

личное • 105

### **М**

международные вызовы • 25 менюдоступ • 47 список • 49меры предосторожности при

168

эксплуатации аккумуляторов • 151 мировое время • 114 мультимедийные сообщения задание • 83 редактирование • 81 удалить • 79, 81 чтение • 77, 80 мультимедийные сообщения (MMS) • 77

### **Н**

набранные номера • 91 напоминания календаря копирование • 113 написать • 111просмотр • 113 удалить • 113 номера вызовов набранные • 91 принятые • 91 пропущенные • 30, 90 номера, телефона поиск/набор • 59 сохранение • 54

### **О**

обмен валюты • 121обратный вызов, сообщение • 67ожидающий вызов • 126 органайзер • 109 ответ любой клавишей • 107 отчеты <sup>о</sup> доставке, сообщение • 73

**П**

параметры, выбор • 22 пароль запрет вызовов • 125, 149 телефон • 104, 146 переадресация, вызовов • 122 переданные сообщения мультимедийные • 80 текст • 68

пересылка, мультимедийное сообщение • 79 повторный набор автоматический • 107вручную • 26 подсветка • 16 подсветка, авто • 101 поиск, <sup>в</sup> телефонной книге • 59 полученные сообщения мультимедийные • 77 текст • 66последний номер, повторный набор • 26 приветствие • 102 принятые вызовы • 91 программные клавиши, назначение • 21, 22 продолжительность вызова • 92 пропущенные вызовы • 30, 90

### **Р**

расписание • 111 режим без звука • 32 режим ввода текста • 42 режим FDN (фиксированный набор) • 106 режим T9, ввод текста • 43 роуминг • 127

### **С**

сброс • 108 свой номер • 102 сервер голосовой почты • 75 сигналы DTMF, передача • 36 символ, ввод текста • 46 символы, ввод • 41 сообщения голосовые • 75мультимедийные • 77 приветствие • 102 сети • 76 текст • 66сообщения сети (CB) • 76 состояние памятизагруженные элементы •

#### **Алфавитный указатель**

141мультимедийные сообщения • 87 текстовые сообщения • 74 телефонная книга • 64 список дел • 116 стоимость вызовов • 93

### **Т**

текст, ввод • 41 текстовые сообщения настройки • 72 отправить • 69 удалить • 67, 68, 74 чтение • 66, 68 телефон блокировка • 104 включение/выключение •21внешний вид • 10 пароль • 146 телефонная книга быстрый набор • 62 копирование • 58 поиск/набор • 59 редактирование • 57 сохранение • 54 удалить • 57, 63 функции • 57 техника безопасностиинформация • 150 меры предосторожности • 7тип сигнала • 95 тональные сигналы клавиатуры выбор • 95 отправить • 36 тональный сигналклавиатура • 95 ошибка • 98сигнал вызова • 94 соединение • 98 сообщение • 96

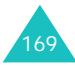

#### **Алфавитный указатель**

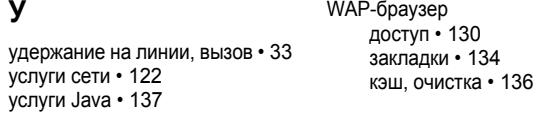

### **Ф**

фоновое изображение • 99 фоновый рисунок • 99 формат времени • 114 функции, выбор • 22

### **Ш**

шаблоны мультимедийные • 86 текст • 72

# **Э**

экстренные вызовы • 157

### **Я**

язык, выбор • 103

# **A-Z**

EMS (Услуга расширенных сообщений) • 66 Java-приложения, запуск • 137 PIN изменение • 104 описание • 147 PIN2изменение • 106 описание • 148PUK • 147 PUK2 • 148 SIM-карта блокировка • 105 установка • 17 SMS (Услуга коротких сообщений) входящие • 66 исходящие • 68

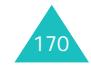

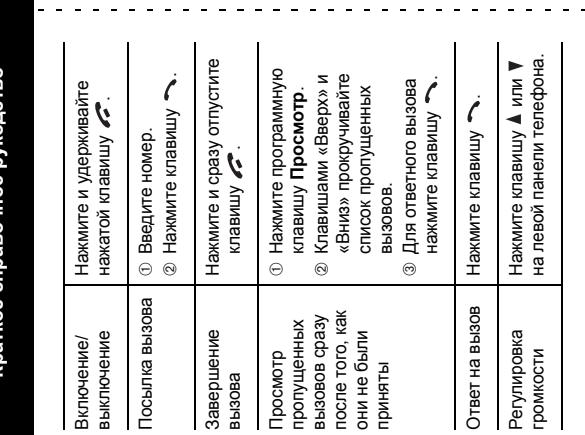

**Телефон SGH-C200 с поддержкой GPRS Телефон SGH-C200 с поддержкой GPRS Краткое справочное рукодство**краткое справочное рукодств

 $\mathcal{A}$  $\mathbf{u}$ 

 $\sim$   $\sim$ 

② Прокручивая список меню<br>клавишами «Вверх» и<br>«Вниэ», найдите<br>требуемое меню. Каждая из двух программных клавиш (❤)<br>@) выполняет функцию, указанную над<br>клавишей в нижней строке дисплея. Прокручивая список меню Каждая из двух программных клавиш ( и ⊕ Нажмите программную<br>клавишу **Меню**. ③ Нажмите программную<br>клавишу **Выбрать**. ® Нажмите программную<br>клавишу **Выбрать**. Нажмите программную Нажмите программную Нажмите программную клавишами «Вверх» и ) выполняет функцию, указанную над выберите требуемый Прокручивая список клавишу **Выбрать**. клавишу **Выбрать**. пунктов клавишами «Вверх» и «Вниз», клавишей в нижней строке дисплея. требуемое меню. «Вниз», найдите клавишу **Меню**. пункт. ➃Вызов<br>функций меню функций меню  $\sim 100$   $\mu$  $\omega_{\rm c} = \omega_{\rm c} = \omega_{\rm c}$ 

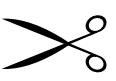

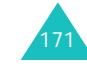

 $\sim$   $-$ 

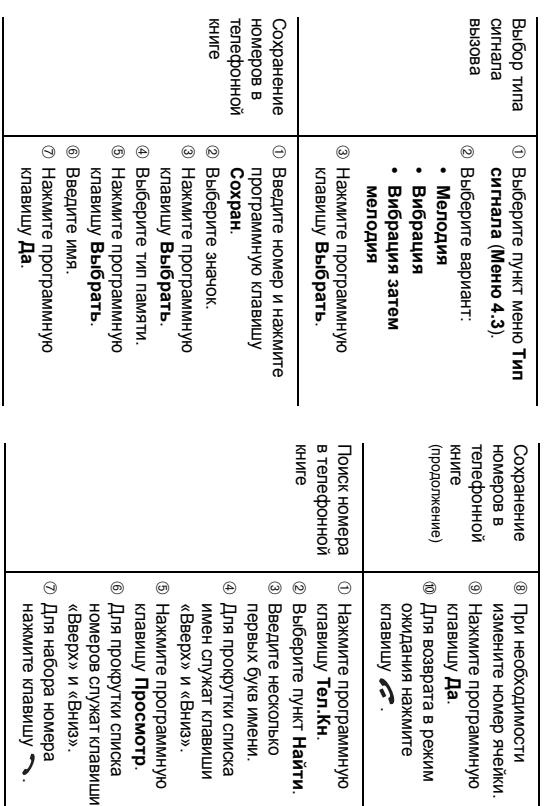

### **Декларация соответствия (R&TTE)**

#### *Указанное ниже изделие:*

Двухдиапазонный цифровой портативный сотовый телефон GSM900/GSM1800

(Описание изделия)

#### SGH-C200

(Наименование модели)

#### *изготовленный:*

- Samsung Electronics Co., Ltd, 94-1, Imsoo-Dong, Gumi City, Kyung-Buk, Korea, 730-350

(наименование предприятия, адрес) \*

#### **к которому относится настоящая декларация, соответствует указанным ниже стандартам и/или нормативным документам.**

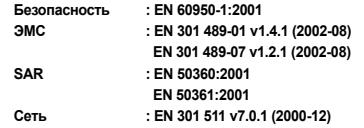

**Настоящим декларируется, что [были проведены все существенные радиотехнические тесты <sup>и</sup> что] указанное выше изделие соответствует принципиальным требованиям директивы 1999/5/EC.**

**Процедура подтверждения соответствия, упомянутая <sup>в</sup> статье 10 <sup>и</sup> подробно описанная <sup>в</sup> Приложении [**IV**] директивы 1999/5/EC, проводилась <sup>с</sup> привлечением следующих организаций:**

**BABT, Claremont House, 34 Molesey Road, Walton-on-Thames, KT12 4RQ, UK Идентификационный знак: 168**

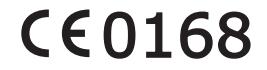

**Техническая документация хранится в:**

Samsung Electronics Euro QA Lab.

#### **и предоставляется по запросу.**

*(Представитель <sup>в</sup> ЕС)*

Samsung Electronics Euro QA Lab. Blackbushe Business Park, Saxony Way, Yateley, Hampshire, GU46 6GG, UK

 $X. \cap \mathcal{A}$ 

**Yong-Sang Park / ст. менеджер**

#### 2004. 08. 09

(место <sup>и</sup> дата выпуска) (фамилия <sup>и</sup> подпись уполномоченного лица)

\*. Это не является адресом уполномоченного сервисного центра или представительства Samsung Electronics. Координаты уполномоченных сервисных центров указаны <sup>в</sup> списке, прилагаемом <sup>к</sup> телефону.

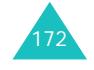

#### **Мобильный телефон**

**Samsung SGH-C200** Данный товар предназначен для работы в качестве абонентской .<br>радиостанции носимой **в** стандарте: GSM-900/1800  $P$ азмеры (В/Ш/Г): 105x42.5x18.5 мм **Bec:** 69 г. **1 Ⱥɤɤɭɦɭɥɹɬɨɪ\*:** Стандартный. Li-Ion, 800 mAh до 150 часов в режиме ожидания,<br>до 4,5 часов в режиме разговора.

Срок службы товара: 3 года.

#### **Oсновные потребительские характеристики:**

- $≥$  2 рабочих диапазона (GSM900/1800).
- ≻ Графический UFB-дисплей 65.536 цветов.
- ⊁ 40-тоновые полифонические мелодии звонка.
- 
- **→** Доступ в интернет (WAP 1.2).<br>→ GRPS класс 10, JAVA.
- ≻ Мультимедийные сообщения (MMS).
- ≻ Органайзер (календарь, список дел, будильник, таймер, мировое время, калькулятор).
- $\leq$ Виброзвонок, Автодозвон.
- ≻ Телефонная книга 1000 номеров.

\*время работы аккумулятора зависит от конфигурации сотовой сети, расстояния до базовой станции, типа SIM-карты, рельефа местности и т.п.

#### **ɂɇɎɈɊɆȺɐɂə Ɉ ɋȿɊɌɂɎɂɄȺɐɂɂ ɉɊɈȾɍɄɐɂɂ** Абонентская радиостанция носимая стандарта GSM 900/1800 SGH-C200 производства фирмы Samsung Electronics Co., Ltd. сертифицирована органом по сертификации "Ростест-Москва" Сертификат соответствия: Сертификат соответствия выдан: Сертификат соответствия действителен до: Абонентские радиостанции носимые типа **SGH-C200**соответствуют требованиям нормативных документов: **ɋ ɋ C Минсвязи России Ⱥə 46**Срок службы: 3 года Изготовитель **Samsung Electronics Co.Ltd.** Annec: **7th Fl., Samsung Main Building.**   $250, 2-Ka, 7a$ epyung-Ro, Chung-Ku, Seoul, Korea  $250, 2-Ka, 7a$ eny $H$ -Po, Yy $H$ -Ky  $Ca$ мсунг Электроникс Ко.Лтд.  $K$ орея, Сеул, Самсунг Мейн Билдинг, ȽɈɋɌ Ɋ 51318.22-99 TOCT P 51318.24-99